# **NetIQ® Sentinel™** 安装和配置指南

**2016** 年 **11** 月

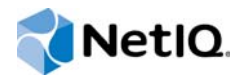

#### 法律声明

有关 NetIQ 法律声明、免责声明、保证条款、出口和其他使用限制、美国政府限制权限、专利策略以及 FIPS 合规性的信息, 请参见 <http://www.netiq.com/company/legal/>。

#### 版权所有 **© 2016 NetIQ Corporation**。保留所有权利。

有关 NetIQ 商标的信息,请参见 <http://www.netiq.com/company/legal/>。所有第三方商标均是其各自所有者的财产。

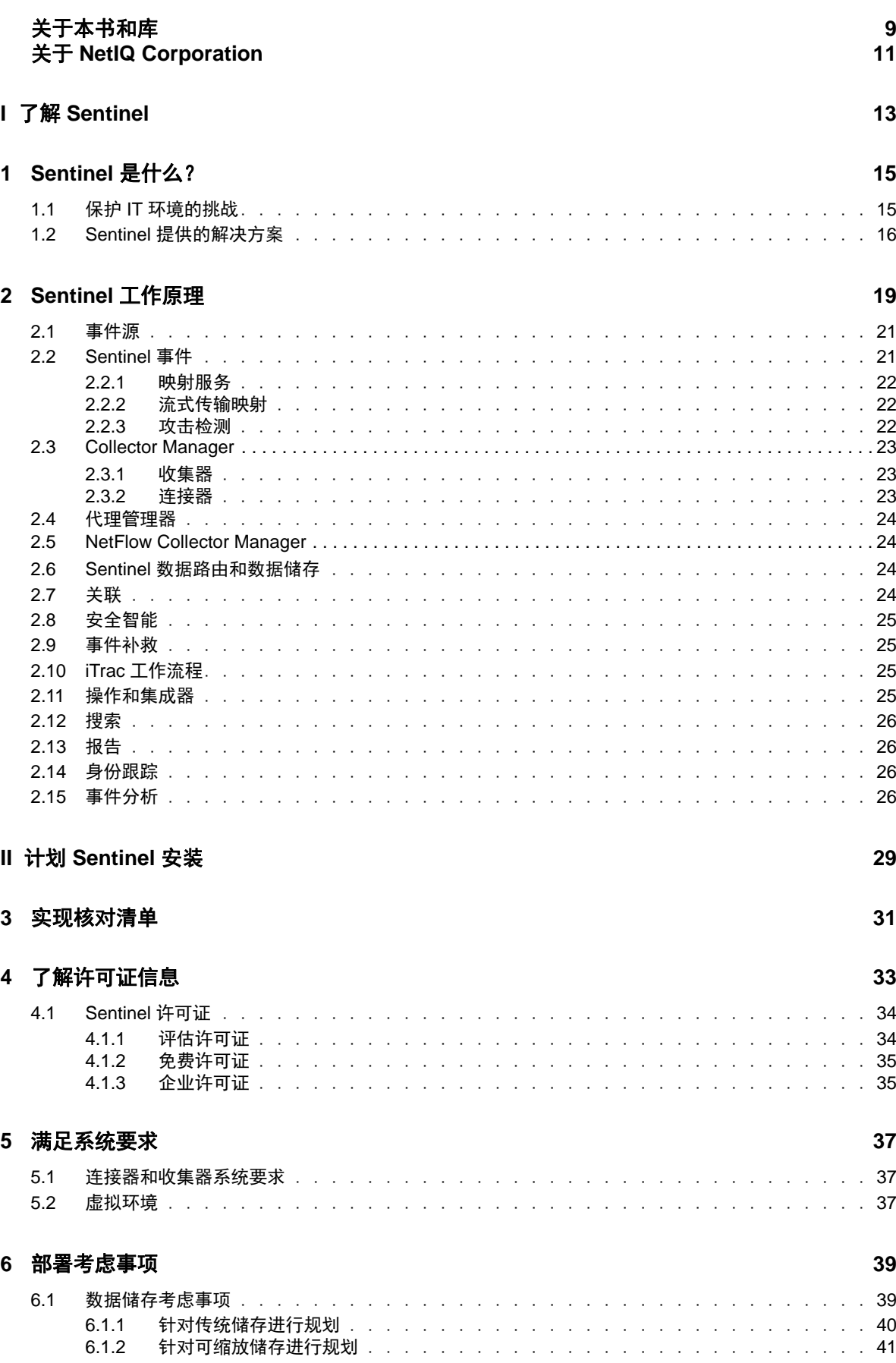

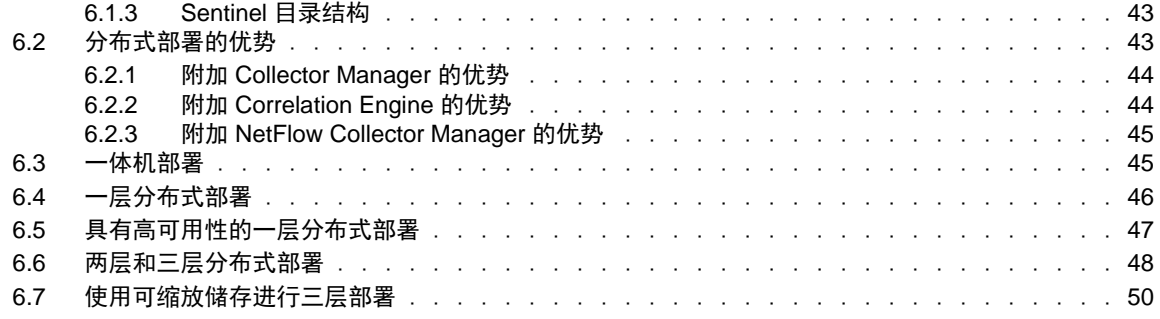

### **[7](#page-50-0) FIPS140-2** 模式的部署考虑事项 **53**

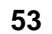

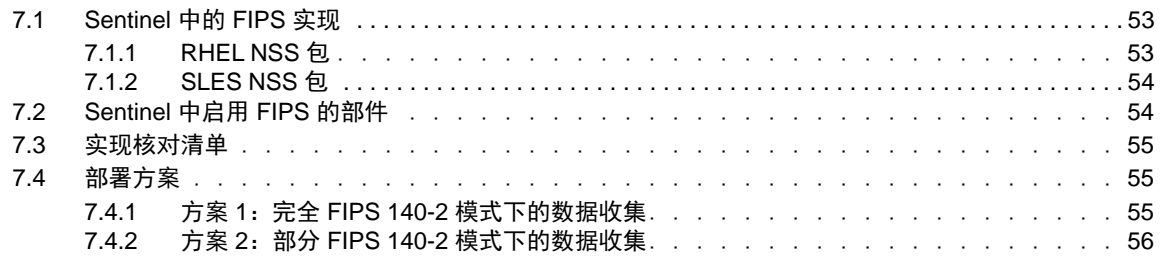

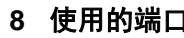

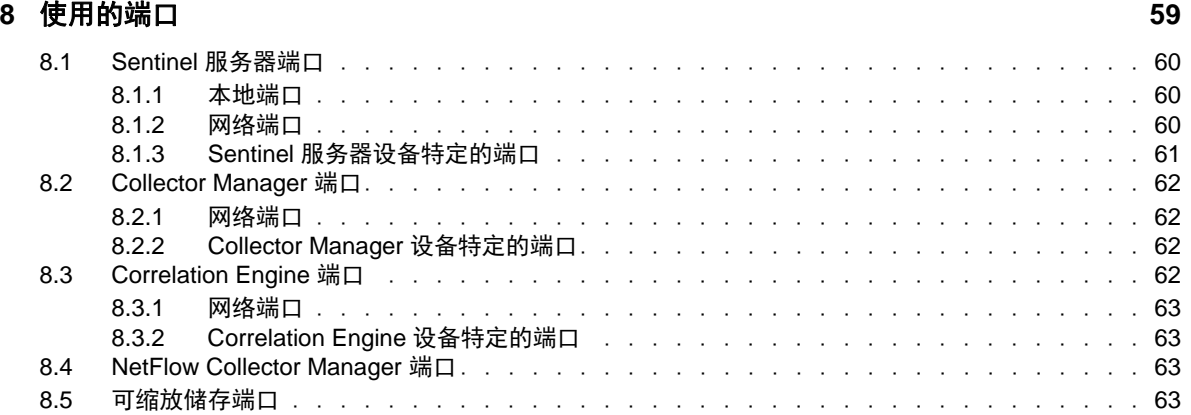

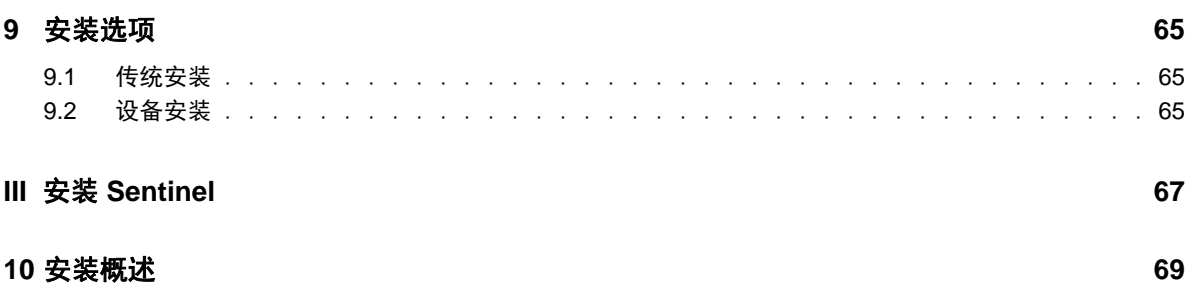

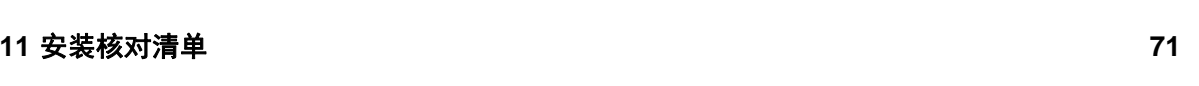

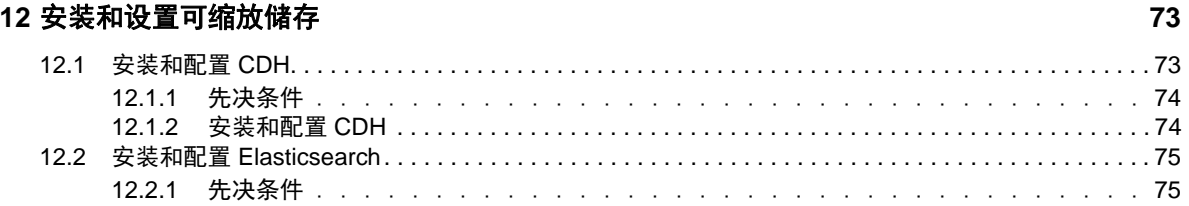

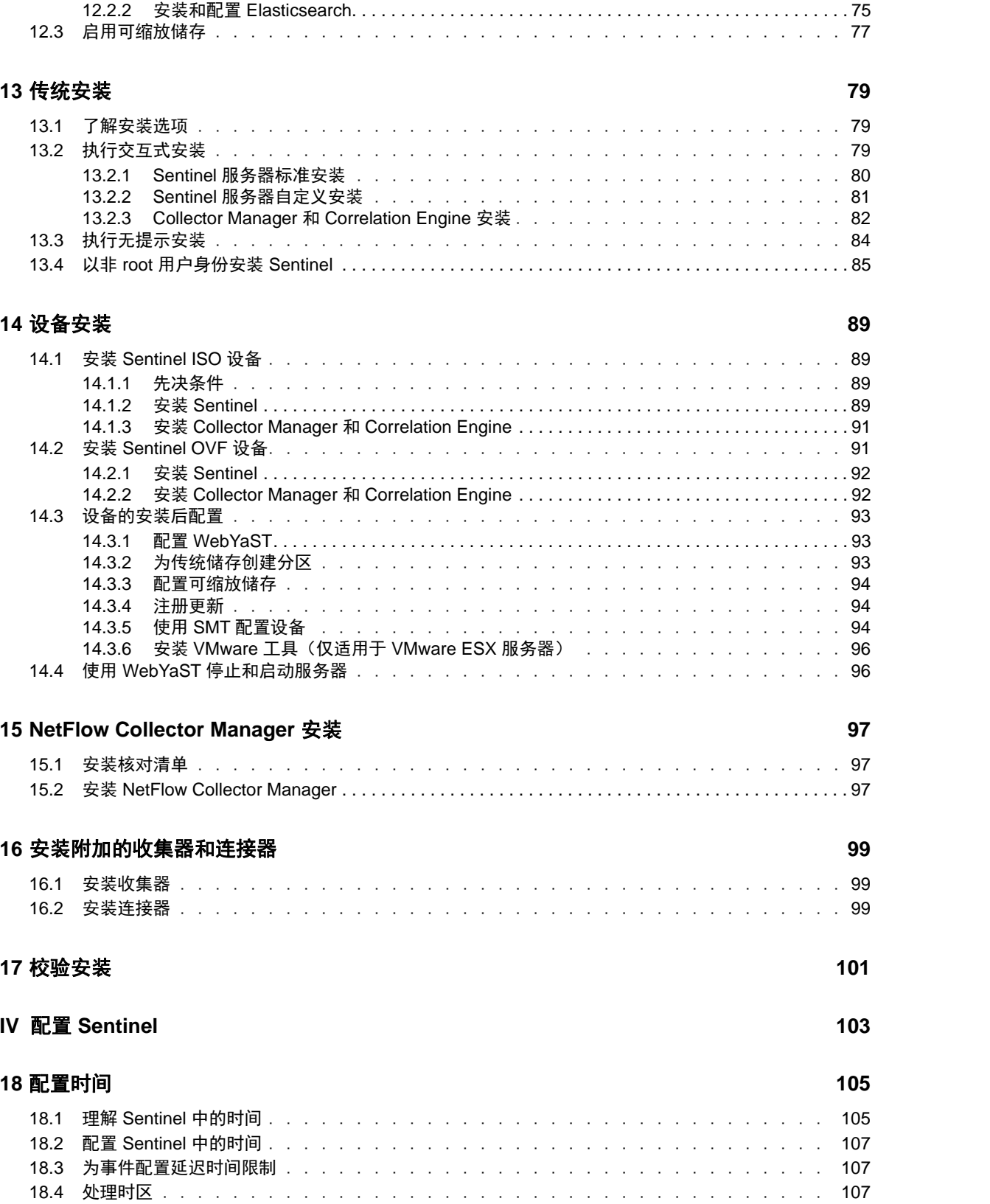

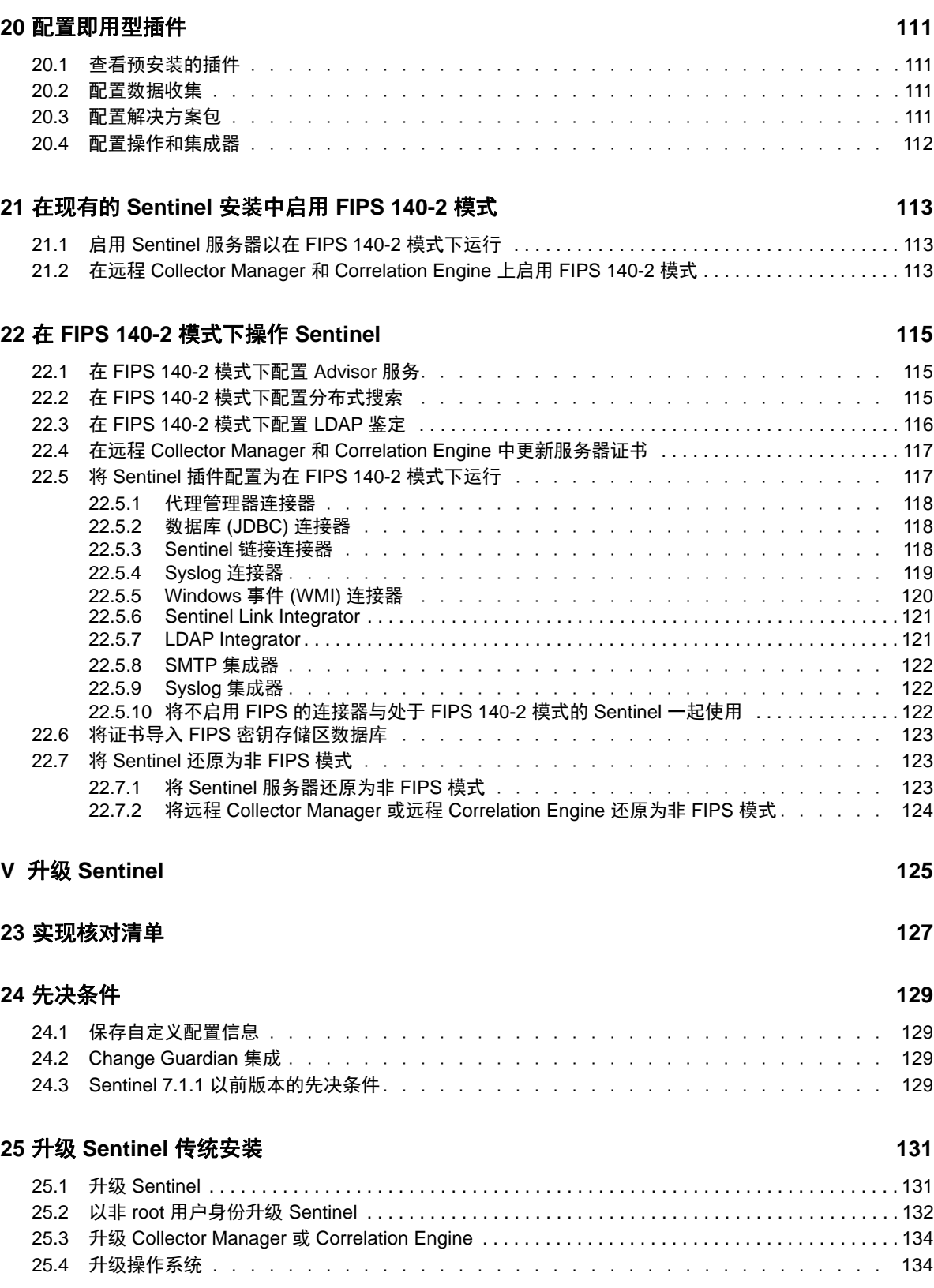

**[19](#page-105-0)** 安装之后修改配置 **109**

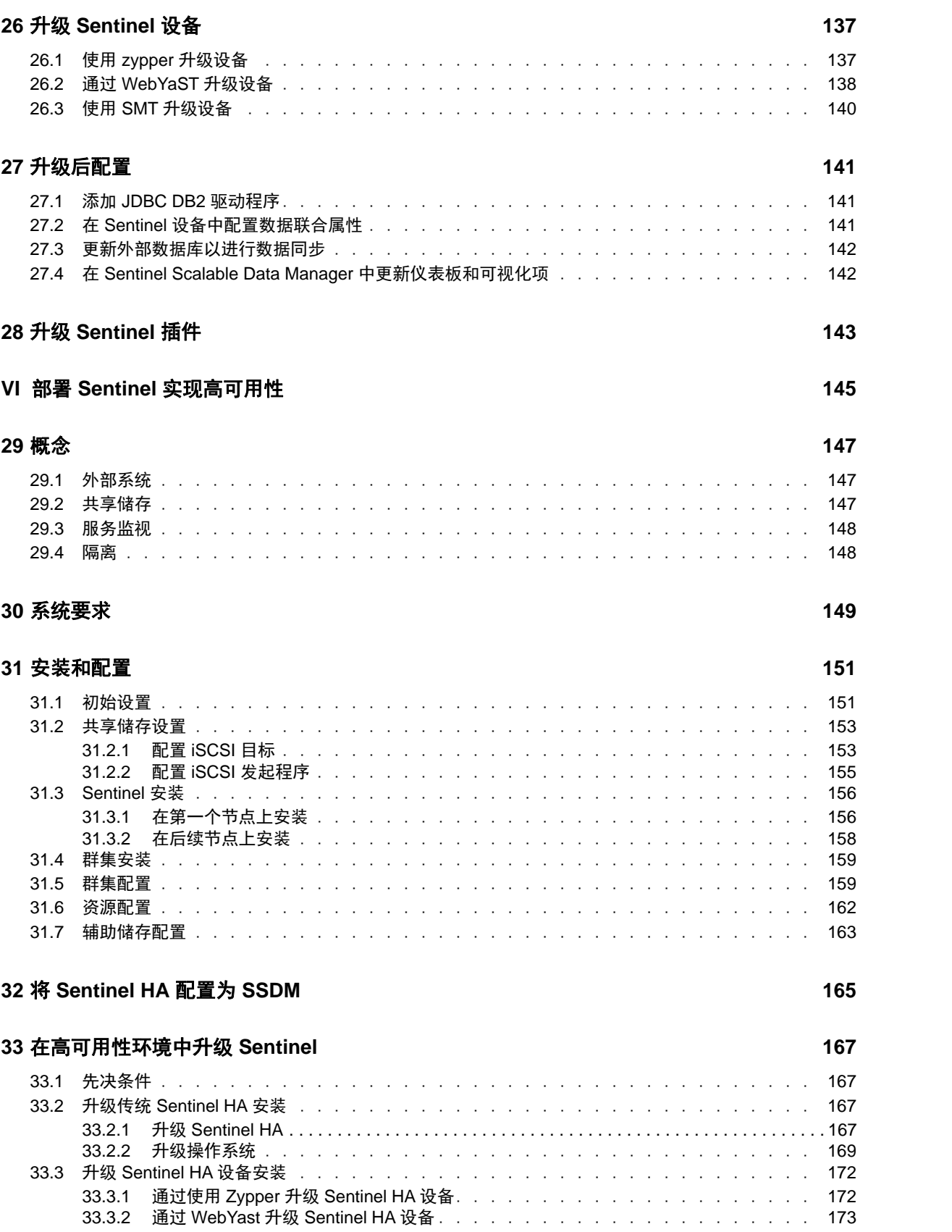

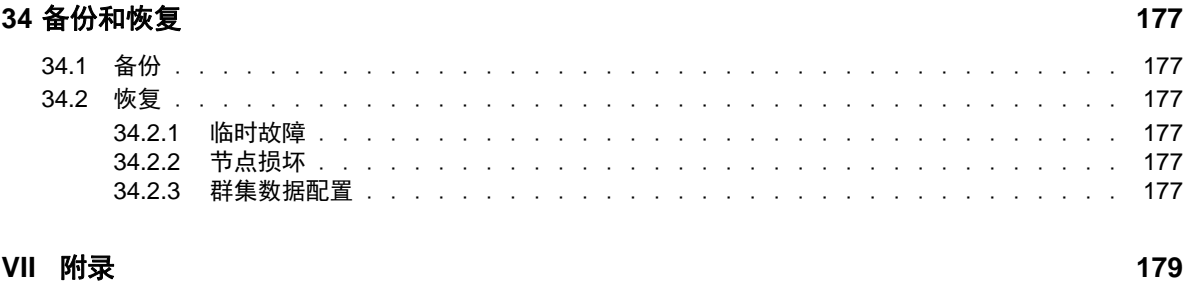

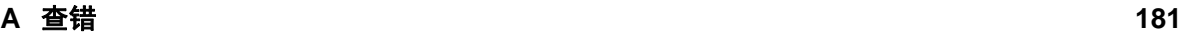

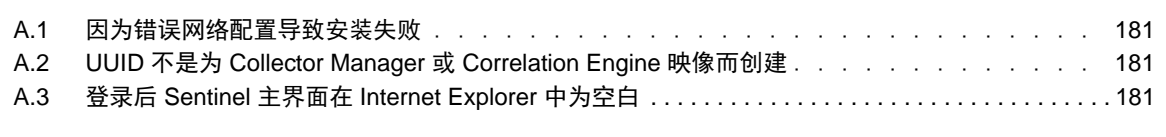

#### **B** [卸装](#page-177-0) **183**

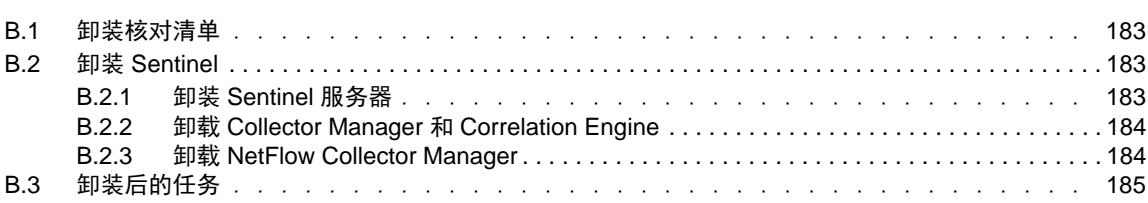

## <span id="page-8-0"></span>关于本书和库

《安装和配置指南》介绍了 NetIQ Sentinel, 并说明了如何安装和配置 Sentinel。

## 目标受众

本指南适用于 Sentinel 管理员和顾问。

## 库中的其他信息

此库提供了以下信息资源:

#### 管理指南

提供管理 Sentinel 部署所需的管理信息和任务。

#### 用户指南

提供有关 Sentinel 的概念信息。本书还概述了许多任务的用户界面和分步指导。

## <span id="page-9-0"></span>关于 **NetIQ Corporation**

我们是一家全球性的企业软件公司,专注于您的环境中三大永恒挑战:变化、复杂性和风险,设法帮 助您应对这些挑战。

### 我们的观点

#### 适应变化及管理复杂性和风险实乃老生常谈

实际上在您面临的所有挑战中,这些也许是容易让您失控的最突出变数,从而无法安全地衡量、 监视和管理您的物理环境、虚拟环境和云计算环境所需。

#### 提供更好、更快的关键业务服务

我们相信,尽可能多地为 IT 组织提供控制,是更及时、经济有效地交付服务的唯一方法。只有 在组织不断做出改变,并且管理这些变化所需的技术本身日益复杂时,持续存在的压力(如变化 和复杂性)才会继续增大。

### 我们的理念

#### 销售智能解决方案,而不只是软件

为了提供可靠的控制,我们首先务必了解 IT 组织 (如贵组织)的实际日常运作情况。这才是我 们可以开发出实用的智能型 IT 解决方案以成功取得公认的重大成果的唯一途径。并且,这比单 纯销售软件要有价值得多。

#### 推动您走向成功是我们的追求

我们将您的成功视为我们业务活动的核心。从产品启动到部署,我们深知:您需要与您当前购买 的解决方案配合使用和完美集成的解决方案;您需要在部署后获得持续的支持并接受后续的培训 ;您还需要真正易于合作的伙伴一起应对变化。总之,只有您成功,才是我们都成功。

### 我们的解决方案

- 身份和访问管理
- 访问管理
- ◆ 安全管理
- 系统和应用程序管理
- 工作负载管理
- 服务管理

### 与销售支持联系

若对产品、定价和功能有疑问,请与本地合作伙伴联系。如果无法与合作伙伴联系,请与我们的销售 支持团队联系。

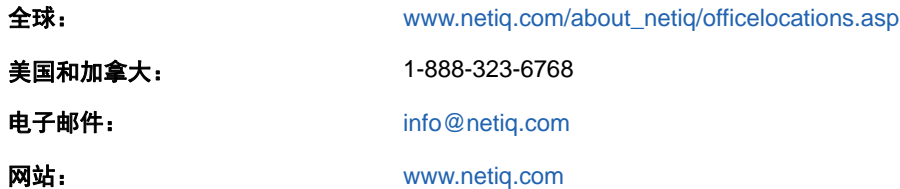

### 联系技术支持

有关具体的产品问题,请与我们的技术支持团队联系。

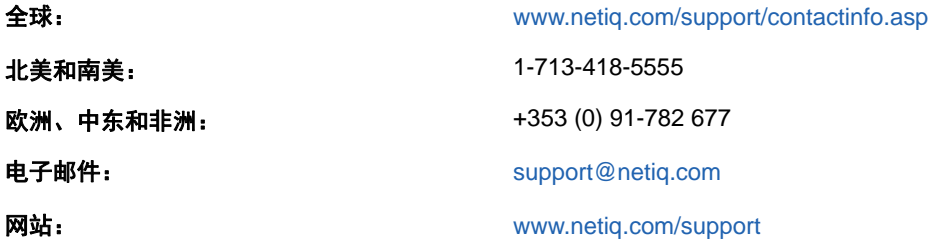

## 联系文档支持

我们的目标是提供满足您的需要的文档。如果您有改善建议,请单击 HTML 版本(发布在 [www.netiq.com/documentation](http://www.netiq.com/documentation) 上) 文档的"注释"图标并添加反馈。您还可以发送电子邮件至 [Documentation-Feedback@netiq.com](mailto:Documentation-Feedback@netiq.com)。我们会重视您的意见,欢迎您提供建议。

## <span id="page-11-0"></span><sup>I</sup>了解 **Sentinel**

I

本节将详细介绍 Sentinel 及其如何为您的组织提供事件管理解决方案。

- 第1章["Sentinel](#page-13-2) 是什么?"(第 15 页)
- 第 2 章["Sentinel](#page-17-1) 工作原理"(第 19 页)

## <span id="page-13-2"></span><span id="page-13-0"></span>1 <sup>1</sup>**Sentinel** 是什么?

Sentinel 是一个安全信息和事件管理 (SIEM) 解决方案,同时也是一个合规性监视解决方案。 Sentinel 可自动监视最复杂的 IT 环境,并提供所需的安全性以保护您的 IT 环境。

- 第 1.1 节"保护 IT [环境的挑战](#page-13-1)"(第 15 页)
- ◆ 第 1.2 节"Sentinel [提供的解决方案](#page-14-0)" (第 16 页)

### <span id="page-13-1"></span>**1.1** 保护 **IT** 环境的挑战

由于环境的复杂性,确保 IT 环境安全已成为一项挑战。通常,IT 环境中存在许多应用程序、数据库、 大型主机、工作站和服务器,且所有这些条目均会生成事件日志。您的 IT 环境中可能还存在会生成事 件日志的安全设备和网络基础设施设备。

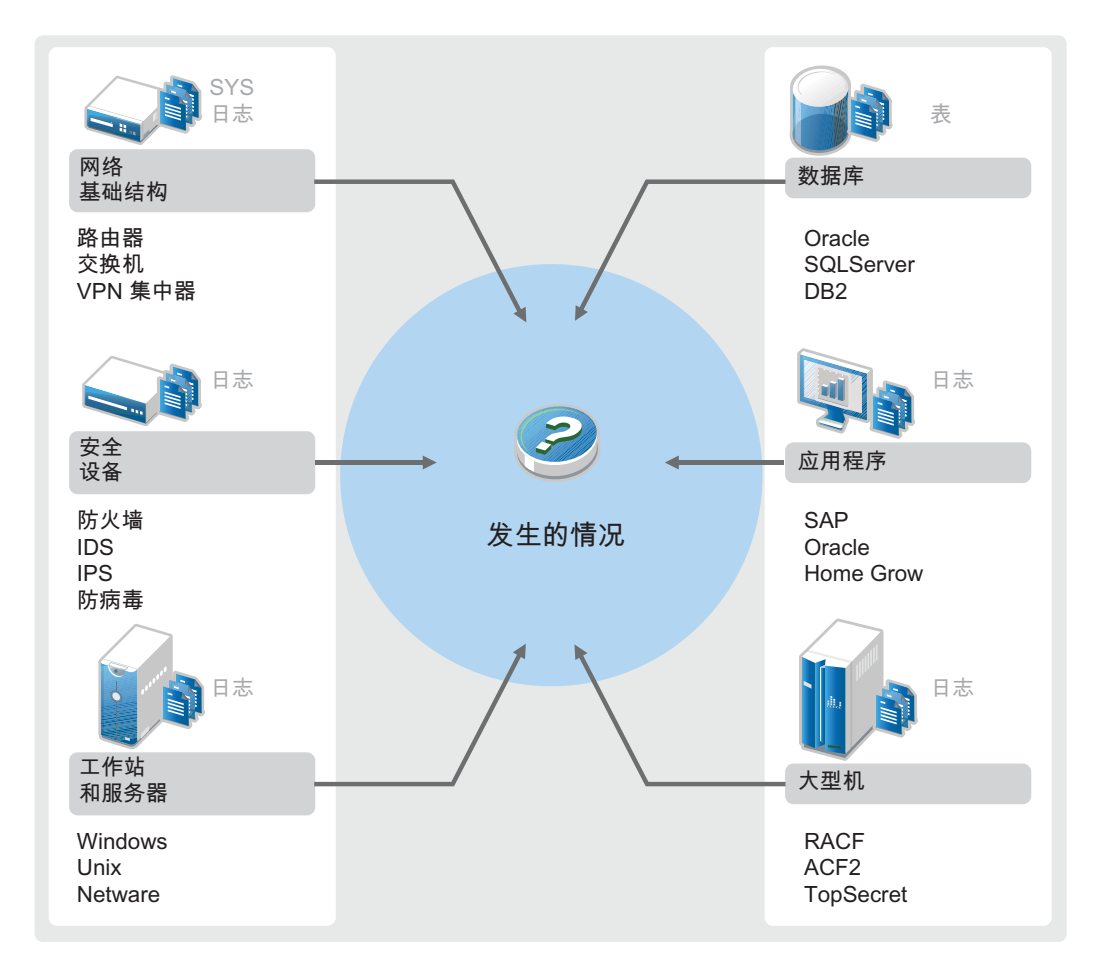

图 *1-1* 您的环境中发生了什么事件

挑战源自以下事实:

您的 IT 环境中存在许多设备.

- 日志的格式各不相同.
- 日志存储在不同的位置。
- 日志文件中捕获的信息量非常大。
- 无需手动分析日志文件,即可确定事件触发器。

要利用日志中的信息,必须能够执行以下操作:

- 收集数据.
- 合并数据.
- 将不同的数据规范化为可轻松比较的事件。
- 将事件映射到标准法规.
- 分析数据.
- 比较多个系统中的事件以确定是否存在安全性问题.
- 数据不符合规范时发送通知。
- 对通知采取措施以遵循企业策略.
- 生成报告以证实合规性.

了解保护 IT 环境的挑战后,您需要确定如何保护用户的企业而又不影响用户体验。Sentinel 可为此 提供解决方案。

### <span id="page-14-0"></span>**1.2 Sentinel** 提供的解决方案

Sentinel 充当了企业安全性的中枢神经系统。它可从包括应用程序、数据库、服务器、储存和安全设 备在内的整个基础设施中收集数据。它可以自动或手动分析和关联数据,并使数据可以操作。

#### 图 *1-2 Sentinel* 提供的解决方案

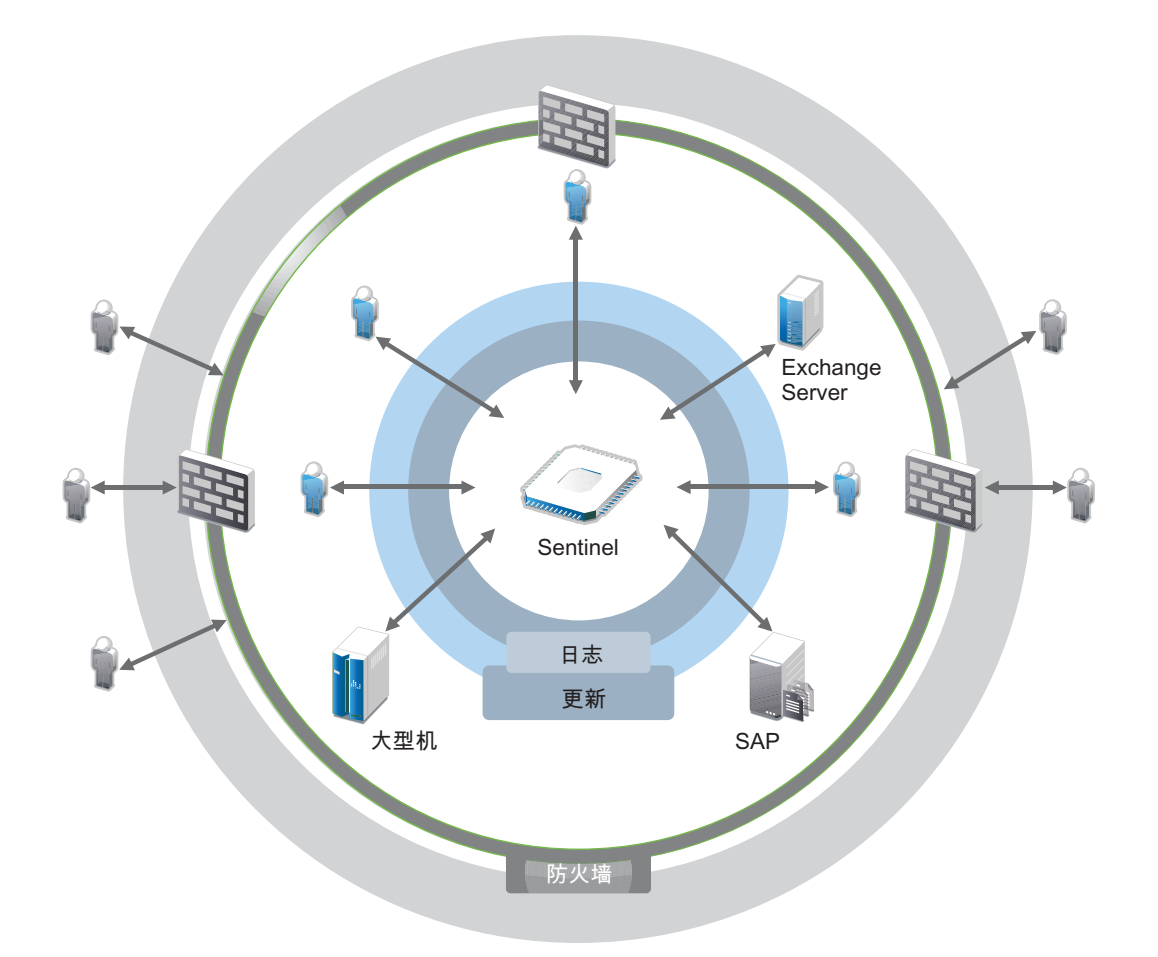

通过 Sentinel,您可以了解在任意给定时间点您的 IT 环境中所发生的事件,并且还能够将对资源执 行的操作及其执行人员关联起来。这样您就可以确定用户行为并有效地监视活动以防止恶意活动。

Sentinel 通过以下途径实现此目标:

- ◆ 提供单个解决方案应对跨多个安全标准的 IT 控制。
- 填补了对 IT 环境的预期行为及其实际结果之间的鸿沟。
- 帮助您遵从安全标准。
- ◆ 提供即用型合规性监视和报告程序.

Sentinel 可使日志收集、分析和报告过程自动执行,以确保 IT 控件有效支持威胁检测要求和审计要 求。Sentinel 提供了自动监视安全事件、合规性事件和 IT 控制的功能。如果存在安全漏洞或发生非 合规性事件,您可以立即采取措施。 通过 Sentinel,您还可以收集有关环境的摘要信息,并与您的主 要利益相关人共享这些信息。

## <span id="page-17-1"></span><span id="page-17-0"></span> $\boldsymbol{D}$ <sup>2</sup>**Sentinel** 工作原理

Sentinel 会持续管理整个 IT 环境中的安全信息和事件,以便提供完整的监视解决方案。

Sentinel 执行以下操作:

- 从 IT 环境的各种源中收集日志、事件和安全信息。
- 将收集的日志、事件和安全信息规范化为标准 Sentinel 格式。
- 根据灵活的可自定义数据保留策略,将事件储存在基于文件的数据储存或基于 Hadoop 的可缩放 储存中。
- 收集网络流数据并帮助您监视网络活动的详细情况。
- ◆ 提供以分级方式链接多个 Sentinel 系统 (包括 Sentinel Log Manager) 的功能。
- ◆ 使您不仅可以在本地 Sentinel 服务器上搜索事件,还可以在分布于全球的其他 Sentinel 服务器 上进行搜索。
- 执行静态分析,该分析允许您定义一个基线,然后将其与正在发生的事件进行对比,从而确定是 否存在未发现的问题。
- 关联给定时限内相似或类似的一组事件以确定模式。
- 对事件进行分组,以便进行有效的响应管理和跟踪。
- 提供基于实时和历史事件的报告。

下图说明了在使用传统储存作为数据储存选项时 Sentinel 的工作原理:

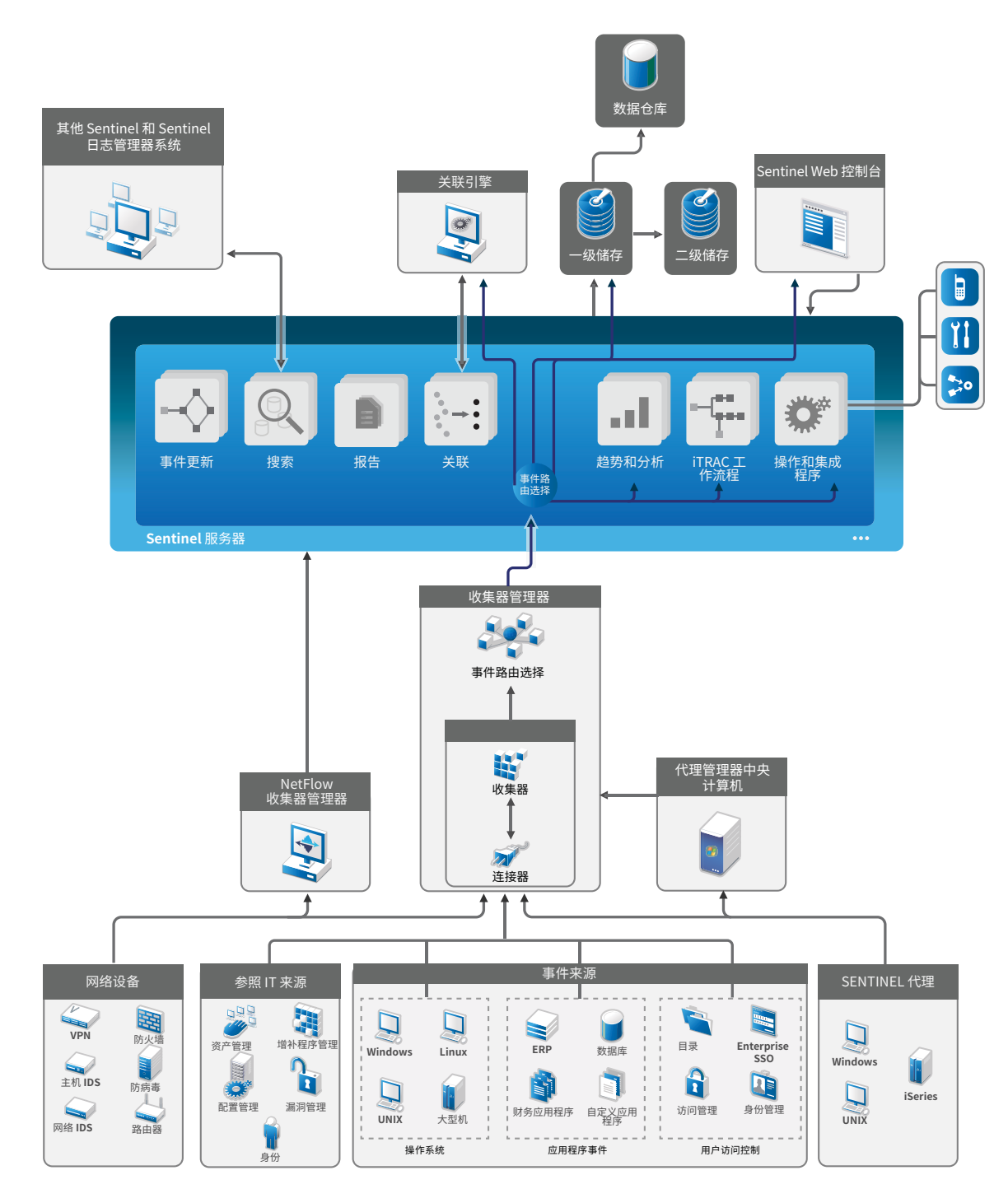

以下章节将详细介绍 Sentinel 的部件:

- 第 2.1 节"[事件源](#page-19-0)"(第 21 页)
- 第 2.2 节["Sentinel](#page-19-1) 事件"(第 21 页)
- ◆ 第 2.3 节["Collector Manager"](#page-21-0)(第 23 页)
- 第 2.4 节"[代理管理器](#page-22-0)"(第 24 页)
- ◆ 第 2.5 节["NetFlow Collector Manager"](#page-22-1)(第 24 页)
- 第 2.6 节"Sentinel [数据路由和数据储存](#page-22-2)"(第 24 页)
- ◆ 第 2.7 节"[关联](#page-22-3)"(第 24 页)
- 第 2.8 节"[安全智能](#page-23-0)"(第 25 页)
- 第 2.9 节"[事件补救](#page-23-1)"(第 25 页)
- 第 2.10 节"iTrac [工作流程](#page-23-2)"(第 25 页)
- ◆ 第 2.11 节"[操作和集成器](#page-23-3)" (第 25 页)
- 第 [2.12](#page-24-0) 节"搜索"(第 26 页)
- 第 [2.13](#page-24-1) 节"报告"(第 26 页)
- 第 2.14 节"[身份跟踪](#page-24-2)"(第 26 页)
- ◆ 第 2.15 节"[事件分析](#page-24-3)"(第 26 页)

### <span id="page-19-0"></span>**2.1** 事件源

Sentinel 从 IT 环境的各种源中收集安全信息和事件。这些源称为事件源。通常,您的网络中存在以 下事件源:

安全外围: 安全设备, 包括用于为环境创建安全外围的硬件和软件, 如防火墙、入侵检测系统 (IDS) 和虚拟专用网 (VPN)。

操作系统: 网络中运行的各种操作系统。

**IT** 引用源: 用于维护和跟踪资产、增补程序、配置和漏洞的软件。

应用程序: 网络中安装的各种应用程序。

用户访问控件: 允许用户访问公司资源的应用程序或设备。

有关从事件源收集事件的详细信息,请参见"《NetIQ Sentinel 管理指南》"中的*收集和路由事件* 数据。

### <span id="page-19-1"></span>**2.2 Sentinel** 事件

Sentinel 会从设备接收信息,将此信息规范化为称作"事件"的结构,对事件进行分类,然后发送 事件进行处理。

事件表示从第三方安全设备、网络、应用设备或内部 Sentinel 源报告给 Sentinel 的规范化日志记 录。有以下几种类型的事件:

- 外部事件(从安全设备接收到的事件),如下所述:
	- 入侵检测系统 (IDS) 检测到的攻击
	- ◆ 操作系统报告的成功登录
	- 客户定义的情况,如用户访问某个文件
- 内部事件(由 Sentinel 生成的事件),包括:
	- ◆ 禁用关联规则
	- ◆ 数据库填充

Sentinel 将类别信息(分类)添加到事件, 以便更轻松地对比报告不同事件的系统中的事件。事件由 实时显示器、Correlation Engine、仪表板和后端服务器进行处理。

一个事件包含 200 多个字段;事件字段类型和目的各不相同。例如,一些预定义的字段包括严重性、 危急程度、目标 IP 地址和目标端口。

有两组可配置的字段:

- ◆ 保留字段: 供 Sentinel 内部使用, 以便将来扩展功能。
- 客户字段:供客户使用以允许自定义。

字段的源可以是外部的,也可以是引用的:

- 外部字段的值由设备或相应收集器显式设置。例如,可以将字段定义为构建代码,以用于包含指 定为事件目标 IP 地址的资产的构建。
- 引用字段的值使用映射服务计算为一个或多个其他字段的函数。例如,可以通过采用了客户定义 映射(使用事件中的目标 IP 地址)的映射服务来计算字段。
- 第 2.2.1 节"[映射服务](#page-20-0)"(第 22 页)
- 第 2.2.2 节"[流式传输映射](#page-20-1)"(第 22 页)
- 第 2.2.3 节"[攻击检测](#page-20-2)"(第 22 页)

#### <span id="page-20-0"></span>**2.2.1** 映射服务

映射服务在整个系统中传输业务相关数据。此数据可以使用引用信息来丰富事件。

您可以通过使用映射将额外的信息(如主机和身份信息)添加到从源设备传入的事件,以此来丰富事 件数据。Sentinel 可以使用此额外的信息进行高级关联和报告。Sentinel 支持多个内置映射以及用户 定义的自定义映射。

Sentinel 中定义的映射采用两种方式进行储存:

- 内置映射储存在数据库中,在内部进行更新且会自动导出到映射服务。
- ◆ 自定义映射储存为 CSV 文件,可在文件系统上或通过映射数据配置用户界面进行更新,然后由映 射服务进行装载。

对于这两种方式,CSV 文件都保存在中心的 Sentinel 服务器中,但是对映射所做的更改会分发给每个 Collector Manager 并在本地进行应用。此分布式处理方式可以确保映射活动不会使主服务器过载。

#### <span id="page-20-1"></span>**2.2.2** 流式传输映射

映射服务会利用一个动态更新模型,并将映射从一个点流式传输到另一个点,从而避免在动态内存中 生成大型静态映射。对于像 Sentinel 这样任务关键型的实时系统,它们需要稳定、可预测且敏捷地移 动数据,并且又不依赖于系统中的任何临时负载,上述特点便能发挥其作用。

#### <span id="page-20-2"></span>**2.2.3** 攻击检测

Sentinel 提供了交叉引用事件数据签名与漏洞扫描程序数据的功能。存在尝试利用易受攻击系统时, Sentinel 会自动及时通知用户。Sentinel 通过以下功能完成此操作:

- ◆ Advisor 传说
- ◆ 入侵检测
- ◆ 漏洞扫描
- 防火墙

Advisor 传递包含有关漏洞、威胁以及事件签名和漏洞插件规范化的信息。它可在事件数据签名和漏 洞扫描程序数据之间提供交叉引用。有关 Advisor 传递的详细信息,请参见"《NetIQ Sentinel 管理 指南》"中的*检测漏洞和攻击*。

### <span id="page-21-0"></span>**2.3 Collector Manager**

Collector Manager 管理数据收集、监视系统状态讯息并执行事件过滤。Collector Manager 的主要功 能包括以下内容:

- 通过使用连接器来收集数据。
- 通过使用收集器来分析和规范化数据。

### <span id="page-21-1"></span>**2.3.1** 收集器

收集器从连接器收集信息并进行规范化。它们执行以下功能:

- ◆ 从连接器中接收原始数据。
- 分析并规范化数据:
	- 将特定于事件源的数据转换为特定于 Sentinel 的数据。
	- 通过以 Sentinel 可读取的格式更改信息来丰富事件。
	- 事件的特定于事件源的过滤。
- 通过映射服务向事件添加业务相关性:
	- 将事件映射到身份。
	- ◆ 将事件映射到资产。
- 路由事件。
- 将已规范化、已分析和已设置格式的数据传递到 Collector Manager。
- 向 Sentinel 服务器发送运行状况讯息。

有关收集器的更多信息,请参见 Sentinel [插件网站。](http://support.novell.com/products/sentinel/secure/sentinelplugins.html)

#### <span id="page-21-2"></span>**2.3.2** 连接器

连接器提供了从事件源到 Sentinel 系统的连接。

连接器提供以下功能:

- ◆ 将原始事件数据从事件源传输到收集器。
- 特定于连接的过滤。
- 连接错误处理。

### <span id="page-22-0"></span>**2.4** 代理管理器

代理管理器提供了基于主机的数据收集,以补充无代理数据收集,因为它让您可以执行以下操作:

- 访问网络中不可用的日志。
- 在严格控制的网络环境中操作。
- 限制对关键服务器的攻击面,以改善安全状况。
- 在网络中断期间,提高数据收集的可靠性。

代理管理器允许您部署代理和管理代理配置,并可作为流入 Sentinel 的事件的收集点。有关代理管理 器的详细信息,请参见[代理管理器文档。](https://www.netiq.com/documentation/sentinel-73/samuserguide/data/front.html)

### <span id="page-22-1"></span>**2.5 NetFlow Collector Manager**

NetFlow Collector Manager 从网络设备(如路由器、交换器和防火墙)收集网络流数据(NetFlow 和 IPFIX 等)。网络流数据描述了主机之间所有网络连接的基本信息,包括所传输的数据包和字节,从而 帮助您将独立主机或整个网络的行为可视化。

NetFlow Collector Manager 执行以下功能:

- 从支持的网络设备以字节、流和数据包的方式收集网络流数据。
- 整合并发送收集的数据到 Sentinel 服务器以将其可视化,并分析您环境中的网络活动。

有关可视化和分析网络流数据的详细信息,请参见"《NetIQ Sentinel 用户指南》"中的*可视化与* 分析网络流数据。

### <span id="page-22-2"></span>**2.6 Sentinel** 数据路由和数据储存

Sentinel 提供了多个用于路由、储存和提取所收集数据的选项。默认情况下,Sentinel 会从 Collector Manager 接收分析的事件数据和原始数据。Sentinel 会储存原始数据以提供安全证据链, 并根据您定义的规则对分析的事件数据进行路由。您可以过滤分析的事件数据、将其发送到存储或实 时分析,并路由到外部系统。Sentinel 进一步对照用户定义的保留政策匹配所有发往储存的事件数 据。保留策略控制应从系统删除事件数据的时间。

根据每秒事件数 (EPS) 大小和您的部署要求,您可以选择使用基于文件的传统数据储存或基于 Hadoop 的可缩放储存作为数据储存选项。有关详细信息,请参见第 6.1 节"[数据储存考虑事项](#page-36-2)"(第 39 [页\)。](#page-36-2)

### <span id="page-22-3"></span>**2.7** 关联

单个事件看起来可能很普通,但结合其他事件时可能会提醒您存在潜在问题。Sentinel 可以通过使用 在 Correlation Engine 中创建和部署的规则来帮助您关联此类事件,并采取适当的措施来缓解任何问 题。

关联通过自动分析传入事件流来查找所需的模式,从而提高安全性事件管理的智能水平。关联功能允 许您定义用于确定严重威胁以及复杂攻击模式的规则,以便确定事件的优先级并进行有效的事件管理 和响应。有关关联的详细信息,请参见"《NetIQ Sentinel 用户指南》"中的*关联事件数据*。

要根据关联规则监视事件,您必须在 Correlation Engine 中部署规则。当符合规则准则的事件发生 时,Correlation Engine 将生成描述该模式的关联事件。有关详细信息,请参见 "《NetIQ Sentinel 用户指南》"中的 *Correlation Engine*。

### <span id="page-23-0"></span>**2.8** 安全智能

借助 Sentinel 提供的关联功能,您能够查找已知的活动模式,从而可以分析安全性、合规性或任何其 他原因。安全智能功能则查找异常(可能是恶意的)且不符合任何已知模式的活动。

Sentinel 中的安全智能功能主要是对时间系列数据进行统计分析,以使分析人员能够通过自动统计引 擎或用于手动解释的统计数据可视化表示,从而识别并分析异常。有关详细信息,请参见 "《NetIQ Sentinel 用户指南》"中的*分析数据中的趋势*。

### <span id="page-23-1"></span>**2.9** 事件补救

Sentinel 提供自动事件响应管理系统,让您可以记录并正式确定跟踪、提交和响应事件及策略违反情 况的过程。还可提供与故障派单系统的双向集成。使用 Sentinel 可以及时响应事件并有效解决事件。 有关详细信息,请参见"《NetIQ Sentinel 用户指南》"中的*配置事件*。

### <span id="page-23-2"></span>**2.10 iTrac** 工作流程

iTRAC工作流程旨在提供一个简单、灵活的解决方案,以便自动执行企业的事件响应进程并对其跟踪。 iTRAC 利用 Sentinel 的内部事件系统通过解析来跟踪标识中的安全性或系统问题(通过关联规则或手 动标识)。

您可以使用手动和自动步骤构建工作流程。iTRAC 工作流程支持高级功能,如分支、基于时间的升级 和本地变量。通过与外部脚本和插件的集成,可以灵活地与第三方系统进行交互。综合的报告使管理 员可以了解和微调事件响应进程。有关详细信息,请参见 "《NetIQ Sentinel 用户指南》"中的*配* 置 *iTRAC* 工作流。

### <span id="page-23-3"></span>**2.11** 操作和集成器

"操作"手动或自动执行某些类型的操作,如发送电子邮件。您可以通过路由规则、手动执行事件 或事件操作以及关联规则来触发"操作"。Sentinel 提供了一组预配置"操作"。可以使用默认 "操作",然后根据需要重新配置它们,您也可以添加新"操作"。有关详细信息,请参见 " 《NetIQ Sentinel 管理指南》"中的*配置操作*。

"操作"可以自行执行,也可以利用通过集成器插件配置的 Integrator 实例。集成器插件扩展了 Sentinel更新操作的特性和功能。集成器提供了连接到外部系统(如LDAP、SMTP或SOAP服务器)以 执行操作的功能。有关详细信息,请参见"《NetIQ Sentinel 管理指南》"中的*配置集成器*。

### <span id="page-24-0"></span>**2.12** 搜索

Sentinel 提供一个选项用以执行事件搜索操作。您可以在主储存或者辅助储存的位置搜索数据。通过 必要的配置,您还可以搜索由 Sentinel 生成的系统事件,并查看每个事件的原始数据。有关详细信 息,请参见"《NetIQ Sentinel 用户指南》"中的*搜索事件*。

您还可以搜索分布在不同地理位置上的 Sentinel 服务器。有关详细信息,请参见"《NetIQ Sentinel 管理指南》"中的配置数据联合。

### <span id="page-24-1"></span>**2.13** 报告

Sentinel 提供了对收集的数据运行报告的功能。Sentinel 中打包了各种可自定义的报告。一些报告是 可配置的,让您可以指定要在结果中显示的列。

您可以运行、进行日程安排和以电子邮件形式发送 PDF 格式的报告。您还可以将任意报告作为搜索来 运行,然后使用搜索的结果,例如优化搜索或对结果执行操作。此外,您可以在分布于不同地理位置 的 Sentinel 服务器上运行报告。有关详细信息,请参见 "《NetIQ Sentinel 用户指南》"中的*报* 告。

### <span id="page-24-2"></span>**2.14** 身份跟踪

Sentinel 为身份管理系统提供了集成框架,以便跟踪每个用户帐户的身份,以及这些身份已执行的事 件。Sentinel 可提供用户信息,如联系人信息、用户帐户、最近的鉴定事件、最近的访问事件、权限 更改等。通过显示启动特定操作的用户或受操作影响的用户相关信息,Sentinel 改进了事件响应时间 并支持基于行为的分析。有关详细信息,请参见"《NetIQ Sentinel 用户指南》"中的*利用身份信* 息。

### <span id="page-24-3"></span>**2.15** 事件分析

Sentinel 提供了一组强大的工具,可以帮助您轻松查找并分析重要事件数据。Sentinel 优化了系统, 对任何类型的分析均可实现最高效率,并提供了从一种分析转换到另一种分析的方法以实现无缝转 换。

在 Sentinel 中调查事件通常先从近乎实时的事件视图开始。尽管有更高级的工具可用,但事件视图可 显示过滤事件流以及摘要图表,用于对事件趋势和事件数据进行简单、快速的分析,以及识别特定事 件。在一段时间过后,您便可以为特定数据类(如,来自关联的输出)构建经过调整的过滤器。您可 以将事件视图用作仪表板,以便显示整体运作和安全态势。

然后,您可以使用交互式搜索对事件执行详细的分析。这使您能够快速、方便地搜索和查找与特定查 询相关的数据,如由特定用户执行的活动或在特定系统上执行的活动。通过单击事件数据或使用左侧 的细化窗格,您可以快速地分析感兴趣的特定事件。

在分析数百个事件时,Sentinel 的报告功能可以对事件布局进行自定义控制,并且还可显示较大的数 据量。通过将在搜索界面中构建的交互式搜索传送到报告模板,Sentinel 使此转换变得更加容易。这 可以立即创建显示相同数据的报告,但格式更适合于较大的事件量。

Sentinel 包含许多用于此用途的报告模板。报告模板有两种类型:

- 精确调整以显示特定类型的信息的模板,如鉴定数据或用户创建。
- 可通过交互式方式对报告中的组和列进行自定义的通用模板。

在一段时间过后,您便会开发出可使工作流更简便的常用过滤器和报告。Sentinel 支持储存此信息并 将其分配给组织中的用户。有关详细信息,请参见 《*NetIQ Sentinel* 用户指南》。

## <span id="page-26-0"></span>II II计划 **Sentinel** 安装

以下章节将指导您计划 Sentinel 安装。如果您要安装后续章节中未涉及到的配置,或者您有任何问 题,请与 NetIQ [技术支持联](https://www.netiq.com/support/)系。

- 第 3 章"[实现核对清单](#page-28-1)"(第 31 页)
- 第 4 章"[了解许可证信息](#page-30-1)"(第 33 页)
- 第 5 章"[满足系统要求](#page-34-3)"(第 37 页)
- 第 6 章"[部署考虑事项](#page-36-3)"(第 39 页)
- **◆ 第 7 章 "FIPS140-2 [模式的部署考虑事项](#page-50-3)" (第 53 页)**
- 第 8 章"[使用的端口](#page-56-1)"(第 59 页)
- 第 9 章"[安装选项](#page-62-3)"(第 65 页)

## <span id="page-28-1"></span><span id="page-28-0"></span>3 <sup>3</sup>实现核对清单

#### 使用以下核对清单计划、安装和配置 Sentinel。

如果从 Sentinel 先前版本升级,则不使用此核对清单。有关升级的信息,请参见第 V 部分 "[升级](#page-121-0) [Sentinel"](#page-121-0) (第 125 页)。

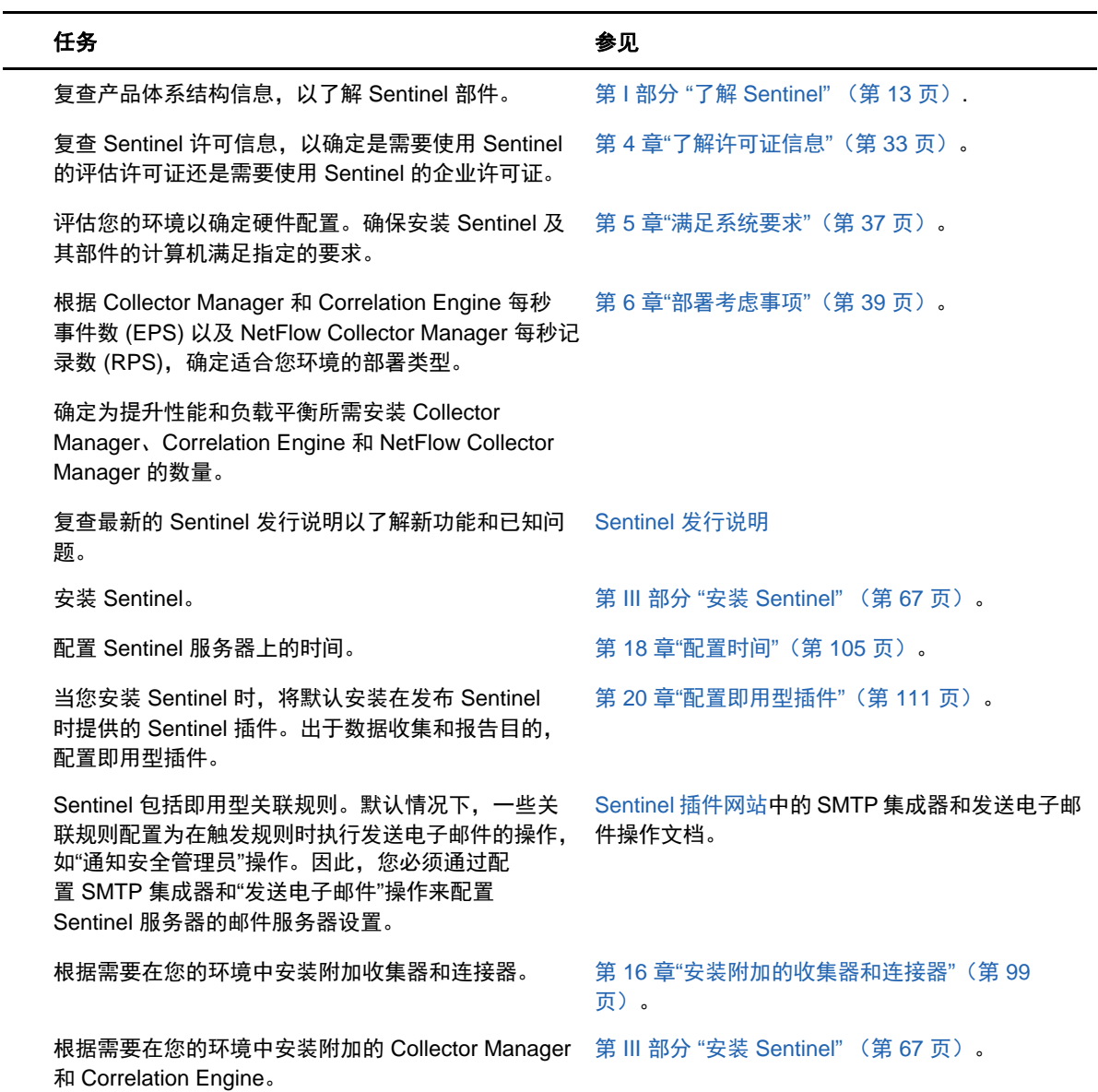

## <span id="page-30-1"></span><span id="page-30-0"></span>4 <sup>4</sup>了解许可证信息

Sentinel 包括各式功能,可满足许多客户的各种需求。您可以根据需要选择相应的许可模型。

Sentinel 平台提供以下两种许可模型:

- **Sentinel Enterprise**: 该解决方案功能齐全,能够启用所有核心的实时可视化分析功能和许多附 加功能。Sentinel Enterprise 专注于 SIEM 用例, 如实时威胁检测、警报和修正。
- **Sentinel for Log Management**: 该解决方案适用于日志管理用例,能够收集、存储、搜索和报 告数据等。

Sentinel for Log Management 展现了 Sentinel Log Manager 1.2.2 中所提供功能的重大升级,并 且在某些情况下,更改了该结构的重要部分。要计划升级到 Sentinel for Log Management,请参 见 Sentinel [常见问题页面。](https://www.netiq.com/products/sentinel/frequently-asked-questions/slm122-to-slm73-upgrade-faqs.html)

根据您购买的解决方案和外接式附件,NetIQ 为您提供相应的许可证密钥和权限以支持 Sentinel 中的 相应功能。尽管许可证密钥和权限可管理产品功能和下载的基本访问权限,但您应查看购买协议和最 终用户许可证协议了解附加的条款与条件。

下表概括了各解决方案中提供的特定服务和功能:

<span id="page-30-2"></span>表 *4-1 Sentinel* 服务和功能

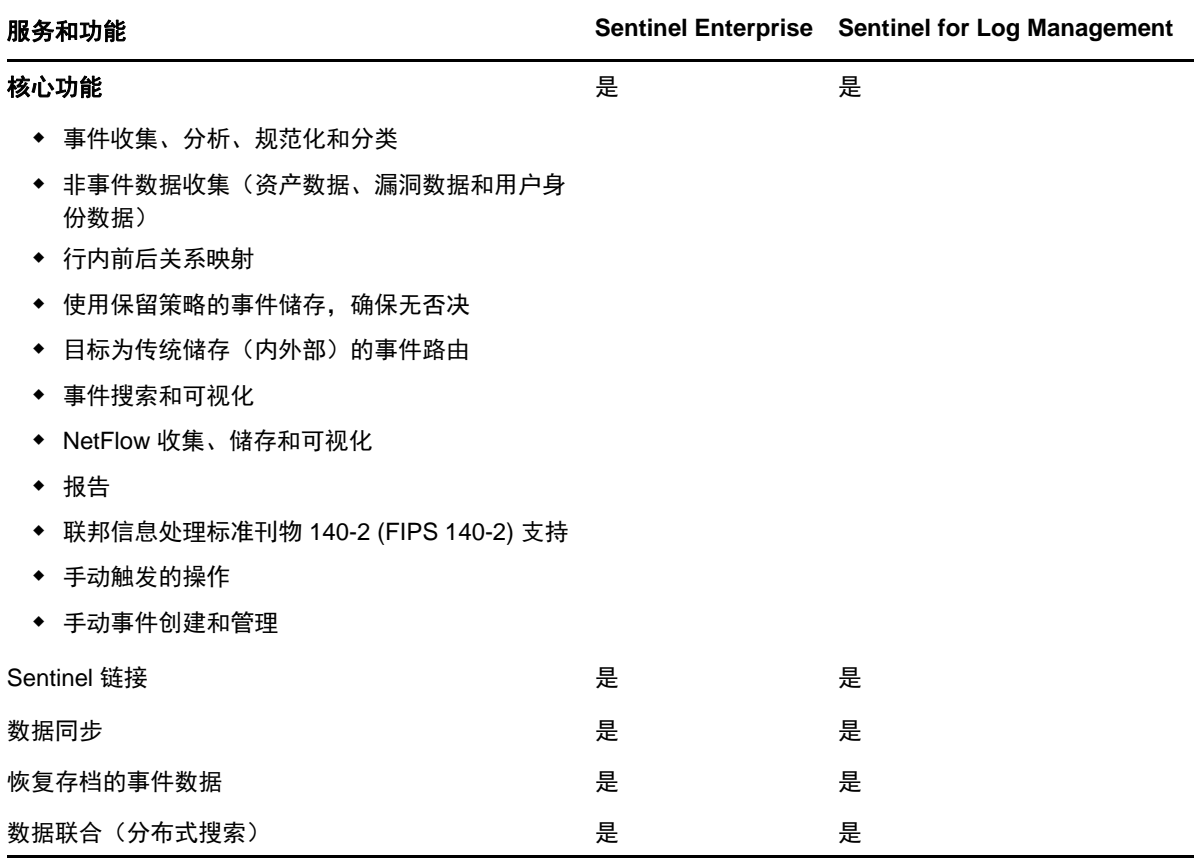

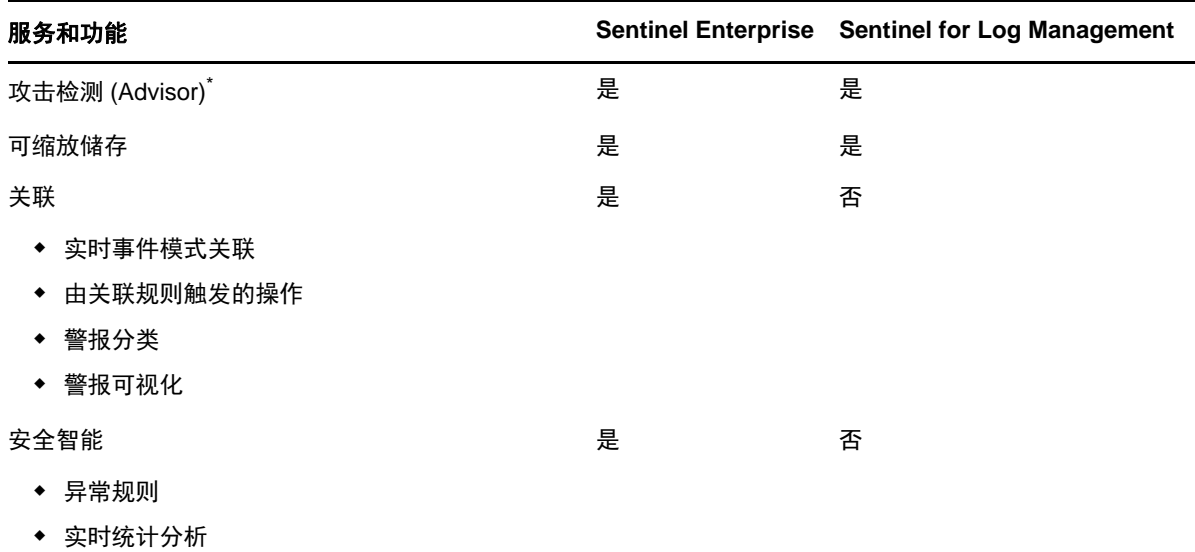

\* Advisor 由 Security Nexus 提供支持,是一项附加服务。必须购买额外的许可证才能使用此服务。

### <span id="page-31-0"></span>**4.1 Sentinel** 许可证

本节提供有关 Sentinel 许可证类型的信息。

- 第 4.1.1 节"[评估许可证](#page-31-1)"(第 34 页)
- 第 4.1.2 节"[免费许可证](#page-32-0)"(第 35 页)
- ◆ 第 4.1.3 节"[企业许可证](#page-32-1)"(第 35 页)

### <span id="page-31-1"></span>**4.1.1** 评估许可证

默认评估许可证允许您在特定的评估期内,通过受硬件容量制约的不限 EPS 使用 Sentinel Enterprise 的所有功能。有关 Sentinel Enterprise 中所提供的功能的信息,请参见 表 [4-1"Sentinel](#page-30-2) 服务和功 能" (第 33 [页\)。](#page-30-2)

系统的失效日期基于系统中的最早数据。如果您将旧的事件恢复到系统,Sentinel 会相应地更新失效 日期。

在评估许可证失效后,Sentinel 可以使用基本的免费许可证运行,但该许可证功能有限,事件率仅限 25 EPS。仅当 Sentinel 配置有传统储存时,这种方式才适用。

在可缩放储存部署中,当评估许可证失效后,Sentinel 就不再储存事件和原始数据。

在升级到企业许可证后,Sentinel 恢复所有功能。为了避免任何功能中断,必须在评估许可证失效之 前使用企业许可证升级系统。

### <span id="page-32-0"></span>**4.1.2** 免费许可证

免费许可证允许您使用一组带有 25 EPS 有限事件率的有限功能。免费许可证仅适用于带有传统储存的 Sentinel。

免费许可证允许您收集和储存事件。当 EPS 率超过 25 时, Sentinel 储存接收到的事件, 但并不在搜 索结果或报告中显示这些事件的细节。Sentinel 使用 OverEPSLimit 标记来标记这些事件。

免费许可证不提供实时功能。可以通过将许可证升级到企业许可证来恢复所有功能。

注释: NetIQ 不为 Sentinel 免费版本提供技术支持和产品更新。

### <span id="page-32-1"></span>**4.1.3** 企业许可证

在购买 Sentinel 时,您会通过客户门户收到一个许可证密钥。根据您购买的许可证,许可证密钥会启 用某些功能、数据收集率和事件源。可能存在许可证密钥未强制遵循的其他许可证条款,因此请仔细 阅读许可证协议。

若要更改许可证,请联系您的帐户管理员。

您可以在安装过程中或其后的任何时间添加企业许可证密钥。若要添加许可证密钥,请参见" 《NetIQ Sentinel 管理指南》"中的*添加许可证密钥*。

## <span id="page-34-3"></span><span id="page-34-0"></span>5 <sup>5</sup>满足系统要求

Sentinel 实现可能因 IT 环境需要而异,因此在最终确定环境的 Sentinel 体系结构之前, 您应该先咨 询 NetIQ [咨询服务部门或](https://www.netiq.com/consulting/)任何 NetIQ Sentinel 合作伙伴。

有关推荐的硬件、支持的操作系统、设备平台和浏览器的信息,请参见 [NetIQ Sentinel](https://www.netiq.com/Support/sentinel/techinfo.asp) 技术信息网 [站。](https://www.netiq.com/Support/sentinel/techinfo.asp)

- 第 5.1 节"[连接器和收集器系统要求](#page-34-1)"(第 37 页)
- 第 5.2 节"[虚拟环境](#page-34-2)"(第 37 页)

### <span id="page-34-1"></span>**5.1** 连接器和收集器系统要求

每个连接器和收集器都有自己的一些系统要求和支持的平台。请参见 Sentinel [插件网站上](http://support.novell.com/products/sentinel/secure/sentinelplugins.html)的连接器和 收集器文档。

### <span id="page-34-2"></span>**5.2** 虚拟环境

VMware ESX服务器支持Sentinel。当设置虚拟环境时,虚拟机必须拥有两个或更多CPU。要在ESX或 其他任何虚拟环境中获得与物理计算机测试结果相同的性能结果,虚拟环境应提供与物理计算机建议 配置相同的内存、CPU、磁盘空间以及 I/O 条件。

有关建议的物理计算机相关信息,请参见 [NetIQ Sentinel](https://www.netiq.com/Support/sentinel/techinfo.asp?sp=ServerHW) 技术信息网站。
6 <sup>6</sup>部署考虑事项

Sentinel 具有可缩放的体系结构,该体系结构可以扩展,以便处理您需要放在 Sentinel 上的负载。 本章概述了在缩放 Sentinel 部署时要考虑的最重要的事项。NetIQ [技术支持](https://www.netiq.com/support/)或 NetIQ [合作伙伴服务](https://www.partnernetprogram.com/program/isv/netiq.html)专 家可以与您一起设计适用于您 IT 环境的 Sentinel 系统。

- ◆ 第 6.1 节"[数据储存考虑事项](#page-36-0)"(第 39 页)
- 第 6.2 节"[分布式部署的优势](#page-40-0)"(第 43 页)
- 第 6.3 节"[一体机部署](#page-42-0)"(第 45 页)
- 第 6.4 节"[一层分布式部署](#page-43-0)"(第 46 页)
- 第 6.5 节"[具有高可用性的一层分布式部署](#page-44-0)"(第 47 页)
- 第 6.6 节"[两层和三层分布式部署](#page-45-0)"(第 48 页)
- 第 6.7 节"[使用可缩放储存进行三层部署](#page-47-0)"(第 50 页)

## <span id="page-36-0"></span>**6.1** 数据储存考虑事项

根据 EPS 大小,您可以选择使用传统储存或可缩放储存来储存 Sentinel 数据并为其编制索引。您的 Sentinel 部署取决于您选择使用的数据储存选项。

#### 表 *6-1* 传统储存与可缩放储存之间的比较

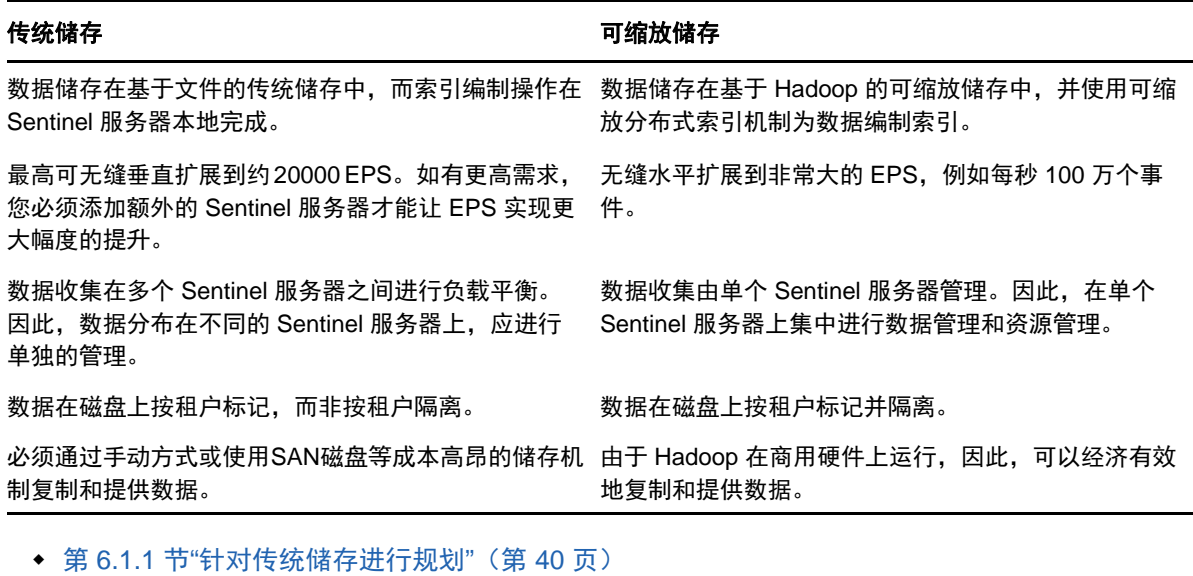

- 第 6.1.2 节"[针对可缩放储存进行规划](#page-38-0)"(第 41 页)
- 第 6.1.3 节["Sentinel](#page-40-1) 目录结构" (第 43 页)

#### <span id="page-37-0"></span>**6.1.1** 针对传统储存进行规划

传统数据储存有三层结构:

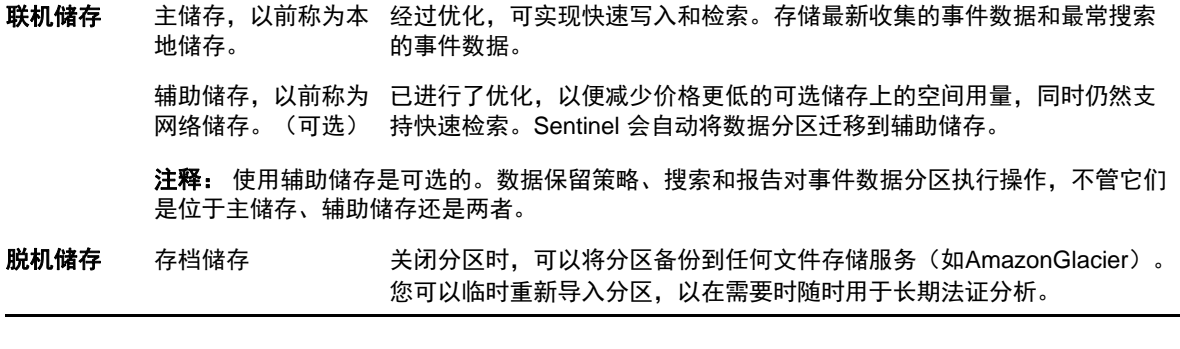

您还可以将 Sentinel 配置为使用数据同步策略,将事件数据和事件数据摘要提取到外部数据库。有关 详细信息,请参阅"《NetIQ Sentinel 管理指南》"中的*配置数据同步*。

安装 Sentinel 时, 您必须将主储存的磁盘分区装入将安装 Sentinel 的位置, 默认情况下为 /var/opt/ novell 目录。

/var/opt/novell/sentinel 目录下的整个目录结构必须位于单个磁盘分区,以确保磁盘用量计算正确。 否则,自动数据管理功能可能会提前删除事件数据。有关 Sentinel 目录结构的详细信息,请参见 [第](#page-40-1) 6.1.3 节["Sentinel](#page-40-1) 目录结构"(第 43 页)。

最佳做法是,确保此数据目录位于与可执行文件、配置和操作系统文件所在磁盘分区不同的磁盘分 区。单独储存可变数据的好处包括更易于备份文件集,在损坏时恢复更简单,以及在磁盘分区已满时 提高稳健性。它还提高了系统的总体性能,文件越小,系统效率越高。有关详细信息,请参见[磁盘分](http://en.wikipedia.org/wiki/Disk_partitioning#Benefits_of_multiple_partitions) [区。](http://en.wikipedia.org/wiki/Disk_partitioning#Benefits_of_multiple_partitions)

注释:在 ext3 文件系统中文件存储有限制,即目录的文件或子目录不得超过 32000 个。如果您将拥 有大量保留策略或长期保留数据(如一年),NetIQ 建议您使用 XFS 文件系统。

#### 在传统安装中使用分区

在传统安装中,您可以在安装 Sentinel 之前修改操作系统的磁盘分区布局。管理员应该基于第 [6.1.3](#page-40-1)  节["Sentinel](#page-40-1) 目录结构"(第 43 页)中详细介绍的目录结构来创建想要的分区,并将它挂载到适当 的目录上。在运行安装程序时,Sentinel 会安装到预先创建的目录中,从而使安装跨越多个分区。

#### 注释:

- 您可以在运行安装程序时使用 --location 选项指定与默认目录不同的顶层位置来储存文件。将您 传给 --location 选项的值附加到目录路径前面。例如,如果指定 --location=/foo,数据目录将为 /foo/var/opt/novell/sentinel/data,配置目录将为 /foo/etc/opt/novell/sentinel/config。
- ◆ 不得对 --location 选项使用文件系统链接 (如软链接)。

#### 在设备安装中使用分区

如果您正在使用 DVD ISO 设备格式,您可以按照 YaST 屏幕上的说明在安装时配置设备文件系统的分 区。例如,您可以为 /var/opt/novell/sentinel 安装点创建一个单独的分区,以将所有数据都放在一个 单独的分区。但是,对于其他设备格式,您只能在安装后配置分区。您可以使用 SuSE YaST 系统配置 工具添加分区并将目录移到新的分区。有关在安装后创建分区的信息,请参见第 [14.3.2](#page-90-0) 节"为传统 [储存创建分区](#page-90-0)"(第 93 页)。

#### 分区布局的最佳实践

对于任何已安装的系统,许多组织都有自己记录的最佳实践分区布局方案。以下分区建议旨在为未定 义任何策略的组织提供指导,并考虑到特定于 Sentinel 的文件系统用法。通常,Sentinel 遵[循文件](https://en.wikipedia.org/wiki/Filesystem_Hierarchy_Standard) [系统层次结构标准\(](https://en.wikipedia.org/wiki/Filesystem_Hierarchy_Standard)如果可行)。

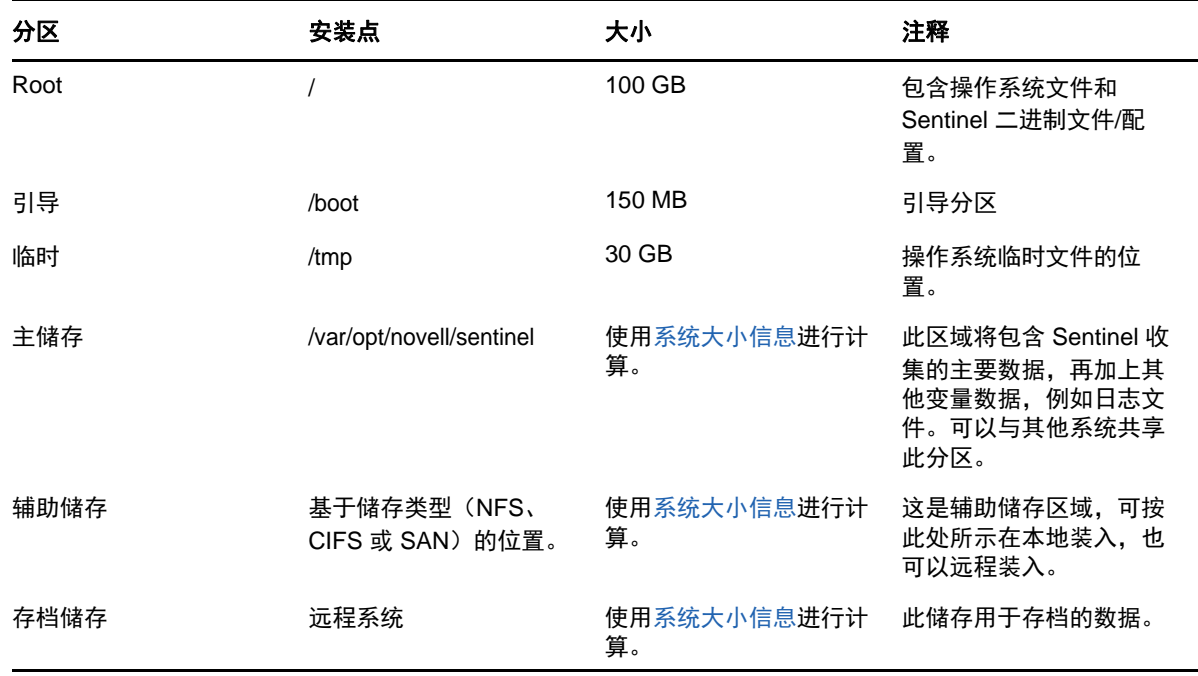

### <span id="page-38-0"></span>**6.1.2** 针对可缩放储存进行规划

NetIQ 会对 Cloudera 的 Distribution Including Apache Hadoop (CDH) 框架进行认证,以储存和管理 大型数据。对于索引事件, Sentinel 使用 Elastic 的可缩放分布式索引引擎, 即 Elasticsearch。

下图说明了可缩放储存中使用的各种组件:

#### 图 *6-1* 可缩放储存体系结构

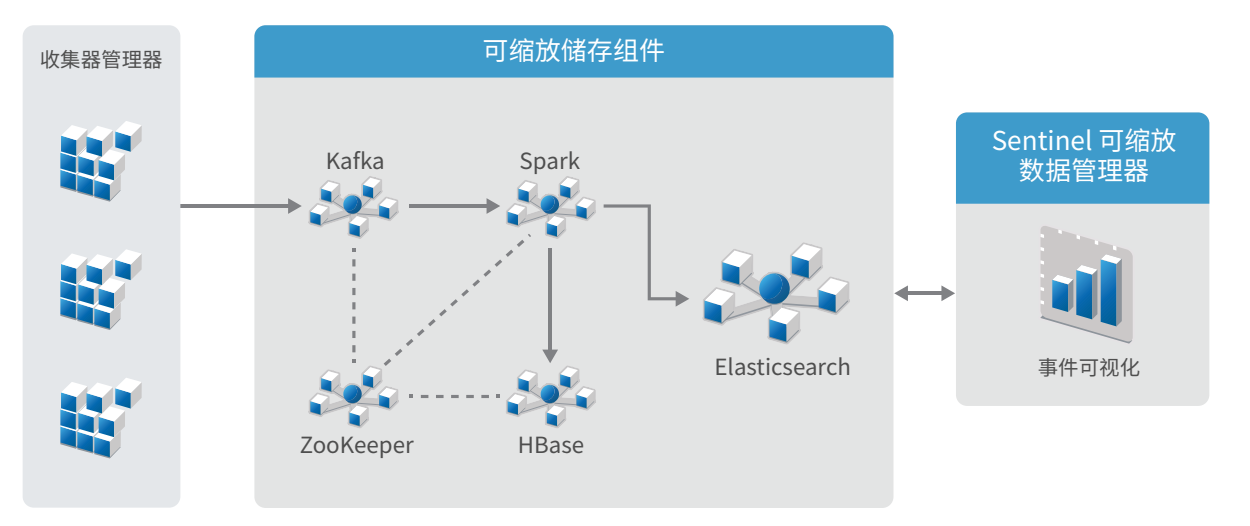

 **Kafka**: Apache Kafka 是一种可缩放的讯息交换系统,用于从 Collector Manager 接收规范化事 件和原始数据。Collector Manager 会将原始数据和事件数据发送到 Kafka 群集。

默认情况下, Sentinel 会创建以下 Kafka 主题:

- **security.events.normalized**: 储存所有已处理的事件数据和规范化的事件数据,包括系统 生成的事件和内部事件。
- **security.events.raw**: 储存所有来自事件源的原始数据。

事件和原始数据采用 Apache Avro 架构。有关详细信息,请参见 [Apache Avro](https://avro.apache.org/) 文档。架构文件位 于 /etc/opt/novell/sentinel/scalablestore 目录中。

- **Spark**: Apache Spark 是一种引擎,用于实时执行大规模数据处理,例如根据租户 ID 隔离事件、 请求大量数据、将数据储存到记录系统 (SOR),以及实现可缩放索引。
- **HBase**: Apache HBase 是基于 Hadoop 的可缩放分布式数据储存。它可以用作规范化事件和原始 数据的 SOR,并按照租户 ID 进行隔离。

根据租户 ID, Sentinel 会为每个租户创建单独的名称空间。例如, 默认租户的名称空间是 1。在 每个名称空间下, Sentinel 都会创建下述表, 并根据事件时间储存数据。

- **<***tenant\_ID***>:security.events.normalized:** 储存所有已处理的事件数据和规范化的事件数 据,包括系统生成的事件和内部事件。
- **<***tenant\_ID***>:security.events.raw:** 储存所有来自事件源的原始数据。
- **ZooKeeper**: Apache ZooKeeper 可充当集中式服务,用于维护配置信息、为服务命名、提供分 布式同步,以及提供组服务。
- **Elasticsearch**: Elasticsearch 是一种用于为事件编制索引的可缩放分布式索引引擎。您可以 从用于事件搜索和可视化的 Elasticsearch 访问数据。

Sentinel 会为每一天创建专用索引,并使用 UTC 时区(午夜-午夜)计算索引日期。索引名称 采用 security.events.normalized\_yyyyMMdd 格式。例如,索引 security.events.normalized\_20160101 中包含事件时间是 2016 年 1 月 1 日的所有事件。为了实现最佳性能,Sentinel 仅为某些特定事 件字段编制索引。您可以修改希望 Elasticsearch 为其编制索引的事件字段。有关详细信息,请 参见"《NetIQ Sentinel 管理指南》"中的 *SSDM* 性能优化。

#### 可缩放储存配置

在启用可缩放储存时, Sentinel 服务器用户界面会精简, 以便管理数据收集和事件路由、搜索和可视 化事件,以及执行特定管理活动。此精简版的 Sentinel 称为 Sentinel Scalable Data Manager (SSDM)。对于其他 Sentinel 功能, 例如实时分析, 以及传统的搜索和报告, 您必须安装带有传统数据 储存的 Sentinel 的独立实例,并使用 Sentinel Link 将特定事件数据从 SSDM 路由到 Sentinel。

启用可缩放储存是一次性配置,不能还原。如果您要禁用可缩放储存,而改用传统储存,则必须重新 安装 Sentinel, 且在安装期间不得选择启用可缩放储存。

对于 Sentinel 的传统安装,您可以在安装期间或安装后启用可缩放储存。对于 Sentinel 的设备安 装,您只能在安装后启用可缩放储存。

以下核对清单概述了配置可缩放储存时需要执行的任务:

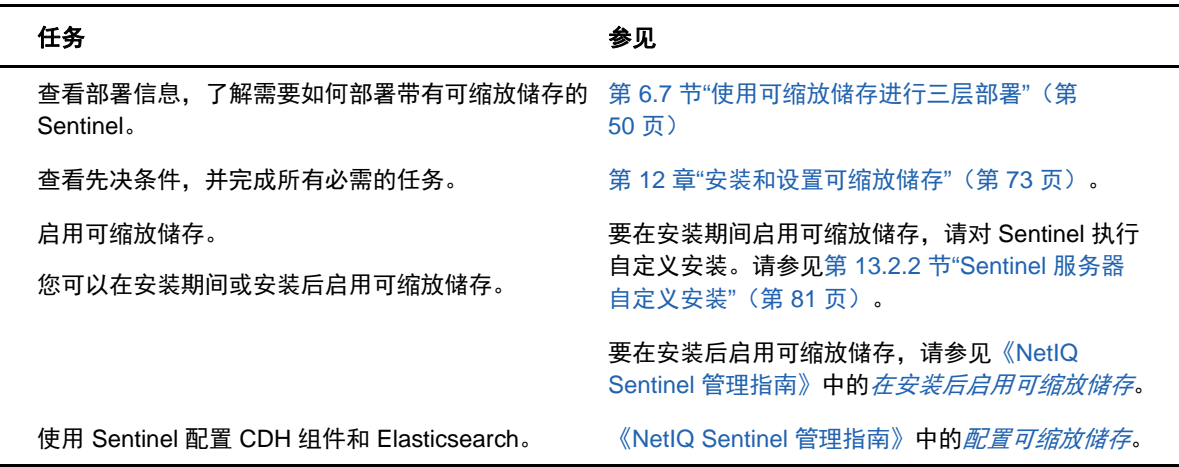

表 *6-2* 可缩放储存配置核对清单

#### <span id="page-40-1"></span>**6.1.3 Sentinel** 目录结构

默认情况下, Sentinel 目录位于以下位置:

- ◆ 数据文件位于 /var/opt/novell/sentinel/data 和 /var/opt/novell/sentinel/3rdparty 目录中。
- 可执行文件和库存储在 /opt/novell/sentinel 目录中。
- 日志文件位于目录 /var/opt/novell/sentinel/log 中。
- 临时文件位于 /var/opt/novell/sentinel/tmp 目录中。
- 配置文件位于目录 /etc/opt/novell/sentinel 中。
- 进程 ID (PID) 文件位于 /home/novell/sentinel/server.pid 目录中。 利用 PID,管理员可确定 Sentinel 服务器的父进程,并监视或终止进程。

## <span id="page-40-0"></span>**6.2** 分布式部署的优势

默认情况下,Sentinel 服务器包括以下组件:

 **Collector Manager**: Collector Manager 为 Sentinel 提供了一个灵活的数据收集点。Sentinel 安装程序将在安装期间默认安装一个 Collector Manager。

- **Correlation Engine**: Correlation Engine 处理来自实时事件流的事件,以确定是否应触发任何 关联规则。
- **NetFlow Collector Manager**: NetFlow Collector Manager 从网络设备(如路由器、交换器和 防火墙)收集网络流数据(NetFlow 和 IPFIX 等)。网络流数据描述了主机之间所有网络连接的 基本信息,包括所传输的数据包和字节,从而帮助您将独立主机或整个网络的行为可视化。

重要: 对于生产环境,NetIQ 建议设置分布式部署,因为它将数据收集组件隔离在独立计算机上,这 对于处理高峰期和其他异常情况,同时保持最大的系统稳定性具有重要意义。

本节描述了分布式部署的优势。

- 第 6.2.1 节"附加 [Collector Manager](#page-41-0) 的优势"(第 44 页)
- 第 6.2.2 节"附加 [Correlation Engine](#page-41-1) 的优势"(第 44 页)
- 第 6.2.3 节"附加 [NetFlow Collector Manager](#page-42-1) 的优势"(第 45 页)

#### <span id="page-41-0"></span>**6.2.1** 附加 **Collector Manager** 的优势

默认情况下,Sentinel 服务器包含有一个 Collector Manager。然而,对于生产环境,当收到大量数 据时,分布式 Collector Manager 可以提供更好的隔离。在这种情况下,分布式 Collector Manager 可 能变得过载,但是 Sentinel 服务器仍将保持对用户请求的响应。

在一个分布式网络中安装多个 Collector Manager 可提供下列优势:

- 改进系统性能: 附加的 Collector Manager 可在分布式环境中分析并处理事件数据, 从而提高系 统性能。
- 提供了附加数据安全并降低了网络带宽要求: 如果 Collector Manager 与事件源位于同一位置, 筛选、加密和数据压缩都可在源处执行。
- ◆ 文件超速缓存: 当服务器暂时忙于存档事件或处理激增的事件时, 附加的 Collector Manager 可 以超速缓存大量数据。对于本身并不支持事件超速缓存的协议(如 syslog)而言,此功能是一 种优势。

可以在网络中的适当位置安装附加的 Collector Manager。这些远程 Collector Manager 可以运行连接 器和收集器,并将收集的数据转发到 Sentinel 服务器以进行储存和处理。有关安装附加 Collector Manager 的信息, 请参见 第 III 部分 "安装 [Sentinel"](#page-64-0) (第 67 页)。

注释: 一个系统上不能安装多个 Collector Manager。您可以在远程系统上安装附加的 Collector Manager,然后将它们连接到 Sentinel 服务器。

#### <span id="page-41-1"></span>**6.2.2** 附加 **Correlation Engine** 的优势

您可以部署多个 Correlation Engine(每个 Correlation Engine 位于其各自的服务器上),而无需复 制配置或添加数据库。对于具有大量关联规则或极高事件率的环境,安装多个 Correlation Engine 并 将某些规则重新部署到新的 Correlation Engine 可能很有利。多个 Correlation Engine 可以提供随着 Sentinel 系统整合其他数据源或事件率提高而伸缩的功能。有关安装附加 Correlation Engine 的信 息,请参见第 III 部分 "安装 [Sentinel"](#page-64-0) (第 67 页)。

注释: 一个系统上不能安装多个 Correlation Engine。您可以在远程系统上安装附加的 Correlation Engine,然后将它们连接到 Sentinel 服务器。

#### <span id="page-42-1"></span>**6.2.3** 附加 **NetFlow Collector Manager** 的优势

NetFlow Collector Manager 从网络设备收集网络流数据。您应安装附加 NetFlow Collector Manager, 而不是使用 Sentinel 服务器上的 NetFlow Collector Manager 来释放系统资源给其他重要功能(如事 件储存和搜索)。

您可以在如下情形下安装附加 NetFlow Collector Manager:

- ◆ 在有许多网络设备和高速率网络流数据的环境下,您可以安装多个 NetFlow Collector Manager 来分配负载。
- 如果处于多用户环境下,您应该为每个租户安装独立的 NetFlow Collector Manager 来收集每个 租户的独立网络流数据。

有关安装附加 NetFlow Collector Manager 的详细信息,请参见第 15 章["NetFlow Collector Manager](#page-94-0)  安装"(第 97 [页\)。](#page-94-0)

## <span id="page-42-0"></span>**6.3** 一体机部署

最基本的部署选项是在单台计算机上包含 Sentinel 的所有组件的一体机系统。仅当您将相对较小的负 载放置在系统上并且不需要监视 Windows 计算机时,一体机部署才适用。在许多环境中,不可预测且 波动的负载以及不同组件之间的资源冲突可能会导致性能问题。

重要: 对于生产环境,NetIQ 建议设置分布式部署,因为它将数据收集组件隔离在独立计算机上,这 对于处理高峰期和其他异常情况,同时保持最大的系统稳定性具有重要意义。

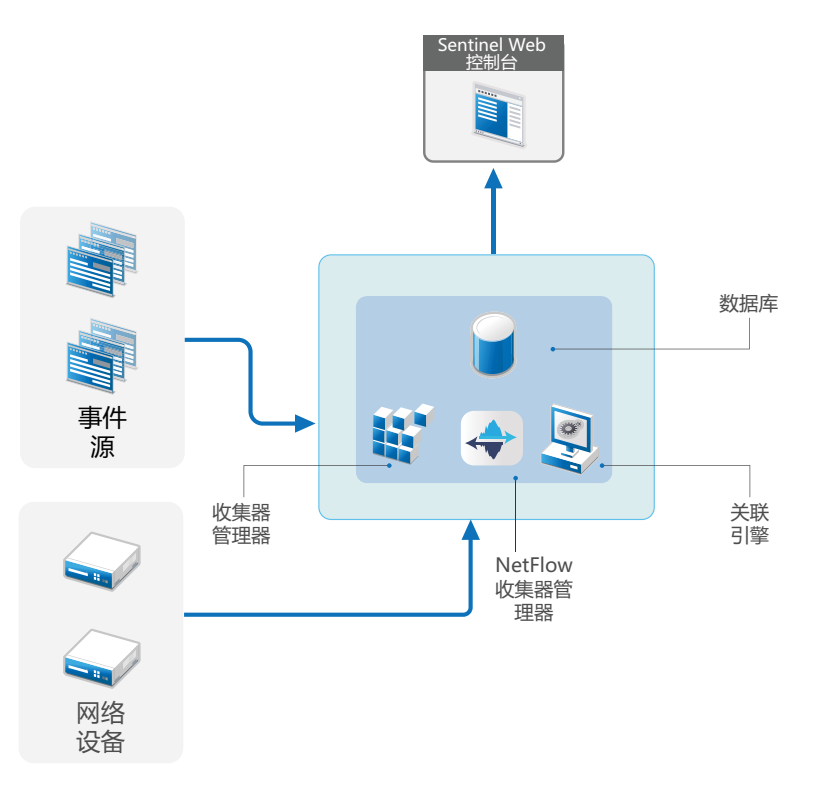

## <span id="page-43-0"></span>**6.4** 一层分布式部署

一层部署增加了监视 Windows 计算机以及处理比一体机部署更大的负载的功能。通过添加 Collector Manager、NetFlow Collector Manager 和 Correlation Engine 计算机(从中央 Sentinel 服务器处理 卸载),可以扩展数据收集和关联。除了处理事件负载外,关联规则和网络流数据、远程 Collector Manager、Correlation Engine 和 NetFlow Collector Manager 还会释放中心 Sentinel 服务器上的资 源, 以便为其他请求(如事件储存和搜索)提供服务。随着系统上的负载越来越大, 中心 Sentinel 服务器将最终出现瓶颈,您将需要一个包含更多层的部署,以便进一步向外扩展。

(可选)您可以将 Sentinel 配置为将事件数据复制到数据仓库中,这对于将自定义报告、分析和其他 处理转移到其他系统会很有用。

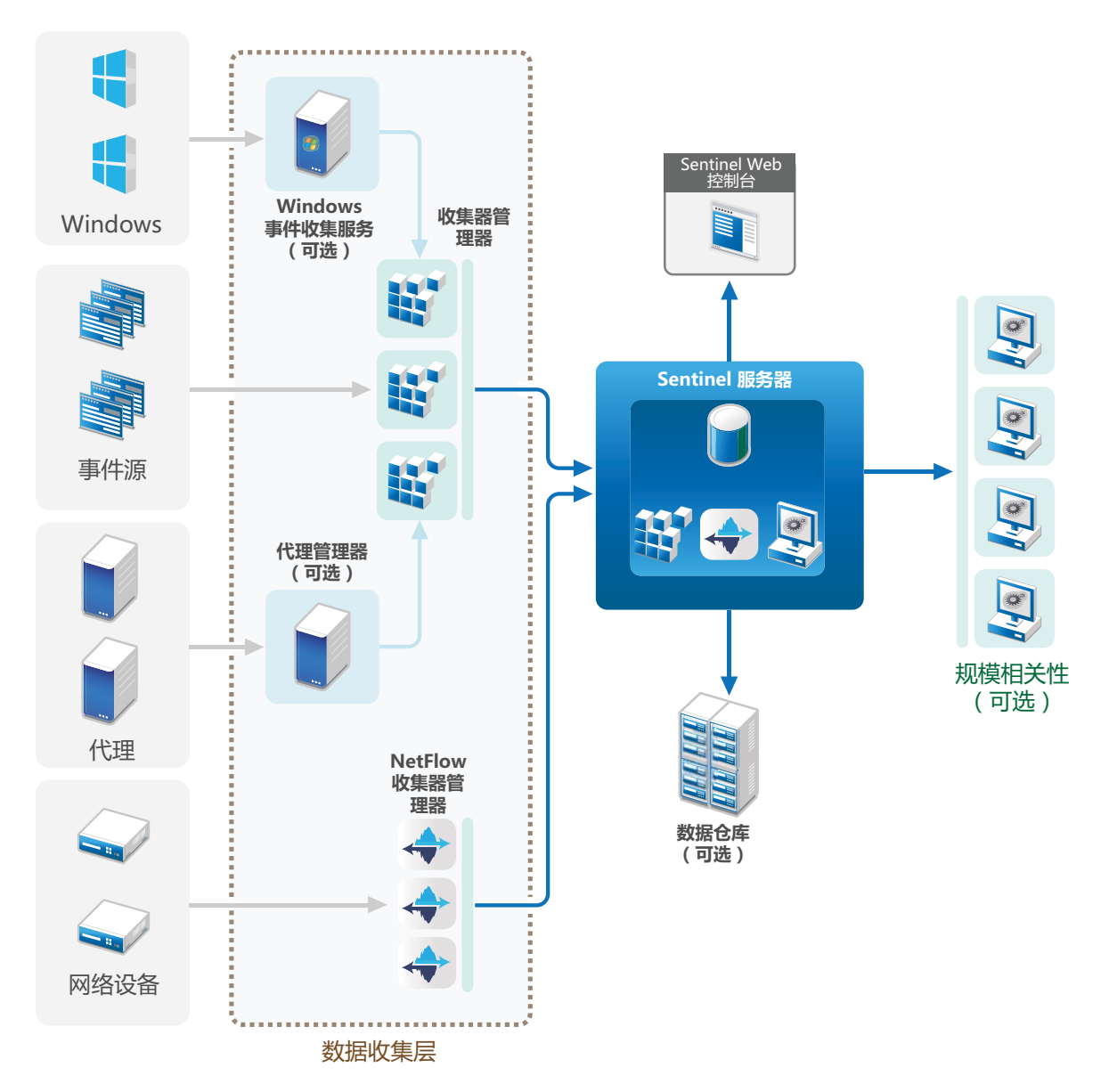

## <span id="page-44-0"></span>**6.5** 具有高可用性的一层分布式部署

一层分布式部署显示它如何能够转变成具有故障转移冗余性的高可用系统。有关部署 Sentinel 为高可 用性模式的详细信息,请参见第 VI 部分 "部署 Sentinel [实现高可用性](#page-140-0)" (第 145 页)。

图 *6-4* 具有高可用性的一层分布式部署

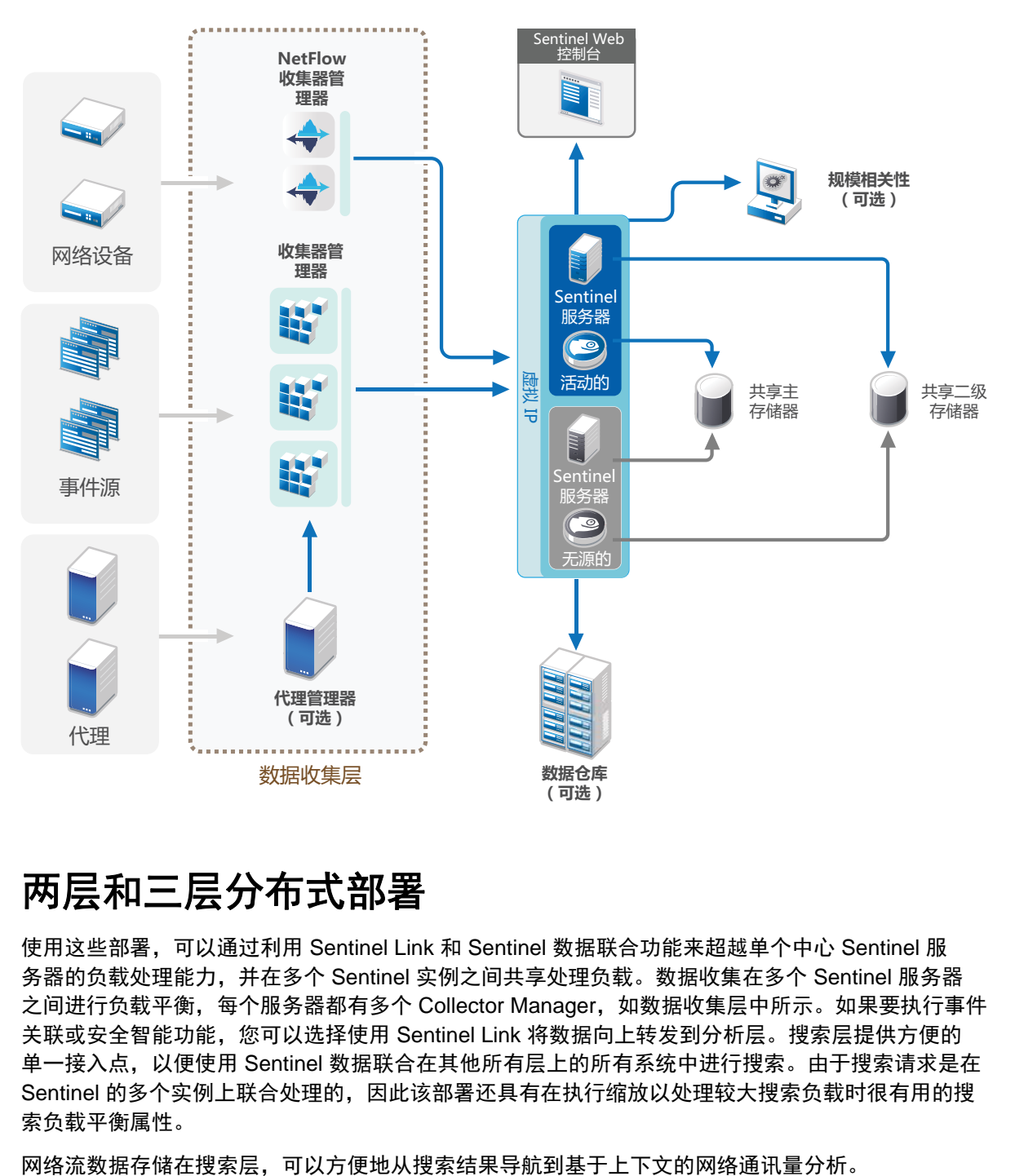

## <span id="page-45-0"></span>**6.6** 两层和三层分布式部署

使用这些部署,可以通过利用 Sentinel Link 和 Sentinel 数据联合功能来超越单个中心 Sentinel 服 务器的负载处理能力,并在多个 Sentinel 实例之间共享处理负载。数据收集在多个 Sentinel 服务器 之间进行负载平衡,每个服务器都有多个 Collector Manager,如数据收集层中所示。如果要执行事件 关联或安全智能功能,您可以选择使用 Sentinel Link 将数据向上转发到分析层。搜索层提供方便的 单一接入点,以便使用 Sentinel 数据联合在其他所有层上的所有系统中进行搜索。由于搜索请求是在 Sentinel 的多个实例上联合处理的,因此该部署还具有在执行缩放以处理较大搜索负载时很有用的搜 索负载平衡属性。

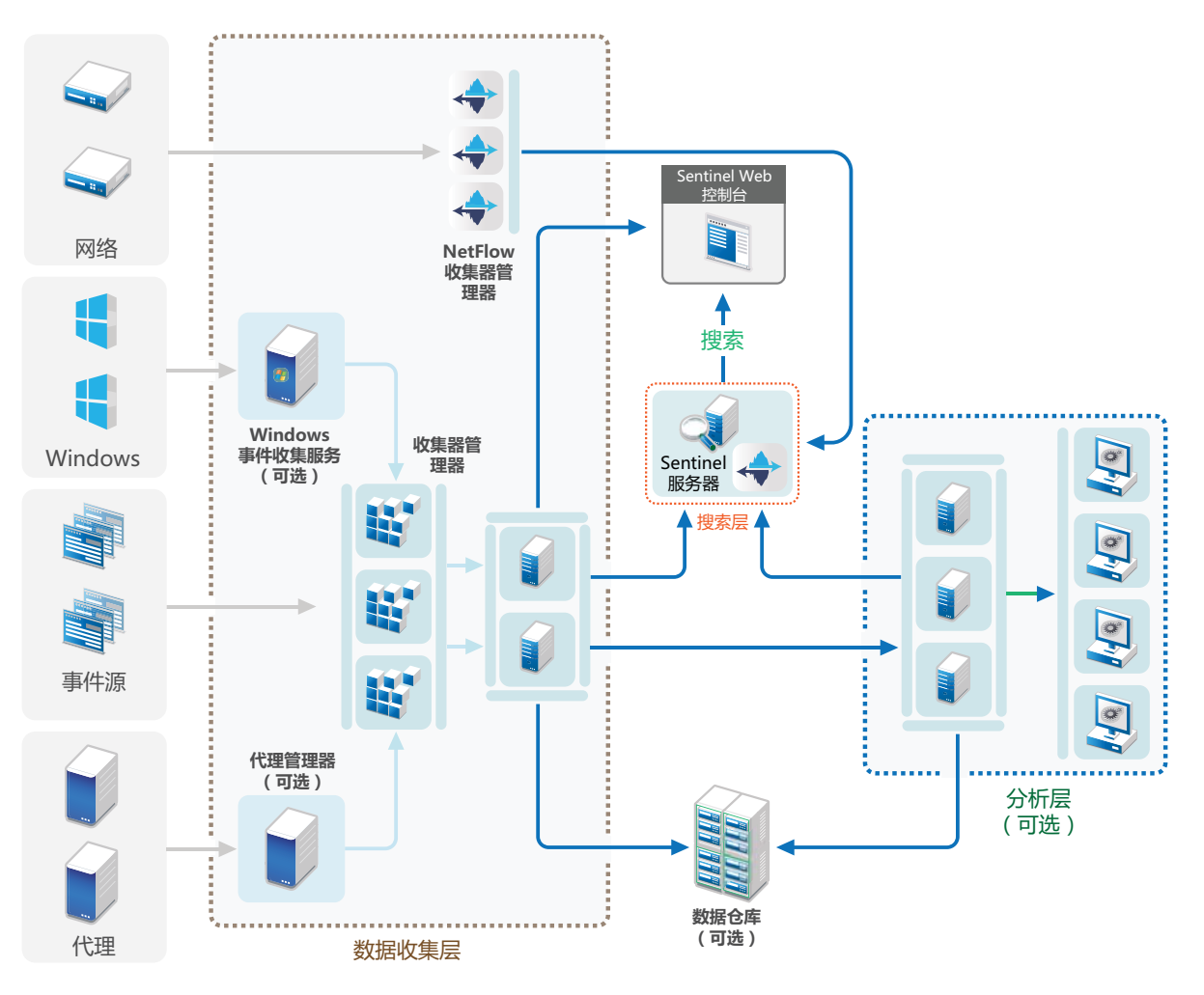

## <span id="page-47-0"></span>**6.7** 使用可缩放储存进行三层部署

若要满足大规模数据储存和数据处理需求,但又不希望将事件分布在多个 Sentinel 服务器上并在多个 实例之间复制配置设置,则可使用可缩放储存设置三层分布式部署。在此部署中,您可以使用带有可 缩放储存的单个 Sentinel 服务器而非多个 Sentinel 服务器储存和管理大量数据。

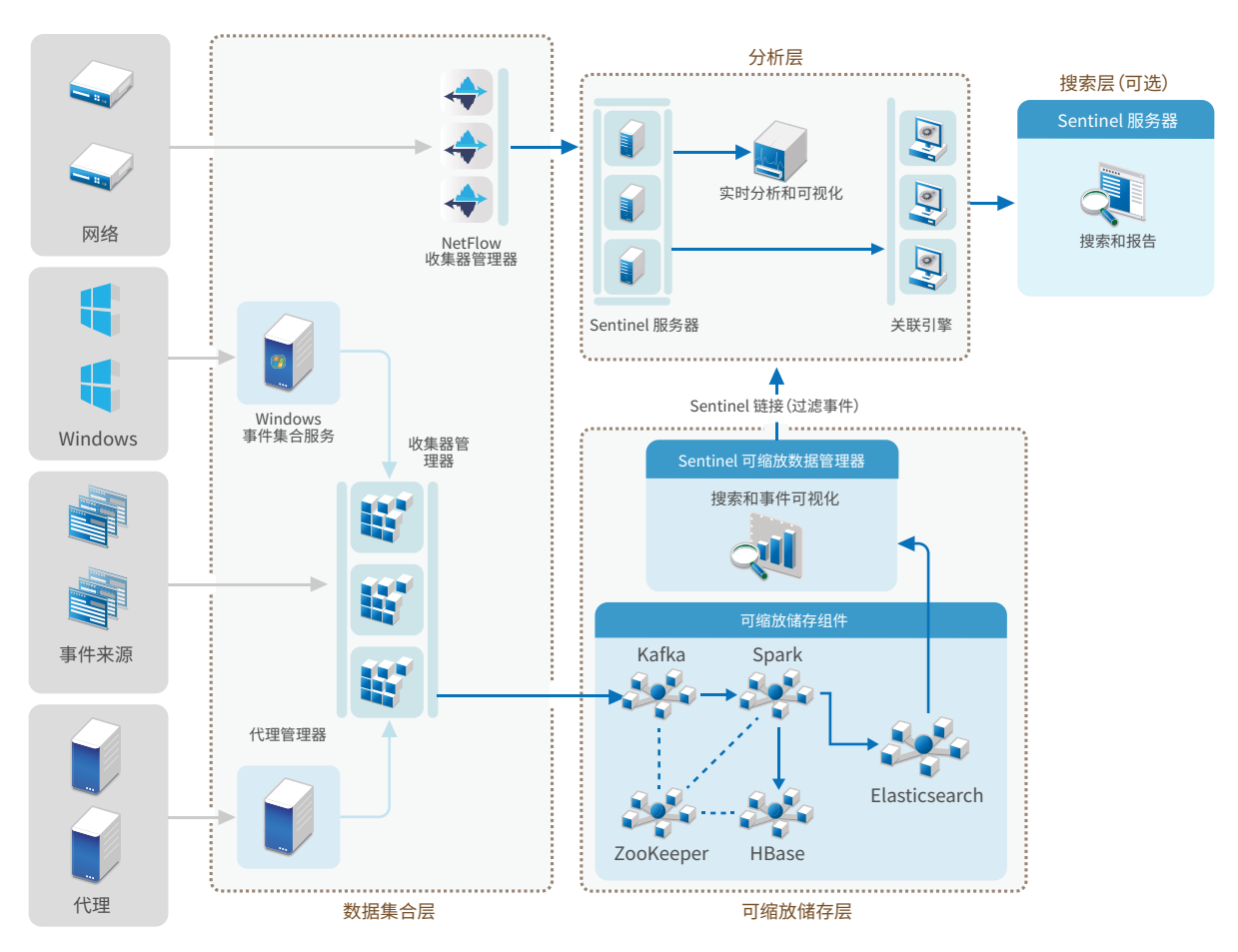

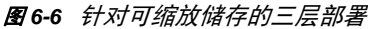

此部署包括以下几层:

- 数据收集层: 用于从各种事件源收集事件。
- ◆ 可缩放储存层: 用于储存大量数据并为其编制索引。使用此层中的 SSDM 服务器, 您可以管理数 据收集和事件路由、搜索和可视化事件,以及执行特定管理活动。对于其他 Sentinel 功能,例 如实时分析和报告,您可以设置单独的分析层。您可以对事件路由规则进行配置,使其通过该图 中所示的 Sentinel Link 将分析时所需的特定事件转发到分析层。您也可以将收集的数据转发到 其他任何 SIEM 系统, 或启用其他商业智能工具来查询数据, 或直接针对 Hadoop 分布进行分析。
- 分析层: 要对大量数据进行实时分析,您必须设置分析层,并对事件路由规则进行配置,使其转 发来自可缩放储存层的所需事件。此外,您还可以使用同一分析层收集和储存来自其他 NetIQ 产 品(例如 Secure Configuration Manager 和 Change Guardian)的网络流数据和事件。您可以部 署一个或多个 Sentinel 服务器,用于图中所示分析目的。

◆ 搜索层: 这是一个可选层。您也可以使用分析层中的任何 Sentinel 服务器执行搜索和报告操 作。但是,使用单独的搜索层可以提供便利的单个接入点,让您可以通过 Sentinel 数据联合在 分析层的所有 Sentinel 服务器上执行搜索和报告操作。要在可缩放储存中搜索事件,请使用 Sentinel Scalable Data Manager 中的搜索选项。

有关安装和设置可缩放储存的详细信息,请参见第 12 章"[安装和设置可缩放储存](#page-70-0)"(第 73 页)。

# 7 <sup>7</sup>**FIPS140-2** 模式的部署考虑事项

您可以有选择地将 Sentinel 配置为使用 Mozilla 网络安全服务 (NSS) 实现其内部加密和其他功能, 该 服务是经过 FIPS 140-2 验证的加密提供程序。这样做的目的是确保 Sentinel 获得"FIPS 140-2 Inside",并符合美国联邦采购政策和标准。

如果启用 Sentinel FIPS 140-2 模式,则 Sentinel 服务器、Sentinel 远程 Collector Manager、 Sentinel 远程 Correlation Engine、Sentinel 主界面、Sentinel Control Center 和 Sentinel Advisor 服务之间的通讯将使用经过 FIPS 140-2 验证的加密法。

- 第 7.1 节["Sentinel](#page-50-0) 中的 FIPS 实现"(第 53 页)
- 第 7.2 节["Sentinel](#page-51-0) 中启用 FIPS 的部件"(第 54 页)
- 第 7.3 节"[实现核对清单](#page-52-0)"(第 55 页)
- 第 7.4 节"[部署方案](#page-52-1)"(第 55 页)

## <span id="page-50-0"></span>**7.1 Sentinel** 中的 **FIPS** 实现

Sentinel 使用操作系统提供的 Mozilla NSS 库。Red Hat Enterprise Linux (RHEL) 和 SUSE Linux Enterprise Server (SLES) 具有不同的 NSS 包。

RHEL 6.3 提供的 NSS 加密模块已经过 FIPS 140-2 验证。SLES 11 SP3 提供的 NSS 加密模块尚未经过 FIPS 140-2 正式验证,但是 SUSE 模块正在接受 FIPS 140-2 验证。在经过验证后,无需事先对 Sentinel 进行更改,即可在 SUSE 平台上提供"FIPS 140-2 Inside"。

有关 RHEL 6.2 FIPS 140-2 认证的详细信息,请参见经过 *FIPS 140-1* 和 *FIPS 140-2* [验证的加密模块](http://csrc.nist.gov/groups/STM/cmvp/documents/140-1/1401val2012.htm#1837)。

#### **7.1.1 RHEL NSS** 包

Sentinel 需要使用以下 64 位 NSS 包支持 FIPS 140-2 模式:

- nspr-4.9-1.el6.x86\_64
- nss-sysinit-3.13.3-6.el6.x86\_64
- nss-util-3.13.3-2.el6.x86\_64
- nss-softokn-freebl-3.12.9-11.el6.x86\_64
- nss-softokn-3.12.9-11.el6.x86\_64
- nss-3.13.3-6.el6.x86\_64
- nss-tools-3.13.3-6.el6.x86\_64

如果未安装其中任意一个包,则只有在安装该包之后,才能在 Sentinel 中启用 FIPS 140-2 模式。

#### **7.1.2 SLES NSS** 包

Sentinel 需要使用以下 64 位 NSS 包支持 FIPS 140-2 模式:

- $\bullet$  libfreebl3-3.13.1-0.2.1
- mozilla-nspr-4.8.9-1.2.2.1
- mozilla-nss-3.13.1-0.2.1
- mozilla-nss-tools-3.13.1-0.2.1

如果未安装其中任意一个包,则只有在安装该包之后,才能在 Sentinel 中启用 FIPS 140-2 模式。

## <span id="page-51-0"></span>**7.2 Sentinel** 中启用 **FIPS** 的部件

以下 Sentinel 部件提供 FIPS 140-2 支持:

- ◆ 所有 Sentinel 平台部件都已经过更新, 可以支持 FIPS 140-2 模式。
- ◆ 以下支持加密法的 Sentinel 插件已经过更新,可以支持 FIPS 140-2 模式:
	- 代理管理器连接器 2011.1r1 和更高版本
	- 数据库 (JDBC) 连接器 2011.1r2 和更高版本
	- ◆ 文件连接器 2011.1r1 和更高版本(仅当文件事件源类型为本地或 NFS 时)。
	- LDAP Integrator 2011.1r1 和更高版本
	- Sentinel Link 连接器·2011.1r3 和更高版本
	- Sentinel Link Integrator 2011.1r2 和更高版本
	- ◆ SMTP 集成器 2011.1r1 和更高版本
	- ◆ Syslog 连接器 2011.1r2 和更高版本
	- ◆ Windows 事件 (WMI) 连接器 2011.1r2 和更高版本
	- 检查点 (LEA) 连接器 2011.1r2 和更高版本
	- Syslog 集成器 2011.1r1 和更高版本

有关将这些 Sentinel 插件配置为在 FIPS 140-2 模式下运行的详细信息,请参见将 [Sentinel](#page-113-0) 插件 配置为在 FIPS 140-2 [模式下运行\(第](#page-113-0) 117 页)。

在发布本文档时,以下支持可选加密法的 Sentinel 连接器尚未经过更新,无法支持 FIPS 140-2 模式。 但是,您可以继续使用这些连接器收集事件。有关将这些连接器与处于 FIPS 140-2 模式的 Sentinel 一起使用的说明,请参见将不启用 FIPS [的连接器与处于](#page-118-0) FIPS 140-2 模式的 Sentinel 一起使用(第 122 [页\)](#page-118-0)。

- Cisco SDEE 连接器 2011.1r1
- ◆ 文件连接器 2011.1r1(CIFS 和 SCP 功能涉及加密,不能在 FIPS 140-2 模式下正常工作)。
- NetIQ Audit Connector 2011.1r1
- SNMP Connector 2011.1r1

在发布本文档时,以下支持 SSL的 Sentinel 集成器尚未经过更新, 无法支持 FIPS 140-2 模式。但是, 将这些集成器与处于 FIPS 140-2 模式的 Sentinel 一起使用时,可以继续使用未加密的连接。

- ◆ Remedv 集成器 2011.1r1 或更高版本
- ◆ SOAP 集成器 2011.1r1 或更高版本

上面未列出的任何其他 Sentinel 插件都不使用加密法,因此,在 Sentinel 中启用 FIPS 140-2 模式不 会对其产生影响。您无需执行任何附加步骤,即可将它们与处于 FIPS 140-2 模式的 Sentinel 一起使 用。

有关 Sentinel 插件的更多信息,请参见 Sentinel [插件网站](http://support.novell.com/products/sentinel/secure/sentinelplugins.html)。如果您要请求任何尚未更新的插件提供 FIPS 支持,请使用 [Bugzilla](https://bugzilla.novell.com/enter_bug.cgi?product=Sentinel+Plug-ins&submit=Use+This+Product) 提交请求。

## <span id="page-52-0"></span>**7.3** 实现核对清单

下表概述了将 Sentinel 配置为在 FIPS 140-2 模式下操作所需执行的任务。

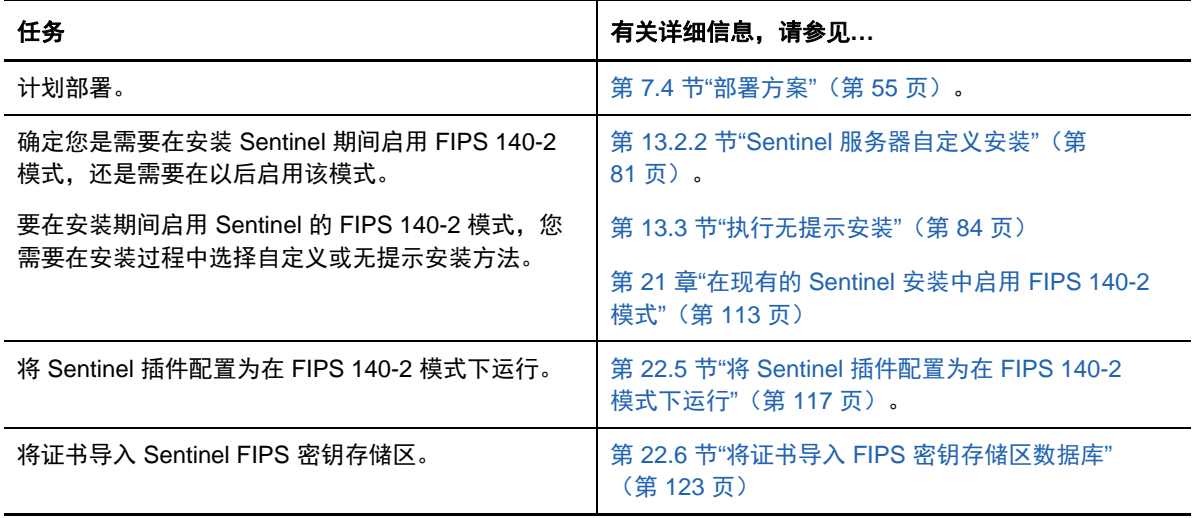

注释: NetIQ 强烈建议在开始转换到 FIPS 模式之前, 创建 Sentinel 系统的备份。如果稍后必须将服 务器还原为非 FIPS 模式,则只有用于执行此操作的受支持的方法会从备份进行还原。有关还原为非 FIPS 模式的详细信息,请参见将 [Sentinel](#page-119-1) 还原为非 FIPS 模式 (第 123 页)。

## <span id="page-52-1"></span>**7.4** 部署方案

本节将介绍处于 FIPS 140-2 模式的 Sentinel 的部署方案。

#### **7.4.1** 方案 **1**:完全 **FIPS 140-2** 模式下的数据收集

在此方案中,只能通过支持 FIPS 140-2 模式的连接器执行数据收集。我们假定此环境包含一个 Sentinel 服务器,并通过远程 Collector Manager 收集数据。您可能拥有一个或多个远程 Collector Manager。

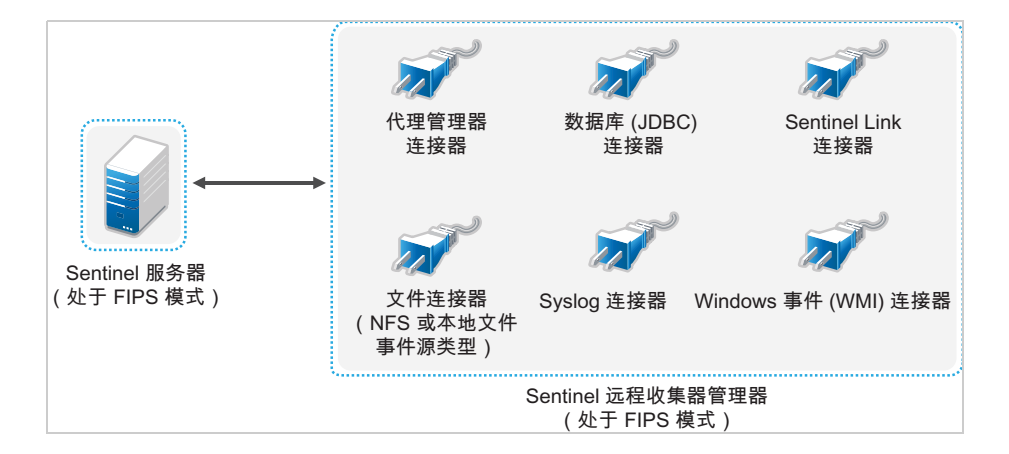

仅当您的环境涉及到使用支持 FIPS 140-2 模式的连接器从事件源收集数据时,才能执行以下过程。

**1** 必须拥有一个处于 FIPS 140-2 模式的 Sentinel 服务器。

注释: 如果(全新安装或升级的)Sentinel 服务器处于非 FIPS 模式,则必须在 Sentinel 服务 器上启用 FIPS。有关详细信息,请参见启用 Sentinel 服务器以在 FIPS 140-2 [模式下运行\(第](#page-109-1) 113 [页\)](#page-109-1)。

**2** 必须拥有一个以 FIPS 140-2 模式运行的 Sentinel 远程 Collector Manager。

注释: 如果 (全新安装或升级的)远程 Collector Manager 是在非 FIPS 模式下运行的, 则必须 在该远程 Collector Manager 上启用 FIPS。有关详细信息,请参见在远程 [Collector Manager](#page-109-2) 和 [Correlation Engine](#page-109-2) 上启用 FIPS 140-2 模式 (第 113 页)。

- **3** 确保 FIPS 服务器和远程控制器管理器能够互相通讯。
- **4** 将远程 Correlation Engine(如果有)转换为在 FIPS 模式下运行。有关详细信息,请参[见在远](#page-109-2) 程 Collector Manager 和 [Correlation Engine](#page-109-2) 上启用 FIPS 140-2 模式(第 113 页)。
- **5** 将 Sentinel 插件配置为在 FIPS 140-2 模式下运行。有关详细信息,请参见将 [Sentinel](#page-113-0) 插件配置 为在 FIPS 140-2 [模式下运行\(第](#page-113-0) 117 页)。

#### **7.4.2** 方案 **2**:部分 **FIPS 140-2** 模式下的数据收集

在此方案中,将使用支持 FIPS 140-2 模式的连接器以及不支持 FIPS 140-2 模式的连接器执行数据收 集。我们假设通过远程 Collector Manager 来收集数据。您可能拥有一个或多个远程 Collector Manager。

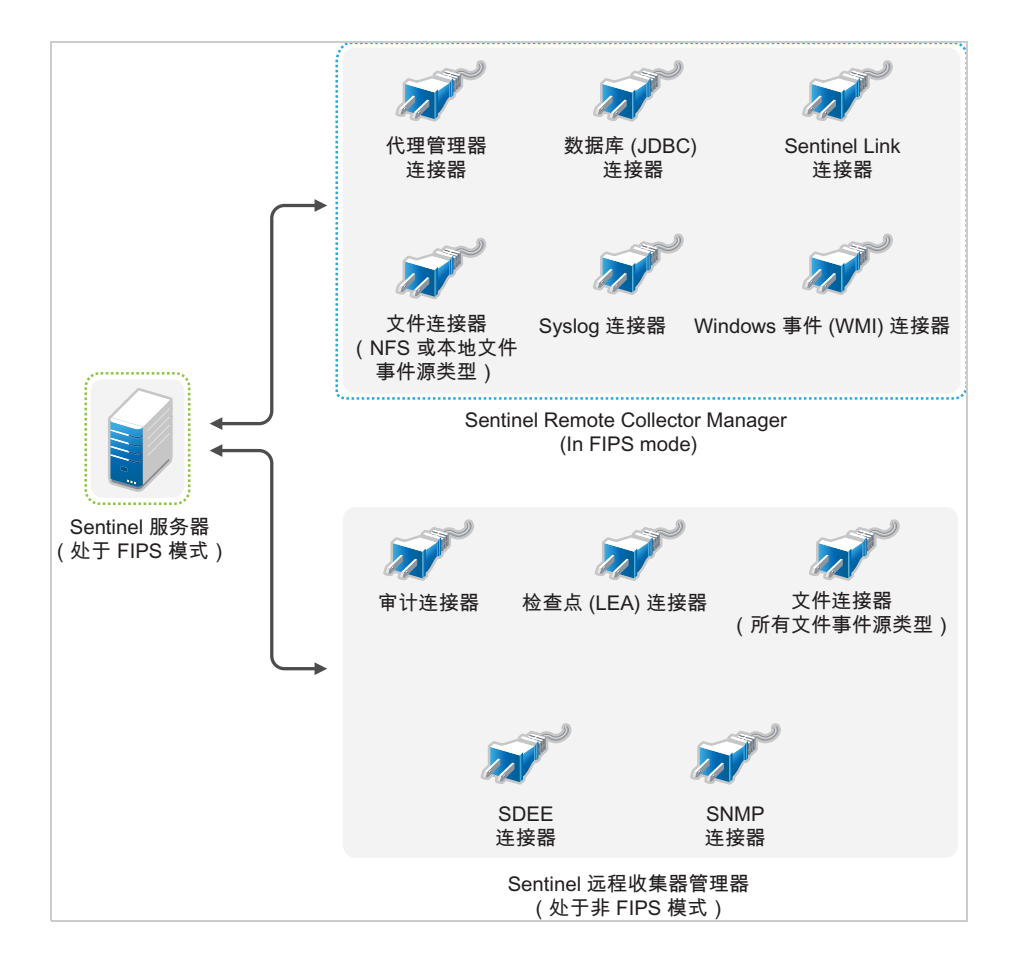

若要使用支持和不支持 FIPS 140-2 模式的连接器处理数据收集,您应有两个远程 Collector Manager: 一个在 FIPS 140-2 模式下运行,用于支持 FIPS 的连接器;另一个在非 FIPS(正常)模式下运行,用 于不支持 FIPS 140-2 模式的连接器。

如果您的环境涉及到使用支持 FIPS 140-2 模式的连接器以及不支持 FIPS 140-2 模式的连接器从事件源 收集数据, 则必须执行以下过程。

**1** 必须拥有一个处于 FIPS 140-2 模式的 Sentinel 服务器。

注释: 如果(全新安装或升级的) Sentinel 服务器处于非 FIPS 模式, 则必须在 Sentinel 服务 器上启用 FIPS。有关详细信息,请参见启用 Sentinel 服务器以在 FIPS 140-2 [模式下运行\(第](#page-109-1) 113 [页\)](#page-109-1)。

- **2** 确保一个远程 Collector Manager 在 FIPS 140-2 模式下运行,而另一个远程 Collector Manager 继续在非 FIPS 模式下运行。
	- **2a** 如果您没有启用 FIPS 140-2 模式的远程 Collector Manager,则必须在远程 Collector Manager 上启用 FIPS 模式。有关详细信息,请参见在远程 [Collector Manager](#page-109-2) 和 [Correlation Engine](#page-109-2) 上启用 FIPS 140-2 模式(第 113 页)。
	- **2b** 在非 FIPS 远程 Collector Manager 上更新服务器证书。有关详细信息,请参见[在远程](#page-113-1) Collector Manager 和 Correlation Engine [中更新服务器证书\(第](#page-113-1) 117 页)。
- **3** 确保两个远程 Collector Manager 能够与启用 FIPS 140-2 的 Sentinel 服务器进行通讯。
- 4 将远程 Correlation Engine (如果有) 配置为在 FIPS 140-2 模式下运行。有关详细信息,请参 见在远程 Collector Manager 和 [Correlation Engine](#page-109-2) 上启用 FIPS 140-2 模式 (第 113 页)。
- **5** 将 Sentinel 插件配置为在 FIPS 140-2 模式下运行。有关详细信息,请参见将 [Sentinel](#page-113-0) 插件配置 为在 FIPS 140-2 [模式下运行\(第](#page-113-0) 117 页)。
	- **5a** 在以 FIPS 模式运行的远程 Collector Manager 中部署支持 FIPS 140-2 模式的连接器。
	- **5b** 在非 FIPS 远程 Collector Manager 中部署不支持 FIPS 140-2 模式的连接器。

<span id="page-56-0"></span>Sentinel 使用各种端口与其他组件进行外部通信。对于设备安装,默认情况下会在防火墙上打开这些 端口。但是,对于传统安装,您必须配置要安装 Sentinel 的操作系统,以便在防火墙上打开这些端 口。下图说明了 Sentinel 中使用的端口:

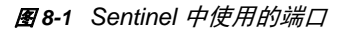

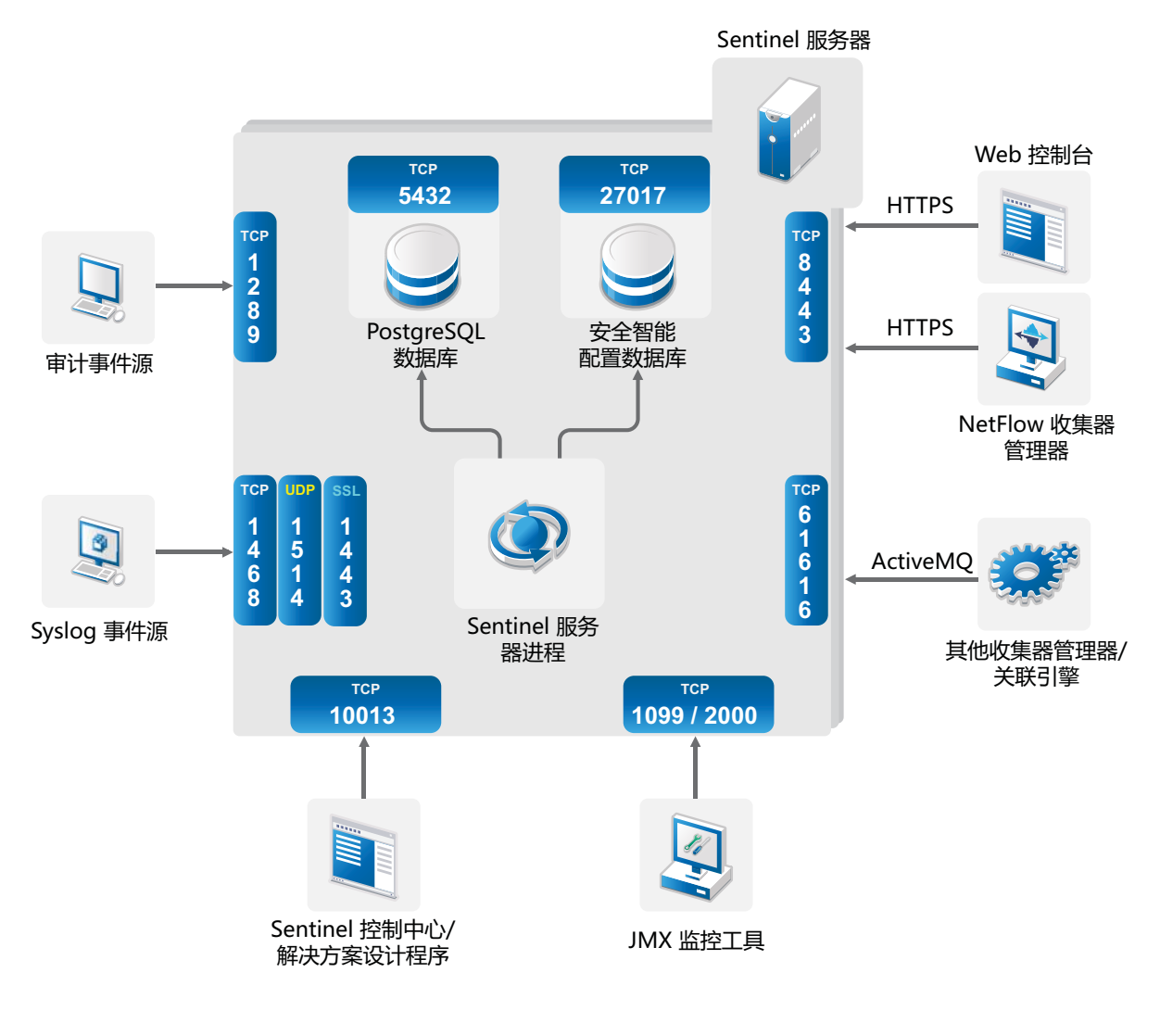

- 第 8.1 节"Sentinel [服务器端口](#page-57-0)"(第 60 页)
- 第 8.2 节["Collector Manager](#page-59-0) 端口"(第 62 页)
- 第 8.3 节["Correlation Engine](#page-59-1) 端口"(第 62 页)
- ◆ 第 8.4 节["NetFlow Collector Manager](#page-60-0) 端口"(第 63 页)
- 第 8.5 节"[可缩放储存端口](#page-60-1)"(第 63 页)

## <span id="page-57-0"></span>**8.1 Sentinel** 服务器端口

Sentinel 服务器使用以下端口进行内外部通讯。

## **8.1.1** 本地端口

Sentinel 使用以下端口与数据库和其他内部进程进行内部通信:

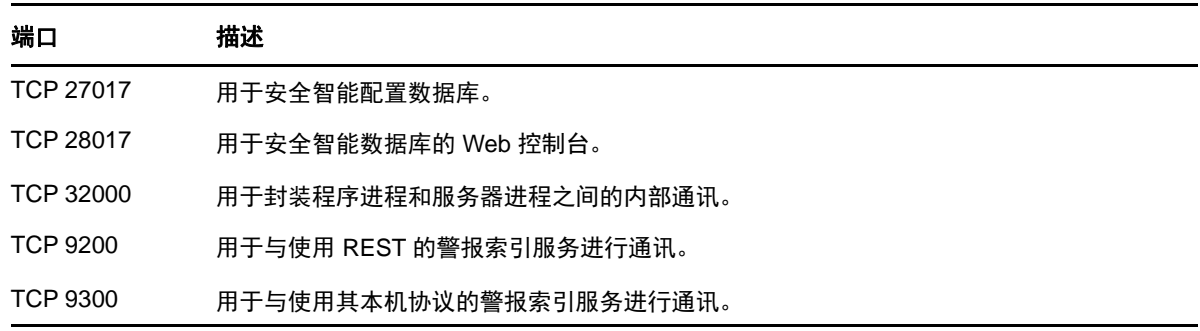

### **8.1.2** 网络端口

为了使 Sentinel 正确运行, 请确保在防火墙上打开了以下端口:

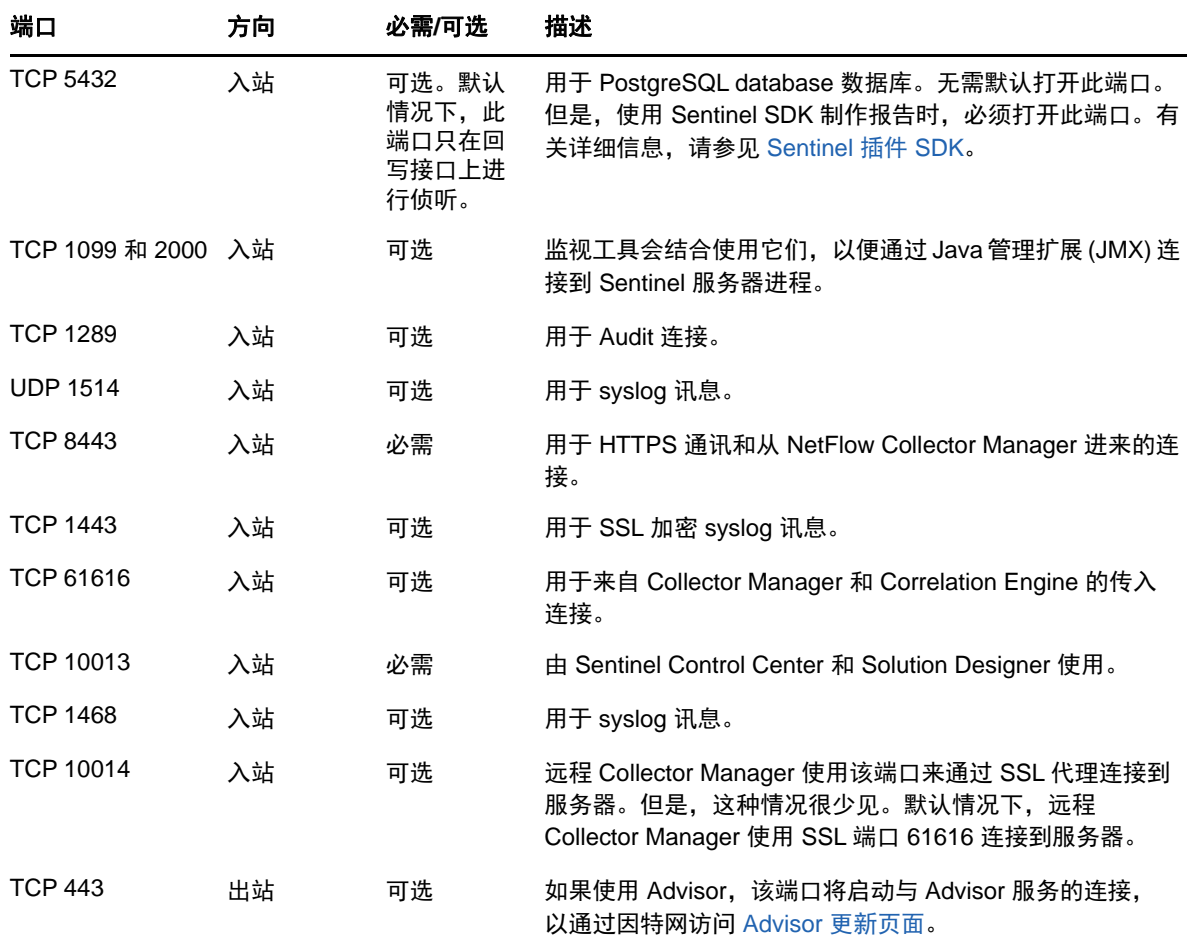

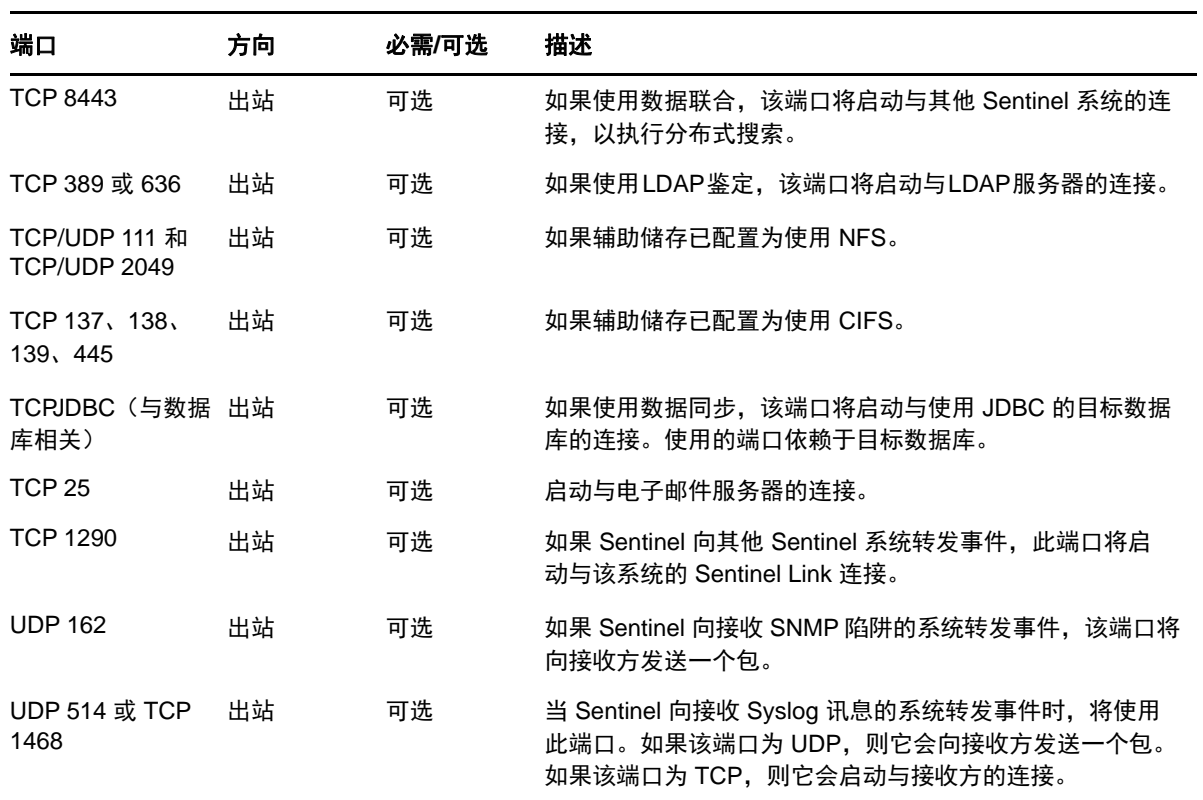

## **8.1.3 Sentinel** 服务器设备特定的端口

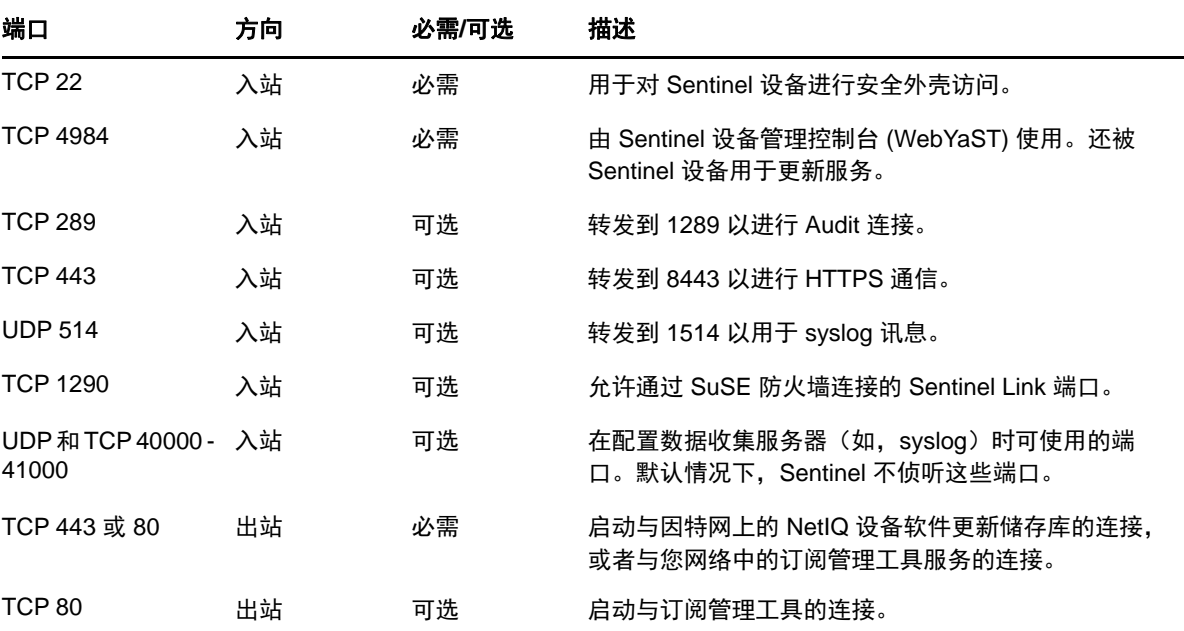

除了上述端口之外,还为设备打开了以下端口。

## <span id="page-59-0"></span>**8.2 Collector Manager** 端口

Collector Manager 使用以下端口与其他部件进行通讯。

### **8.2.1** 网络端口

要使 Sentinel Collector Manager 正确运行,请确保在防火墙上打开了以下端口:

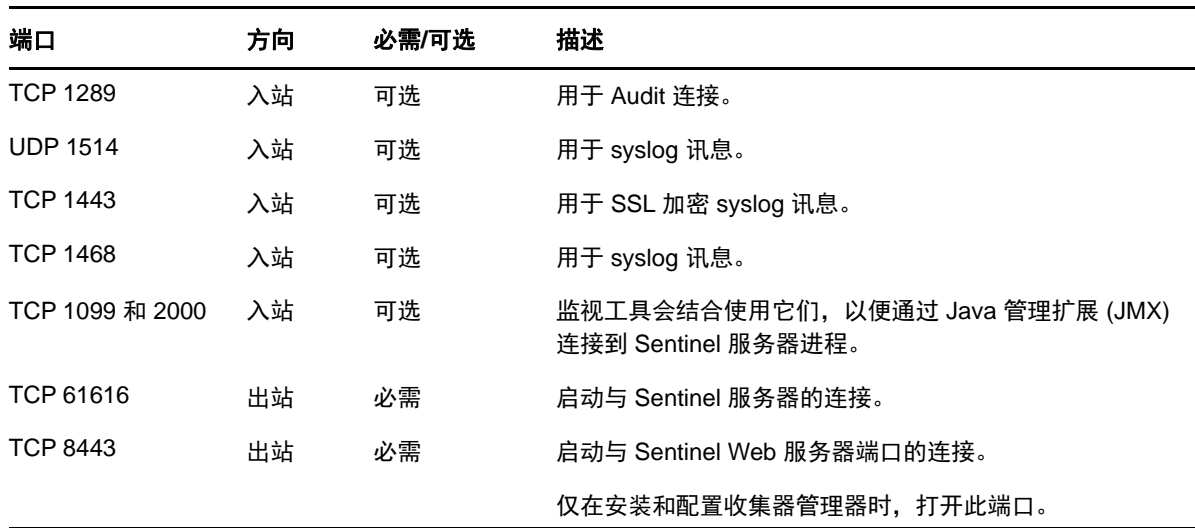

#### **8.2.2 Collector Manager** 设备特定的端口

除了上述端口之外,还为 Sentinel Collector Manager 设备打开了以下端口。

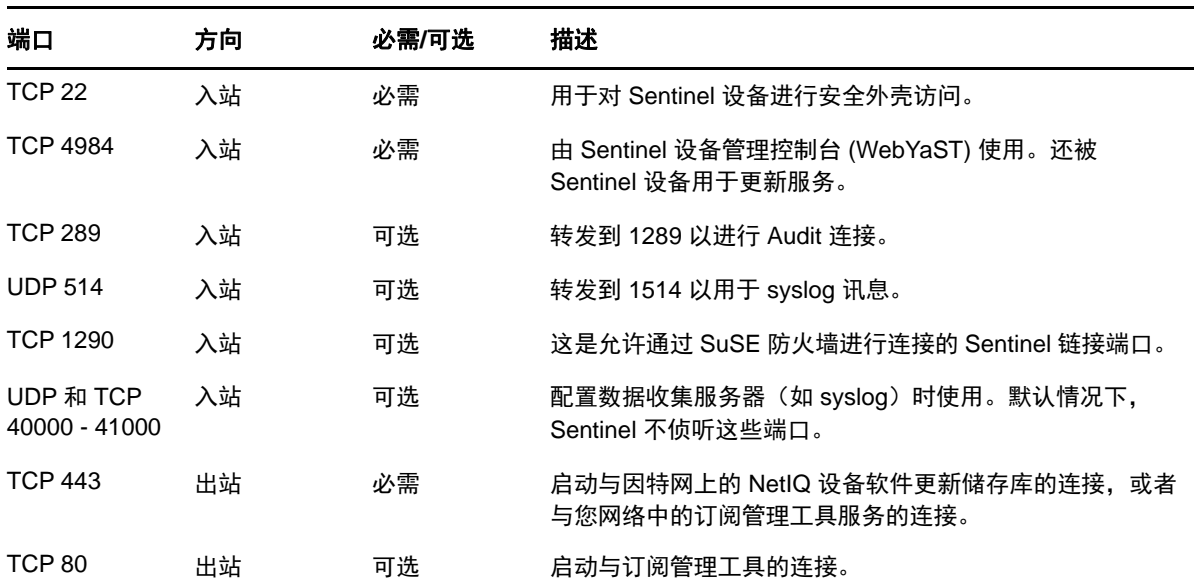

## <span id="page-59-1"></span>**8.3 Correlation Engine** 端口

Correlation Engine 使用以下端口与其他部件进行通讯。

#### **8.3.1** 网络端口

要使 Sentinel Correlation Engine 正确运行,请确保在防火墙上打开了以下端口:

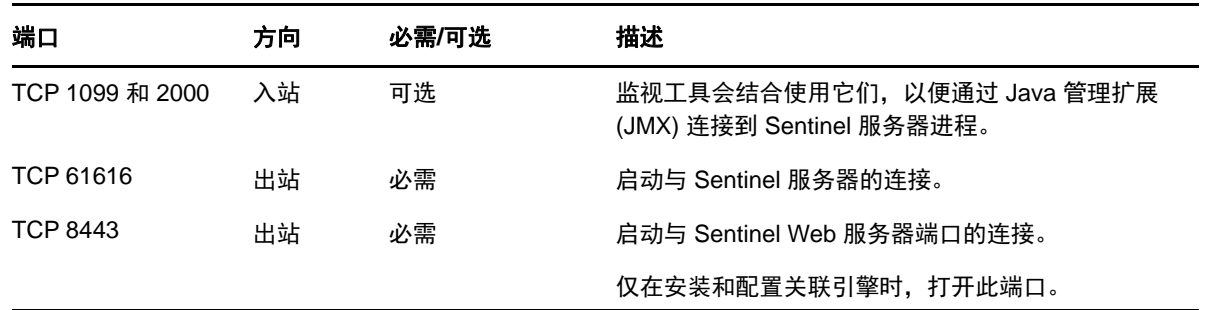

### **8.3.2 Correlation Engine** 设备特定的端口

除了上述端口之外, Sentinel Correlation Engine 设备上还打开了以下端口。

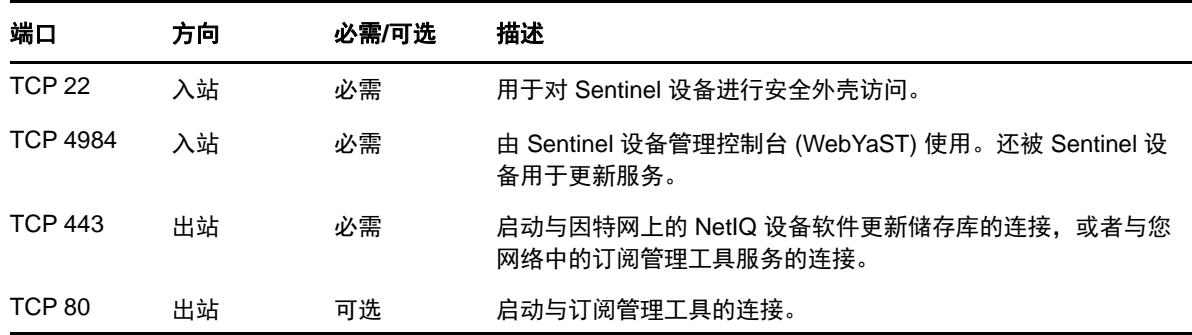

## <span id="page-60-0"></span>**8.4 NetFlow Collector Manager** 端口

NetFlow Collector Manager 使用以下端口与其他组件进行通讯:

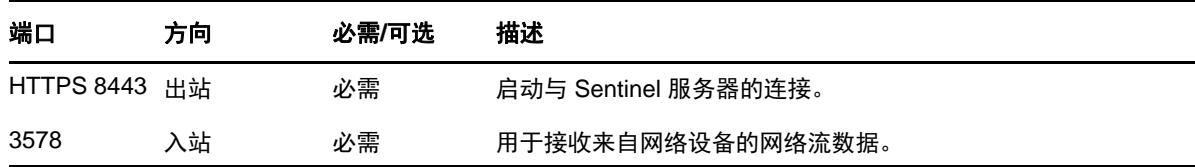

## <span id="page-60-1"></span>**8.5** 可缩放储存端口

要让 SSDM 与 CDH 和 Elasticsearch 成功通讯,请确保除了 Cloudera 所需的端口和Sentinel [服务器端](#page-57-0) [口部](#page-57-0)分所列的端口外,您在可缩放储存配置期间指定的端口在防火墙上也处于打开状态。

# 9 <sup>9</sup>安装选项

您可以执行 Sentinel 的传统安装,也可以安装设备。本章将介绍这两个安装选项。

## **9.1** 传统安装

传统安装方法使用应用程序安装器在现有操作系统上安装 Sentinel。Sentinel 可以采用以下方式进行 安装:

 交互式**:** 安装过程中需要用户输入一些内容。在安装期间,您可以将安装选项(用户输入或默认 值)记录到某个文件中,供以后在执行无提示安装时使用。您可以执行标准安装,也可以执行自 定义安装。

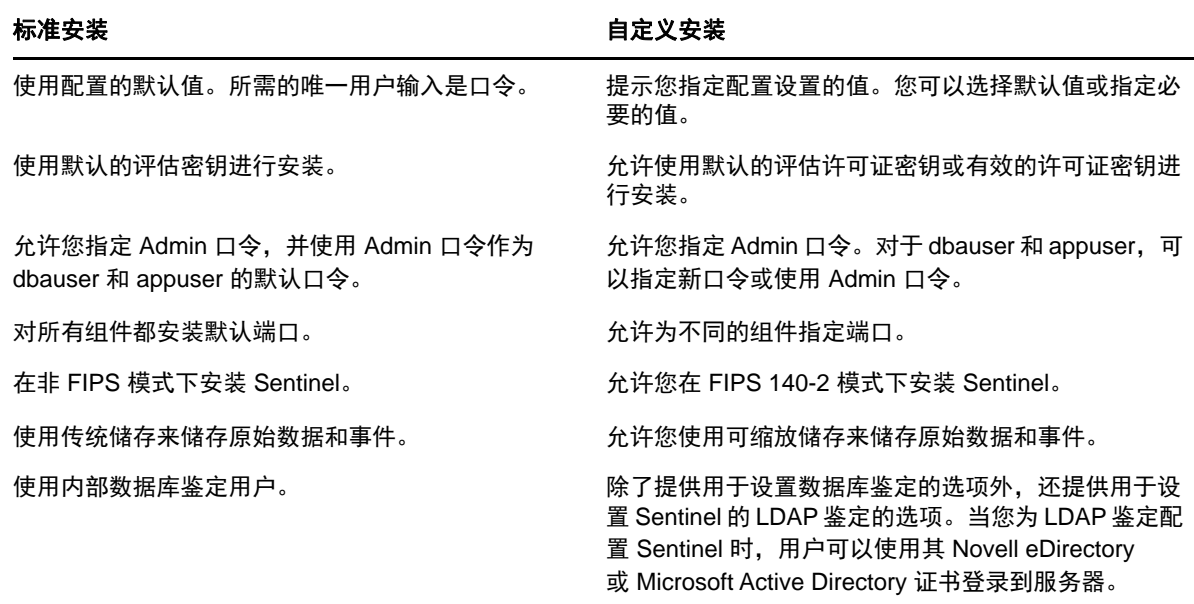

有关交互式安装的详细信息,请参见第 13.2 节"[执行交互式安装](#page-76-0)"(第 79 页)。

◆ 无提示: 如果您希望在部署中安装多个 Sentinel 服务器, 则可以在执行标准安装或自定义安装 期间,将这些安装选项记录在一个配置文件中,然后使用该文件运行无提示安装。有关无提示安 装的详细信息,请参见第 13.3 节"[执行无提示安装](#page-81-0)"(第 84 页)。

## **9.2** 设备安装

设备安装就是同时安装 SLES 11 SP4 64 位操作系统和 Sentinel。

Sentinel 设备采用以下格式:

- ◆ OVF 设备映像
- ◆ 可直接部署到硬件服务器的硬件设备 Live DVD 映像

有关设备安装的详细信息,请参见第 14 章"[设备安装](#page-86-0)"(第 89 页)。

# <span id="page-64-0"></span>**||| 安装 Sentinel**

本节将介绍如何安装 Sentinel 和附加的部件。

- 第 10 章"[安装概述](#page-66-0)"(第 69 页)
- 第 11 章"[安装核对清单](#page-68-0)"(第 71 页)
- 第 12 章"[安装和设置可缩放储存](#page-70-1)"(第 73 页)
- 第 13 章"[传统安装](#page-76-1)"(第 79 页)
- 第 14 章"[设备安装](#page-86-1)"(第 89 页)
- ◆ 第 15 章["NetFlow Collector Manager](#page-94-1) 安装"(第 97 页)
- 第 16 章"[安装附加的收集器和连接器](#page-96-0)"(第 99 页)
- 第 17 章"[校验安装](#page-98-0)"(第 101 页)

# 10 安装概述

<span id="page-66-0"></span>默认的 Sentinel 安装将在 Sentinel 服务器中安装以下组件:

- **Sentinel** 服务器进程: 这是 Sentinel 的主要部件。Sentinel 服务器进程将处理来自 Sentinel 的其他部件的请求,并启用无缝的系统功能。Sentinel 服务器进程可处理各种请求,例如过滤数 据,处理搜索查询,以及处理管理任务(包括用户鉴定和授权)。
- **Web** 服务器**:** Sentinel 使用 Jetty 作为其 Web 服务器,以实现与 Sentinel 主界面的安全连接。
- **PostgreSQL** 数据库: Sentinel 具有一个内置数据库,用于储存 Sentinel 配置信息、资产和漏 洞数据、身份信息、事件和工作流程状态,等等。
- **MongoDB** 数据库: 储存安全智能数据。
- **Collector Manager**: Collector Manager 为 Sentinel 提供了一个灵活的数据收集点。Sentinel 安装程序将在安装期间默认安装一个 Collector Manager。
- **NetFlow Collector Manager**: NetFlow Collector Manager 从网络设备(如路由器、交换器和 防火墙)收集网络流数据(NetFlow 和 IPFIX 等)。网络流数据描述了主机之间所有网络连接的 基本信息,包括所传输的数据包和字节,从而帮助您将独立主机或整个网络的行为可视化。
- **Correlation Engine**: Correlation Engine 处理来自实时事件流的事件,以确定是否应触发任何 关联规则。
- **Advisor:** Advisor 由 Security Nexus 提供支持,是一种可选的数据订阅服务,用于提供来自入侵 检测和预防系统以及企业漏洞扫描结果的实时事件之间的设备级关联。有关 Advisor 的详细信 息,请参见"《NetIQ Sentinel 管理指南》"中的*检测漏洞和攻击*。
- **Sentinel** 插件: Sentinel 提供各种用于扩展和增强系统功能的插件。其中某些会预安装到系统 中。您可以从 Sentinel [插件网站下](http://support.novell.com/products/sentinel/secure/sentinelplugins.html)载附加的插件和更新。Sentinel 插件包括以下内容:
	- ◆ 收集器
	- 连接器
	- 关联规则和操作
	- 报告
	- ◆ iTRAC 工作流程
	- 解决方案包
- ◆ 可视化仪表板: Sentinel 利用了基于浏览器的分析和搜索仪表板 Kibana, 可以帮助您搜索、可 视化和分析数据。默认情况下,Sentinel 提供了可自定义的可视化仪表板,方便您详细地查看和 分析事件和警报。

11 安装核对清单

<span id="page-68-0"></span>在开始安装前,请确保已完成以下任务:

- □ 确认您的硬件和软件满足第 5 章"[满足系统要求](#page-34-0)" (第 37 页) 中列出的系统要求。
- □ 如果以前安装过 Sentinel,请确保没有以前的安装所残留的文件或系统设置。有关详细信息,请 参见附录 B"卸装"(第 [183](#page-177-0) 页)。
- □ 如果您计划安装许可版本,请从 NetIQ [客户关怀中心获](https://www.netiq.com/Support/default.asp)取许可证密钥。
- □ 确保第 8 章"[使用的端口](#page-56-0)"(第 59 页)中列出的端口已在防火墙中打开。
- □ 要使 Sentinel 安装程序正常工作, 系统必须能够返回主机名或有效的 IP 地址。为此, 请将主机 名添加到 /etc/hosts 文件中包含 IP 地址的行,然后输入 hostname -f 以确保主机名正确显示。
- 使用网络时间协议 (NTP) 同步时间。
- 如果您计划部署配置有可缩放储存的 Sentinel,请确保已安装 CDH 和 Elasticsearch。有关部署 带有可缩放储存的 Sentinel 的详细信息, 请参见安装和设置可缩放储存 (第 73 页)。
- □ 在 RHEL 系统上: 若要获得最佳性能, 必须为 PostgreSQL数据库正确设置内存设置。SHMMAX参 数必须大于等于 1073741824。

要设置适当的值,请将以下信息追加到 /etc/sysctl.conf 文件中:

# for Sentinel Postgresql kernel.shmmax=1073741824

#### 对于传统安装:

Sentinel 服务器的操作系统必须至少包括 SLES 服务器或 RHEL 6 服务器的 Base Server 部件。 Sentinel 需要以下 RPM 的 64 位版本:

- bash
- $\bullet$  bc
- coreutils
- gettext
- glibc
- grep
- $\cdot$  libgcc
- libstdc
- Isof
- net-tools
- openssl
- python-libs
- sed
- zlib

## <span id="page-70-0"></span>12 <sup>12</sup>安装和设置可缩放储存

<span id="page-70-1"></span>实现下表中所列的先决条件,将可缩放储存设置为 Sentinel 的数据储存选项:

表 *12-1* 启用可缩放储存的先决条件

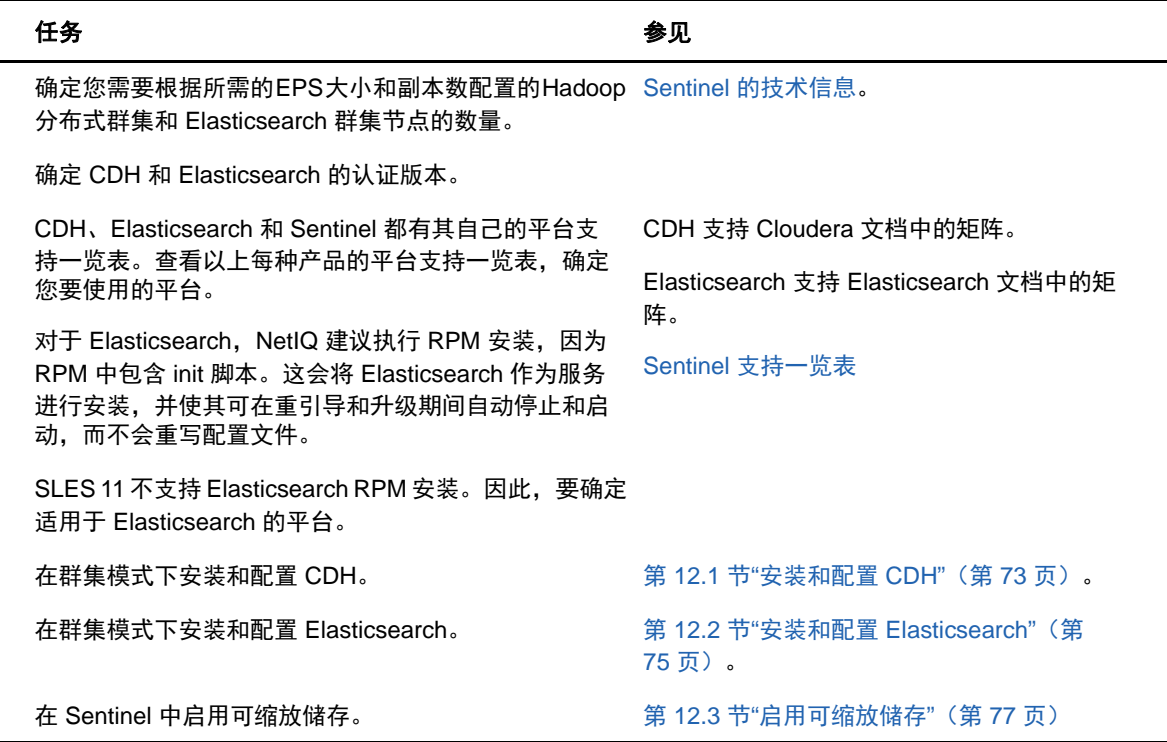

## <span id="page-70-2"></span>**12.1** 安装和配置 **CDH**

本节介绍在安装和配置 CDH 时 Sentinel 所需的特定设置。有关安装和配置 CDH 的详细信息, 您必须参 考 Cloudera 文档的认证版本。

Sentinel 可与 CDH 的免费版本 Cloudera Express 一起使用。Sentinel 还可与 Cloudera Enterprise 一 起使用,后者需要您购买 Cloudera 的许可证,其中包括很多 Cloudera Express 版本所没有的功能。 如果您选择一开始就使用 Cloudera Express, 但是后来发现需要 Cloudera Enterprise 的功能, 则可 在购买了 Cloudera 的许可证后升级群集。

- 第 12.1.1 节"[先决条件](#page-71-0)"(第 74 页)
- 第 12.1.2 节"[安装和配置](#page-71-1) CDH"(第 74 页)

#### <span id="page-71-0"></span>**12.1.1** 先决条件

安装 CDH 前, 您必须根据以下先决条件设置主机:

- 实现 [Cloudera](http://www.cloudera.com/documentation/enterprise/latest/topics/install_cdh_dependencies.html) 文档中提到的先决条件。
- 使用 ext4 或 XFS 文件系统来优化性能。
- CDH 需要多个在默认情况下不安装的操作系统包。因此,您必须装入相应的操作系统 DVD。 Cloudera 安装说明将指导您如何安装这些包。
- ◆ 对于 SLES 操作系统,CDH 需要 python-psycopg2 包。安装 python-psycopg2 包。有关详细信息,请 参见 [openSUSE](http://software.opensuse.org/download.html?project=server%3Adatabase%3Apostgresql&package=python-psycopg2) 文档。
- 如果您使用的是虚拟机,请在创建虚拟机节点时在文件系统中保留所需的磁盘空间。例如,在 VMware 中,您可以使用密集供应。
- 通过添加以下项,在 /etc/sysctl.conf 文件中将所有主机的交换率设置为 1:

vm.swappiness=1

要立即应用此设置,请运行以下命令:

sysctl vm.swappiness=1

 CDH 中的 JDK 版本必须至少与 Sentinel 中使用的 JDK 版本相同。如果 CDH 中的 JDK 版本低于 Sentinel JDK, 则您必须按照说明手动安装 JDK, 而不是安装 CDH 储存库中的可用 JDK。

使用存档二进制文件 (.tar.gz) 安装 JDK,因为使用 manage\_spark\_jobs.sh 脚本在 YARN 上提交 Spark 工作作业时,JDK RPM 安装会产生问题。

要确定 Sentinel 中使用的 JDK 版本,请参见 Sentinel [发行说明。](https://www.netiq.com/documentation/sentinel)

#### <span id="page-71-1"></span>**12.1.2** 安装和配置 **CDH**

安装 CDH 的认证版本。有关 CDH 已认证版本的信息,请参见Sentinel [技术信息](https://www.netiq.com/Support/sentinel/techinfo.asp)页面。有关安装说明, 请参考 [Cloudera](http://www.cloudera.com/documentation/enterprise/latest/topics/cm_ig_install_path_b.html) 文档的认证版本。

安装 CDH 时执行以下操作:

◆ (有条件)如果嵌入式 PostgreSQL 数据库安装失败,执行以下步骤:

mkdir -p /var/run/postgresql

sudo chown cloudera-scm:cloudera-scm /var/run/postgresql

- 在选择储存库窗口中选择软件安装类型时,请确保选择使用包,并在附加的包中选择·Kafka。
- 添加服务时,请确保启用以下服务:
	- Cloudera 管理器
	- ZooKeeper
	- $\cdot$  HDFS
	- $\leftarrow$  HBase
	- YARN
	- Spark
	- $\bullet$  Kafka
注释: Spark 历史服务器和 HDFS NameNode 必须安装在同一节点上,才能确保系统的可靠性。

启用上述服务时,为以下内容配置高可用性:

- ◆ HBase HMaster
- HDFS NameNode
- YARN ResourceManager
- ◆ (有条件)如果安装程序因缺少 Java 路径而无法部署客户端配置,请打开新的浏览器会话,然后 按以下方式手动更新 Java 路径:

单击主机 > 所有主机 > 配置,然后在 **Java** 用户主目录字段中指定正确的路径。

# **12.2** 安装和配置 **Elasticsearch**

为了实现事件的可缩放分布式索引,您必须在群集模式下安装 Elasticsearch。为 Sentinel 安装的 Elasticsearch 群集只能用于为 Sentinel 数据编制索引。

# **12.2.1** 先决条件

安装 Elasticsearch 前, 请先实现以下先决条件:

通过在 /etc/sysctl.conf 文件中添加以下属性,设置虚拟内存:

vm.max\_map\_count=262144

 通过在 /etc/security/limits.conf 文件中添加以下属性,设置文件描述符: elasticsearch hard nofile 65536 elasticsearch soft nofile 65536

# **12.2.2** 安装和配置 **Elasticsearch**

您必须在每个 Elasticsearch 群集节点上安装 Elasticsearch 以及必需的插件。

#### 要安装和配置 **Elasticsearch**,请执行以下操作:

- **1** 安装 Elasticsearch 支持的 JDK 版本。
- **2** 下载 Elasticsearch RPM 已认证版本。有关 Elasticsearch 已认证版本和下载 URL 的信息,请参 见 Sentinel [技术信息页](https://www.netiq.com/Support/sentinel/techinfo.asp)面。
- **3** 安装 Elasticsearch:

rpm -i elasticsearch-*<*版本*>*.rpm

- **4** 完成 RPM 安装后说明中提到的任务。
- **5** 确保 Elasticsearch 用户可通过运行以下命令访问 Java:

sudo –u elasticsearch java –version

**6** 通过更新或添加以下信息,配置 /etc/elasticsearch/elasticsearch.yml 文件:

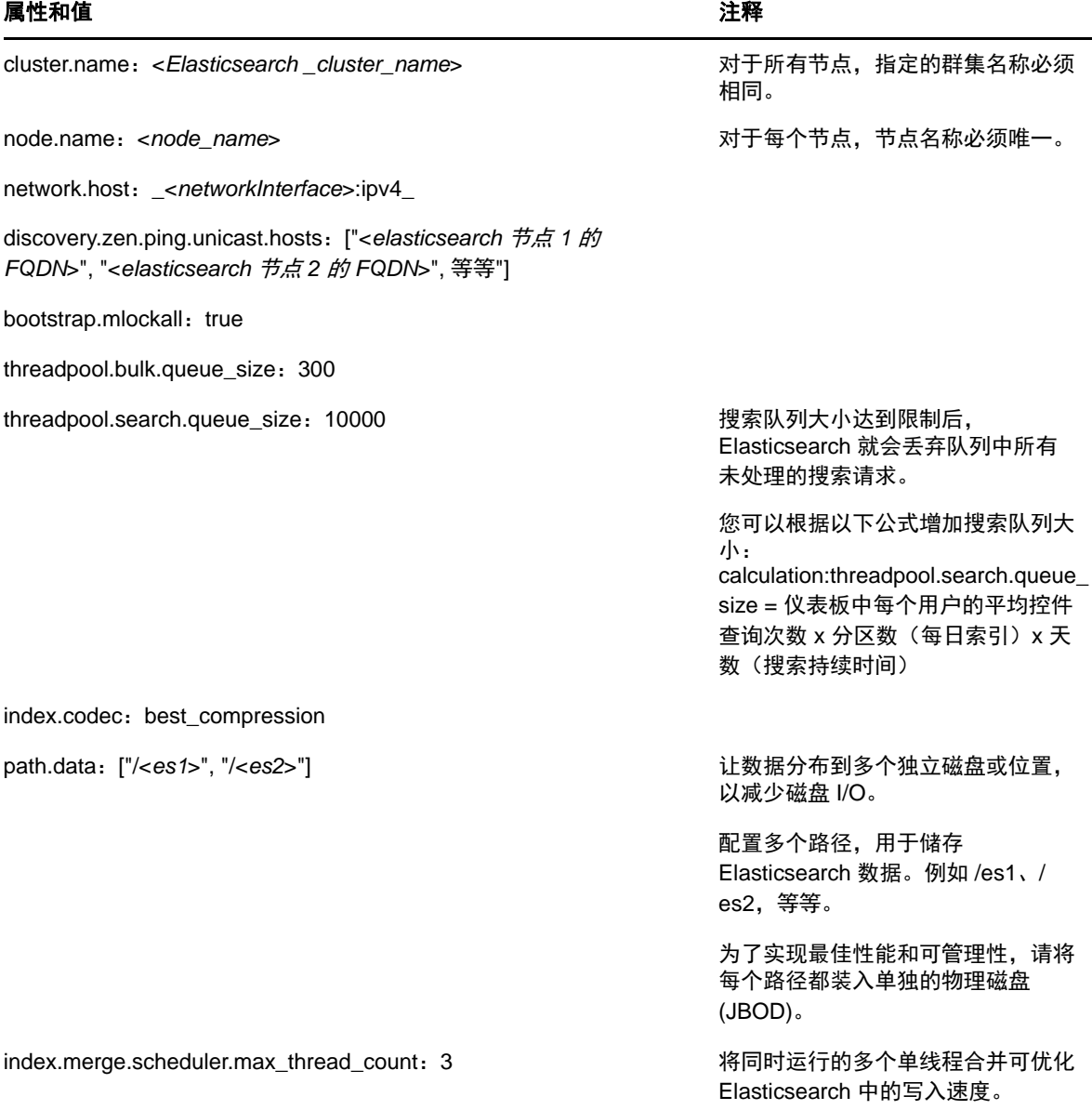

**7** 通过在 /etc/sysconfig/elasticsearch 文件中修改·ES\_HEAP\_SIZE·属性,更新默认的 ·Elasticsearch·堆大小。

堆大小必须是服务器内存的 50%。例如, 在 24 GB 的 Elasticsearch 节点上, 将 12 GB 分配给 ES\_HEAP\_SIZE 属性,以实现最佳性能。

**8** 重启动 Elasticsearch:

/etc/init.d/elasticsearch restart

**9** 下载并安装数据保留策略的"按查询删除"插件,以便在应用这些保留策略时有效地删除索引 数据。

在高度安全的环境中,如果无法将文件直接下载到服务器,则必须将插件手动下载到连接因特网 的计算机上,再将文件复制到 Elasticsearch 节点,然后安装该插件。

有关安装"按查询删除"插件的信息,请参见 [Elasticsearch](https://www.elastic.co/guide/en/elasticsearch/plugins/2.0/plugins-delete-by-query.html) 文档。

- **10** (可选)安装 Elasticsearch Head 插件,以便对 Elasticsearch 群集执行基本的监视操作。 有关安装 Elasticsearch Head 插件的信息,请参见 [Elasticsearch Head](https://github.com/mobz/elasticsearch-head) 插件文档。
- **11** 在每个 Elasticsearch 群集节点上重复执行以上所有步骤。

# **12.3** 启用可缩放储存

您可以在 Sentinel 安装期间或安装后启用可缩放储存。在安装期间启用可缩放储存时, Sentinel 会 使用默认值配置 CDH 组件。其中一些配置是永久性的,不能更改。例如,Kafka 主题的默认分区数是 9,该值不能更改。

如果您要更改默认值,则必须在安装 Sentinel 后启用可缩放储存,然后根据需要设置 CDH 组件的配 置。

对于传统安装,您可以在 Sentinel 安装期间或安装后启用可缩放储存。对于设备安装,您只能在安装 后启用可缩放储存。

在继续启用可缩放储存前,请确保 Kafka、HDFS NameNode、YARN NodeManager、ZooKeeper 和 Elasticsearch 节点的 IP 地址或主机名和端口号列表随手可用。启用可缩放储存时,您需要此信息。

要在 Sentinel 安装期间启用可缩放储存,请参见第 13.2.2 节"Sentinel [服务器自定义安装](#page-78-0)"(第 81 [页\)。](#page-78-0)

要在 Sentinel 安装后启用可缩放储存,请参见"《NetIQ Sentinel 管理指南》"中的*在安装后启用* 可缩放储存。

# 13 传统安装

本章将介绍各种 Sentinel 安装方法。

- 第 13.1 节"[了解安装选项](#page-76-0)"(第 79 页)
- 第 13.2 节"[执行交互式安装](#page-76-1)"(第 79 页)
- 第 13.3 节"[执行无提示安装](#page-81-0)"(第 84 页)
- 第 13.4 节"以非 root [用户身份安装](#page-82-0) Sentinel"(第 85 页)

# <span id="page-76-0"></span>**13.1** 了解安装选项

./install-sentinel --help 显示以下选项:

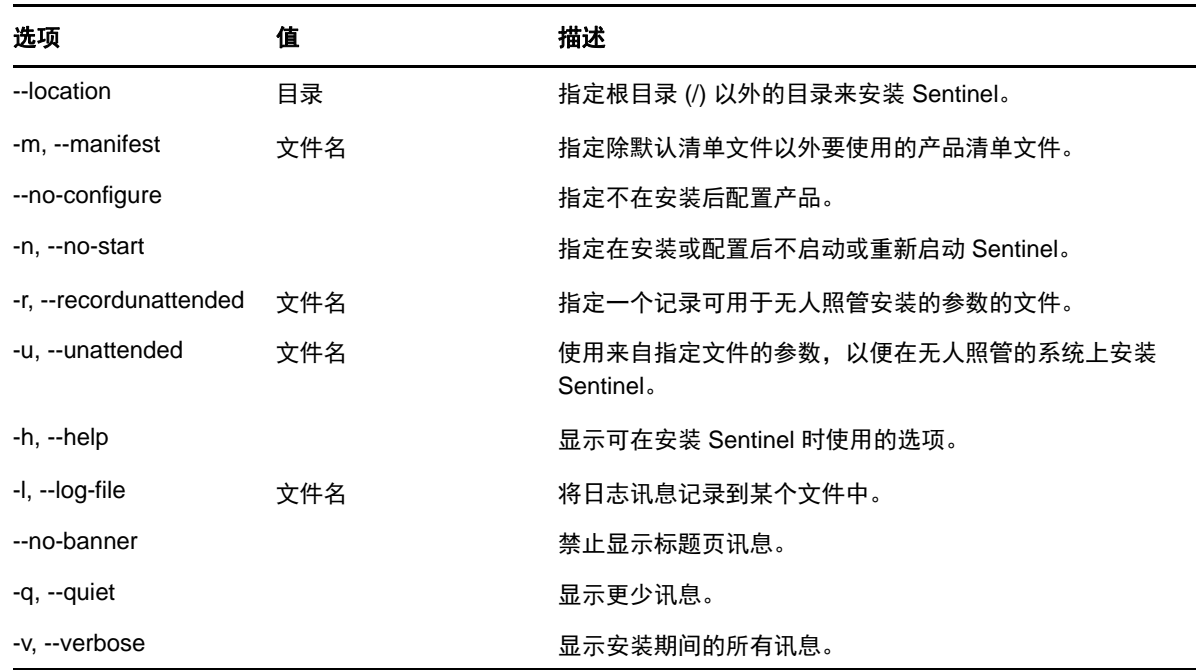

# <span id="page-76-1"></span>**13.2** 执行交互式安装

本节将介绍标准安装和自定义安装。

- 第 13.2.1 节"Sentinel [服务器标准安装](#page-77-0)"(第 80 页)
- 第 13.2.2 节"Sentinel [服务器自定义安装](#page-78-0)"(第 81 页)
- ◆ 第 13.2.3 节"Collector Manager 和 [Correlation Engine](#page-79-0) 安装"(第 82 页)

## <span id="page-77-0"></span>**13.2.1 Sentinel** 服务器标准安装

使用以下步骤执行标准安装:

- **1** 从 NetIQ [下载网站下](https://dl.netiq.com/index.jsp)载 Sentinel 安装文件:
	- **1a** 在产品或技术字段中,浏览并选择 **SIEM-Sentinel**。
	- **1b** 单击搜索。
	- **1c** 单击 **Sentinel Evaluation >** 下载列中的按钮。
	- 1d 单击继续下载, 然后指定客户名称和口今。
	- **1e** 单击下载获取适合您平台的安装版本。
- **2** 在命令行指定以下命令来提取安装文件。

tar zxvf *<install\_filename>*

使用安装文件实际名称替换 *<install\_filename>*。

**3** 切换到提取安装程序的目录:

cd <*directory\_name*>

**4** 指定以下命令来安装 Sentinel:

./install-sentinel

#### 或

如果您希望在多个系统上安装 Sentinel,则可以在一个文件中记录您的安装选项。您可将此文件 用于其他系统上的无人照管 Sentinel 安装。要记录您的安装选项,请指定以下命令:

./install-sentinel -r <*response\_filename*>

- **5** 指定您希望用于安装的语言数量,然后按 Enter 键。 最终用户许可证协议将以选定的语言显示。
- **6** 按空格键以通读许可证协议。
- **7** 输入 yes 或 y 以接受许可证并继续安装。

安装过程中可能会花几分钟加载安装程序包和提示选择配置类型。

<span id="page-77-1"></span>**8** 在提示时,请指定 1 以使用标准配置继续安装。

安装将采用安装程序包含的默认评估许可证密钥继续进行。在评估期内或评估期结束后,您随时 可以使用购买的许可证密钥替换评估许可证。

- **9** 指定管理员用户 admin 的口令。
- <span id="page-77-2"></span>**10** 再次确认此口令。

此口令由 admin、dbauser 和 appuser 使用。

Sentinel 安装结束,服务器将启动。安装之后,因为系统要执行一次性初始化,所以可能需要花 费几分钟来启动所有服务。等待安装完成之后,才能登录到服务器。

要访问 Sentinel 主界面,请在 Web 浏览器中指定下列 URL:

https://<*IP\_Address/DNS\_Sentinel\_server*>:*8443*/sentinel/views/main.html

其中, <IP\_Address/DNS\_Sentinel\_server> 是 Sentinel 服务器的 IP 地址或 DNS 名称, 而 8443 是 Sentinel 服务器的默认端口。

# <span id="page-78-0"></span>**13.2.2 Sentinel** 服务器自定义安装

如果您要使用自定义配置安装 Sentinel, 则可通过以下方式自定义您的 Sentinel 安装: 指定您的许 可证密钥,设置不同的口令,指定不同的端口,等等。

- **1** 如果您要启用可缩放储存,请实现第 12 章"[安装和设置可缩放储存](#page-70-0)"(第 73 页)中指定的先 决条件。
- **2** 从 NetIQ [下载网站下](https://dl.netiq.com/index.jsp)载 Sentinel 安装文件:
	- **2a** 在产品或技术字段中,浏览并选择 **SIEM-Sentinel**。
	- **2b** 单击搜索。
	- **2c** 单击与 **Sentinel 8.0** 评估版对应的下载列中的按钮。
	- 2d 单击继续下载, 然后指定客户名称和口令。
	- **2e** 单击下载获取适合您平台的安装版本。
- **3** 在命令行指定以下命令来提取安装文件。

tar zxvf *<install\_filename>*

使用安装文件实际名称替换 *<install\_filename>*。

**4** 在所提取目录的根中指定以下命令来安装 Sentinel:

./install-sentinel

#### 或

如果您希望使用此自定义配置在多个系统上安装 Sentinel,则可以在一个文件中记录您的安装选 项。您可将此文件用于其他系统上的无人照管 Sentinel 安装。要记录您的安装选项,请指定以 下命令:

```
./install-sentinel -r <response_filename>
```
- **5** 指定您希望用于安装的语言数量,然后按 Enter 键。 最终用户许可证协议将以选定的语言显示。
- **6** 按空格键以通读许可证协议。
- **7** 输入 yes 或 y 以接受许可协议并继续安装。 安装过程中可能会花几分钟加载安装程序包和提示选择配置类型。
- <span id="page-78-1"></span>**8** 指定 2 以执行 Sentinel 的自定义配置。
- **9** 输入 1 以使用默认的评估许可证密钥

或

输入 2 以输入购买的 Sentinel 许可证密钥。

- **10** 指定管理员用户 admin 的口令并再次确认口令。
- **11** 指定数据库用户 dbauser 的口令并再次确认口令。

dbauser 帐户是 Sentinel 用来与数据库交互的身份。在此处输入的口令可用于执行数据库维护任 务,包括在忘记或丢失 admin 口令时重设置 admin 口令。

- **12** 指定应用程序用户 appuser 的口令并再次确认口令。
- **13** 通过输入想要的编号,然后指定新端口号,更改分配给 Sentinel 服务的端口。
- **14** 更改端口之后,指定 7 以完成更改。
- <span id="page-79-1"></span>**15** 输入 1 以便仅使用内部数据库来鉴定用户。
	- 或

如果已在域中配置了 LDAP 目录,请输入 2 以便使用 LDAP 目录鉴定来鉴定用户。 默认值为 1。

**16** 如果您要在 *FIPS 140-2* 模式下启用 *Sentinel*,请输入 y。

**16a** 指定密钥存储区的强口令,然后再次确认口令。

注释: 口令必须至少包含七个字符。口令必须至少包含下列其中三种字符:数字、ASCII 小 写字母、ASCII 大写字母、ASCII 非字母数字字符和非 ASCII 字符。

如果 ASCII 大写字母是第一个字符,或者数字是最后一个字符,则这些字符将不计算在内。

- **16b** 如果要将外部证书插入密钥存储区数据库以建立信任,请按 y 并指定证书文件的路径。否 则,请按 n
- **16c** 执行第 22 章"在 [FIPS 140-2](#page-111-0) 模式下操作 Sentinel"(第 115 页)中所述的任务,以完成 FIPS 140-2 模式配置。
- **17** *如果您要启用可缩放储存、***请输入 ves 或 v。**

重要: 启用可缩放储存后,您不能还原配置,除非重新安装 Sentinel。

- **17a** 指定可缩放储存组件的 IP 地址或主机名和端口号。
- 17b (有条件)如果您要退出可缩放储存配置,并继续执行 Sentinel 安装,请输入 no 或 n。
- **17c** 在 Sentinel 安装完成后,完成《*NetIQ Sentinel* 管理指南》以下各节中提到的可缩放储存 配置:
	- 性能优化指南

保护 Elasticsearch

在 YARN 中提交 Spark 应用程序

Sentinel 安装结束,服务器将启动。安装之后,因为系统要执行一次性初始化,所以可能需要花费几 分钟来启动所有服务。等待安装完成之后,才能登录到服务器。

注释: 如果您启用了可缩放储存,请清除您的浏览器超速缓存,以查看已安装的 Sentinel 版本。

要访问 Sentinel 主界面,请在 Web 浏览器中指定下列 URL:

https://<*IP\_Address/DNS\_Sentinel\_server*>:*8443*/sentinel/views/main.html

其中, <IP\_Address/DNS\_Sentinel\_server> 是 Sentinel 服务器的 IP 地址或 DNS 名称, 而 8443 是 Sentinel 服务器的默认端口。

# <span id="page-79-0"></span>**13.2.3 Collector Manager** 和 **Correlation Engine** 安装

默认情况下, Sentinel 将会安装 Collector Manager 和 Correlation Engine。对于生产环境,NetIQ 公司建议设置分布式部署,因为它将数据收集组件隔离在独立计算机上,这对于处理最大系统稳定性 的高峰期和其他异常情况很重要的。有关安装附加组件优势的详细信息,请参见第 6.2 节"[分布式部](#page-40-0) [署的优势](#page-40-0)"(第 43 页)。

重要: 必须在单独的系统上安装附加的 Collector Manager 或 Correlation Engine。Collector Manager 或 Correlation Engine 不能位于安装了 Sentinel 服务器的同一个系统上。

安装核对清单: 在开始安装前,请确保已完成以下任务。

- ◆ 确保您的硬件和软件满足最低要求。有关详细信息,请参见 第 5 章"[满足系统要求](#page-34-0)"(第 37 [页\)。](#page-34-0)
- 使用网络时间协议 (NTP) 同步时间。
- 在 Sentinel 服务器上,Collector Manager 需要到讯息总线端口 (61616) 的网络连接。在开始安 装 Collector Manager 前, 确保所有防火墙和网络设置都允许通过此端口进行通信。

#### 要安装 **Collector Manager** 和 **Correlation Engine**,请使用以下步骤:

**1** 在 Web 浏览器中指定以下 URL,以起动 Sentinel 主界面:

https://<*IP\_Address/DNS\_Sentinel\_server*>:*8443*/sentinel/views/main.html

其中, <IP\_Address/DNS\_Sentinel\_server> 是 Sentinel 服务器的 IP 地址或 DNS 名称, 而 8443 是 Sentinel 服务器的默认端口。

使用在安装 Sentinel 服务器期间指定的用户名和口令登录。

- **2** 在工具栏中,单击下载。
- **3** 单击所需安装项目下的下载安装器。
- **4** 单击保存文件将安装程序保存到想要的位置。
- **5** 指定以下命令提取安装文件。

tar zxvf <*install\_filename*>

使用安装文件实际名称替换 *<install\_filename>*。

- **6** 切换到提取安装程序的目录。
- **7** 指定以下命令以安装 Collector Manager 或 Correlation Engine:

#### 对于 **Collector Manager**:

./install-cm

#### 对于 **Correlation Engine**:

./install-ce

或者

如果您希望在多个系统上安装 Collector Manager 或 Correlation Engine,则可以在一个文件中 记录您的安装选项。您可将此文件用于其他系统上的无人照管 安装。要记录您的安装选项,请指 定以下命令:

#### 对于 **Collector Manager**:

./install-cm -r <response\_filename>

#### 对于 **Correlation Engine**:

./install-ce -r <response\_filename>

**8** 指定您希望用于安装的语言数量。

最终用户许可证协议将以选定的语言显示。

- **9** 按空格键以通读许可证协议。
- **10** 输入 yes 或 y 以接受许可协议并继续安装。 安装过程中可能会花几分钟加载安装程序包和提示选择配置类型。
- **11** 提示时,指定相应的选项以继续进行标准或自定义配置。
- <span id="page-81-1"></span>**12** 输入已安装 Sentinel 的计算机的默认通讯服务器主机名或 IP 地址。
- 13 (有条件)如果选择自定义配置,则指定以下内容:

**13a** Sentinel 服务器通讯通道端口号。

**13b** Sentinel Web 服务器端口号。

**14** 系统提示接受证书时,在 Sentinel 服务器中运行以下命令以校验该证书:

#### 对于 FIPS 模式:

/opt/novell/sentinel/jdk/jre/bin/keytool -list -keystore /etc/opt/novell/sentinel/config/.activemqkeystore.jks

#### 对于非 FIPS 模式:

/opt/novell/sentinel/jdk/jre/bin/keytool -list -keystore /etc/opt/novell/sentinel/config/nonfips\_backup/.activemqkeystore.jks

将证书输出与[步骤](#page-81-1) 12中显示的 Sentinel 服务器证书进行比较。

注释: 如果证书不匹配,安装将停止。再次运行安装程序,并检查证书。

- **15** 如果证书输出与 Sentinel 服务器证书相匹配,则接受证书。
- **16** 指定任何拥有管理员角色的用户的身份凭证。输入用户名和口令。
- 17 (有条件)如果选择自定义配置,则输入 yes 或 y 以在 Sentinel 中启用 FIPS 140-2 模式并继续进 行 FIPS 配置。
- **18** 根据提示继续安装,直到安装完成。

# <span id="page-81-0"></span>**13.3** 执行无提示安装

如果需要在部署中安装多个 Sentinel 服务器、Collector Manager 或 Correlation Engine,则无提示 或无人照管安装非常有用。在这种方案中,您可以在交互式安装期间记录安装参数,然后在其他服务 器上运行记录的文件。

要执行无提示安装,请确保您已将安装参数记录到某个文件中。有关创建响应文件的信息,请参见[第](#page-77-0) 13.2.1 节"Sentinel [服务器标准安装](#page-77-0)"(第 80 页)或第 13.2.2 节"Sentinel [服务器自定义安装](#page-78-0) "(第 81 [页\)和](#page-78-0)第 13.2.3 节"Collector Manager 和 [Correlation Engine](#page-79-0) 安装"(第 82 页)。

#### 要在 **FIPS 140-2** 模式下启用,请确保响应文件包含以下参数:

- **ENABLE FIPS MODE**
- $\overline{\phantom{a}}$  NSS DB PASSWORD

#### 要执行无提示安装,请使用以下步骤:

- **1** 从 NetIQ [下载网站下](https://dl.netiq.com/index.jsp)载安装文件。
- **2** 以根身份登录到要安装 Sentinel、Collector Manager 或 Correlation Engine 的服务器。
- **3** 指定以下命令从 tar 文件提取安装文件:

tar -zxvf *<install\_filename>*

使用安装文件实际名称替换 *<install\_filename>*。

**4** 指定以下命令,在无提示模式下执行安装:

对于 Sentinel 服务器:

./install-sentinel -u <*response\_file*>

对于 Collector Manager:

./install-cm -u <*response\_file*>

对于 Correlation Engine:

```
./install-ce -u <response_file>
```
将使用储存在响应文件中的值继续安装。

如果安装 Sentinel 服务器,因为系统要执行一次性初始化,所以安装后可能需要花费几分钟来 启动所有服务。等待安装完成之后,才能登录到服务器。

**5 (有条件)如果对 Sentinel 服务器选择启用 [FIPS 140-2](#page-111-0) 模式,** 执行第 22 章"在 FIPS 140-2 [模式下操作](#page-111-0) Sentinel"(第 115 页)中所述的任务,以完成 FIPS 140-2 模式配置。

# <span id="page-82-0"></span>**13.4** 以非 **root** 用户身份安装 **Sentinel**

如果组织策略不允许您以 root 身份运行 Sentinel 的完整安装, 则可以作为非 root 用户(即 novell 用 户)安装 Sentinel。在此安装过程中,将以 root 用户身份执行前几步, 然后以 root 用户创建的 novell 用户身份继续安装 Sentinel。最后,根用户完成安装。

以非 root 用户身份安装 Sentinel 时,您应该以 novell 用户身份安装 Sentinel。NetIQ Corporation 不支持 novell 用户以外的非 root 用户安装,尽管安装可以成功执行。

注释: 在现有的非默认目录中安装 Sentinel 时, 请确保 novell 用户对此目录拥有所有权权限。运行 以下命令以分配所有权权限:

chown novell:novell <*non-default installation directory*>

- **1** 从 NetIQ [下载网站下](https://dl.netiq.com/index.jsp)载安装文件。
- **2** 在命令行指定以下命令从 tar 文件提取安装文件:

tar -zxvf *<install\_filename>*

使用安装文件实际名称替换 *<install\_filename>*。

- **3** 以root身份登录到要使用root身份安装 Sentinel 的服务器。
- **4** 指定以下命令:

./bin/root\_install\_prepare

此时将显示要使用根权限执行的一列命令。如果您希望非 root 用户在非默认位置安装 Sentinel, 可以在命令中指定 --location 选项。例如:

./bin/root\_install\_prepare --location=/foo

将您传给 --location 选项的值 foo 附加到目录路径前面。

若不存在,还将创建一个 novell组和一个novell用户。

- **5** 接受命令列表。 显示的命令将被执行。
- 6 指定以下命令以更改为新创建的非 root 用户(即 novell): su novell
- **7** (有条件)要执行交互式安装:

**7a** 根据要安装的组件指定相应命令:

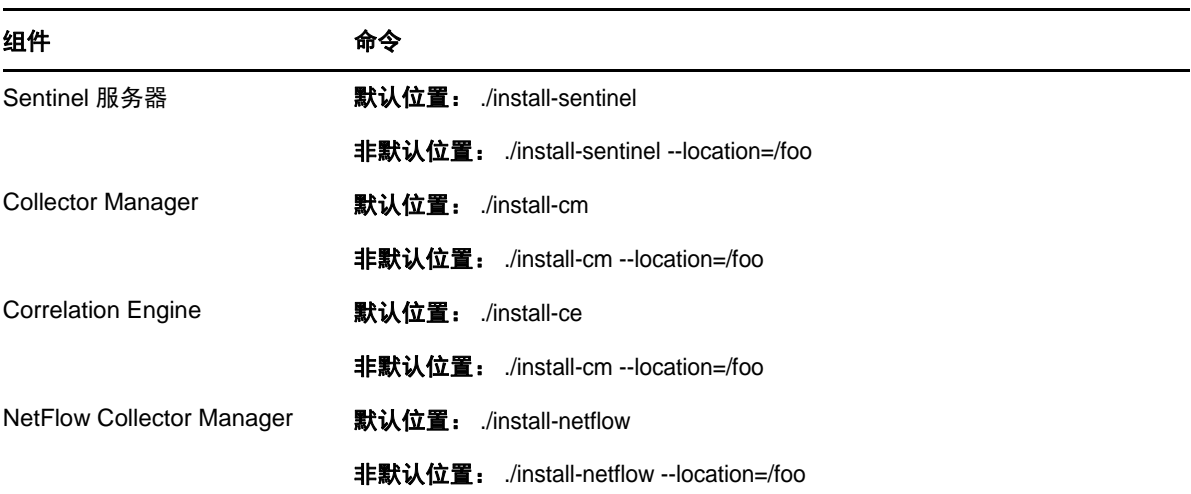

**7b** 继续[步骤](#page-84-0) 9。

**8** (有条件)要执行无提示安装,请确保您已将安装参数记录到某个文件中。有关创建响应文件的 信息,请参见 第 13.2.1 节"Sentinel [服务器标准安装](#page-77-0)"(第 80 页)或第 [13.2.2](#page-78-0) 节 "Sentinel [服务器自定义安装](#page-78-0)"(第 81 页)。

要执行无提示安装,请执行以下操作: **8a** 根据要安装的组件指定相应命令:

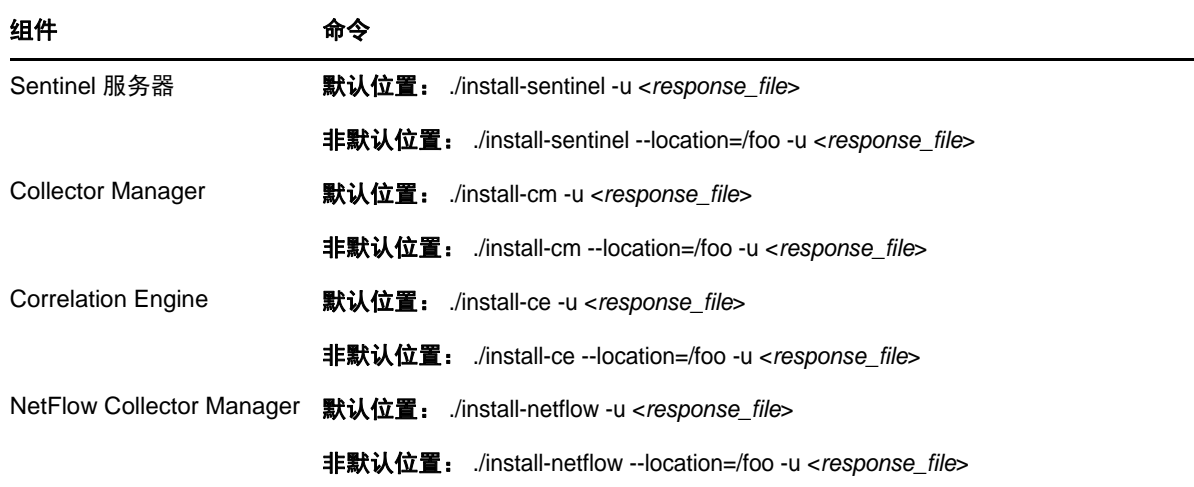

将使用储存在响应文件中的值继续安装。

**8b** 继续执行[步骤](#page-84-1) 12。

- <span id="page-84-0"></span>**9** 指定您希望用于安装的语言数量。 最终用户许可证协议将以选定的语言显示。
- **10** 阅读最终用户许可证协议并输入 yes 或 y 接受此许可证,然后继续安装。 安装将开始安装所有的 RPM 程序包。该安装完成可能需要几秒钟的时间。
- **11** 将提示您指定安装模式。
	- 如果您选择执行标准配置,请继续执行第 13.2.1 节"Sentinel [服务器标准安装](#page-77-0)"(第 80 [页\)中](#page-77-0)的[步骤](#page-77-1) 8 [到步骤](#page-77-2) 10。
	- 如果您选择执行自定义配置,请继续执行第 13.2.2 节"Sentinel [服务器自定义安装](#page-78-0)"(第 81 [页\)中](#page-78-0)的[步骤](#page-78-1) 8 到[步骤](#page-79-1) 15。
- <span id="page-84-1"></span>**12** 以root用户身份登录,指定以下命令来完成安装:

./bin/root\_install\_finish

Sentinel 安装结束, 服务器将启动。安装之后, 因为系统要执行一次性初始化, 所以可能需要花 费几分钟来启动所有服务。等待安装完成之后,才能登录到服务器。

要访问 Sentinel 主界面,请在 Web 浏览器中指定下列 URL:

https://<*IP\_Address/DNS\_Sentinel\_server*>:*8443*/sentinel/views/main.html

其中, <IP\_Address/DNS\_Sentinel\_server> 是 Sentinel 服务器的 IP 地址或 DNS 名称, 而 8443 是 Sentinel 服务器的默认端口。

# 14 设备安装

Sentinel 设备是一个构建于 SUSE Studio 之上、随时可以运行的软件设备。该设备将一个强化的 SLES 操作系统与 Sentinel 软件集成更新服务相结合,提供一种轻松且无缝的用户体验,从而允许客户充分 利用现有投资。安装 Sentinel 设备之前,请查看支持的 SLES [发行说明中](https://www.suse.com/releasenotes/)列出的新功能和已知问题。

Sentinel 设备映像同时以两种能部署到虚拟环境中的 ISO 和 OVF 格式进行封装。有关支持的虚拟化平 台的信息,请参见 [NetIQ Sentinel](https://www.netiq.com/Support/sentinel/techinfo.asp) 技术信息网站。

- **◆ 第 14.1 节"安装 [Sentinel ISO](#page-86-0) 设备"(第 89 页)**
- 第 14.2 节"安装 [Sentinel OVF](#page-88-0) 设备"(第 91 页)
- 第 14.3 节"[设备的安装后配置](#page-90-0)"(第 93 页)
- 第 14.4 节"使用 WebYaST [停止和启动服务器](#page-93-0)"(第 96 页)

# <span id="page-86-0"></span>**14.1** 安装 **Sentinel ISO** 设备

本节提供有关使用 ISO 设备映像安装 Sentinel、Collector Manager 和 Correlation Engine 的信息。 此映像格式允许您通过使用可引导的 ISO DVD 映像来生成可直接部署到物理硬件(裸机)或虚拟硬件 (超级管理程序中卸载的虚拟机)的全盘映像格式。

- 第 14.1.1 节"[先决条件](#page-86-1)"(第 89 页)
- ◆ 第 14.1.2 节"安装 [Sentinel"](#page-86-2)(第 89 页)
- 第 14.1.3 节"安装 Collector Manager 和 [Correlation Engine"](#page-88-1)(第 91 页)

# <span id="page-86-1"></span>**14.1.1** 先决条件

确保您要将 Sentinel 作为 ISO 设备进行安装的环境满足以下先决条件:

- ◆ (条件)如果您正在裸机硬件上安装 Sentinel ISO 设备,请从支持网站下载设备 ISO 磁盘映像, 解压此文件,并制作 DVD。
- ◆ 确保要安装 ISO 磁盘映像的系统至少具有 4.5 GB 内存,以便安装可以完成。
- ◆ 确保硬盘空间至少为 50 GB, 以便安装程序可以生成自动分区建议。

## <span id="page-86-2"></span>**14.1.2** 安装 **Sentinel**

若要安装 Sentinel ISO 设备,请执行以下操作:

- **1** 从 NetIQ [下载网站下](https://dl.netiq.com/index.jsp)载 ISO 虚拟设备映像。
- 2 (条件)如果您正在使用超级管理程序: 使用 ISO 虚拟设备映像设置虚拟机,并开机。 或者 将 ISO 映像复制到 DVD, 使用此 DVD 设置虚拟机, 并开机。

设备安装 **89**

- 3 (条件)如果您正在裸机硬件上安装 Sentinel 设备, 请执行以下操作:
	- **3a** 从已插入此 DVD 的 DVD 驱动器引导物理计算机。
	- **3b** 请按照安装向导的屏幕指导进行操作。
	- **3c** 通过在启动菜单选择顶部安装来运行 Live DVD 设备映像。
		- 安装过程会先检查可用内存和磁盘空间。如果可用内存小于 2.5 GB,安装会自动终止。如果 可用内存大于 2.5 GB 但少于 6.7 GB, 安装过程中会显示一条讯息,提醒您可用内存少于建议 值。如果要继续安装, 请输入 y, 如果不希望继续, 请输入 n。
- **4** 选择您的语言,然后单击下一步。
- **5** 选择键盘配置,然后单击下一步。
- **6** 阅读并接受 SUSE Enterprise Server 软件许可证协议。单击下一步
- **7** 阅读并接受 NetIQ Sentinel 最终用户许可证协议。单击下一步
- **8** 在主机名和域名页上,指定主机名和域名。取消选择将主机名指派到回写 **IP**。
- **9** 单击下一步。
- **10** 请选择以下连接设置选项之一:
	- ◆ 要使用当前的网络连接设置, 请选择网络配置 II 页面上的使用以下配置。
	- 要更改网络连接设置,请单击更改,然后做出所需更改。
- **11** 单击下一步。
- **12** 设置时间和日期,然后单击下一步。

要在安装后更改NTP配置,请从设备命令行使用YaST。可使用WebYast更改时间和日期设置,但 不可以更改 NTP 配置。

如果在安装后时间立即显示未同步,请运行以下命令重新启动 NTP:

rcntp restart

- <span id="page-87-1"></span>**13** 设置 root 口令,然后单击下一步。
- **14** 设置 Sentinel admin 口令,然后单击下一步。

在物理服务器上安装设备时,确保选中安装 **Sentinel** 设备到硬件(仅限于 **Live DVD** 映像)。默认 情况下,选中此复选框。

如果取消选中此复选框,则设备将不会安装在物理服务器上,并且只以 LIVE DVD 模式运行,继续 [步骤](#page-88-2) 21。

<span id="page-87-2"></span>**15** 在 YaST2 实时安装程序控制台中,选择下一步。

YaST2 实时安装程序控制台安装设备到硬盘。YaST2 实时安装程序控制台重复某些先前的安装步 骤。

**16** 推荐分区部分显示推荐的分区设置。查看分区设置,配置设置(如果需要的话),然后选择下一 步。只在您熟悉如何在 SLES 中配置分区的情况下,才可以修改设置。

你可以使用屏幕上的各种分区选项配置分区设置。有关配置分区的详细信息,请参见 *SLES* 文档 和第 6.1.1 节"[针对传统储存进行规划](#page-37-0)"(第 40 页) 中的使用 YaST [分区器。](https://www.suse.com/documentation/sled11/book_sle_deployment/data/sec_yast2_i_y2_part_expert.html)

- <span id="page-87-0"></span>**17** 输入 root 口令,并选择下一步。
- **18** 实时安装设置屏幕显示已选的安装设置。查看设置,配置设置(如果需要的话),然后选择安装。
- **19** 选择安装以确认安装。 等待安装完成。在安装之后,因为系统要执行一次性初始化,可能需要花费几分钟时间来启动所 有服务。
- <span id="page-88-3"></span>**20** 选择确定重引导系统。
- <span id="page-88-2"></span>**21** 记录控制台中显示的设备 IP 地址。
- <span id="page-88-5"></span>**22** 在控制台输入 root 用户名和口令以登录到设备。 用户名默认值为 root,口令是您设置[在步骤](#page-87-0) 17中的口令。
- <span id="page-88-4"></span>**23** 继续执行 第 14.3 节"[设备的安装后配置](#page-90-0)"(第 93 页)。

# <span id="page-88-1"></span>**14.1.3** 安装 **Collector Manager** 和 **Correlation Engine**

除了需要从 NetIQ [下载网站下](https://dl.netiq.com/index.jsp)载相应的 ISO 设备文件外,安装 Collector Manager 的过程与安装 Correlation Engine 的过程相同。

- **1** 通过 第 14.1.2 节"安装 [Sentinel"](#page-86-2)(第 89 页) 中的 [步骤](#page-87-1) 13 完成步骤 1。
- **2** 为 Collector Manager 或 Correlation Engine 指定以下配置:
	- **Sentinel** 服务器主机名或 **IP** 地址: 指定 Collector Manager 或 Correlation Engine 应该连 接到的 Sentinel 服务器的主机名或 IP 地址。
	- **Sentinel** 通讯通道端口: 指定 Sentinel 服务器通讯通道端口号。默认端口号是 61616。
	- **Sentinel Web** 服务器端口: 指定 Sentinel Web 服务器端口。默认端口为 8443。
	- 拥有管理员角色的用户名: 指定任何拥有管理员角色的用户的身份凭证。
	- 拥有管理员角色的用户的口令: 指定与您在以上字段中指定的用户名对应的口令。
	- 安装 **Sentinel** 设备到硬件(仅限于实时 **DVD** 映像): 在物理服务器上安装设备时,确保 您选择了此复选框。

如果取消选中此复选框,设备将不会安装在物理服务器上,并且只在实时 DVD 模式下运行。

- **3** 单击下一步。
- **4** 在提示时接受证书。
- **5** 通过第 14.1.2 节"安装 [Sentinel"](#page-86-2)(第 89 页)中[的步骤](#page-88-3) 20完[成步骤](#page-87-2) 15。
- **6** 记录控制台中显示的设备 IP 地址。

控制台显示一条讯息,指出此设备是 Sentinel Collector Manager 或 Correlation Engine(取决 于您选择安装的部件),同时还会显示 IP 地址。控制台还会显示 Sentinel 服务器用户界面 IP 地 址。

**7** 通过第 14.1.2 节"安装 [Sentinel"](#page-86-2)(第 89 页)中[的步骤](#page-88-4) 23完[成步骤](#page-88-5) 22。

# <span id="page-88-0"></span>**14.2** 安装 **Sentinel OVF** 设备

本节将介绍如何将 Sentinel、Collector Manager 和 Correlation Engine 安装为 OVF 设备映像。

OVF 格式是标准的虚拟机格式,受到大多数超级管理程序的支持,可直接支持或通过简单的转换进行 支持。Sentinel 支持带有两个认证的超级管理程序的 OVF 设备,但您也可以通过其他超级管理程序使 用它。

- 第 14.2.1 节"安装 [Sentinel"](#page-89-0) (第 92 页)
- 第 14.2.2 节"安装 Collector Manager 和 [Correlation Engine"](#page-89-1)(第 92 页)

# <span id="page-89-0"></span>**14.2.1** 安装 **Sentinel**

若要安装 Sentinel OVF 设备,请执行以下操作:

- **1** 从 NetIQ [下载网站下](https://dl.netiq.com/index.jsp)载 OVF 虚拟设备映像。
- **2** 在您的超级管理程序管理控制台中,将 OVF 映像文件作为新虚拟机导入。如果提示您这样做的 话,请允许超级管理程序将 OVF 映像转换为本机格式。
- **3** 查看分配给新虚拟机的虚拟硬件资源,以便确保这些资源满足 Sentinel 的要求。
- **4** 打开虚拟机。
- **5** 选择您的语言,然后单击下一步。
- **6** 选择键盘布局,然后单击下一步。
- **7** 阅读并接受 SUSE Linux Enterprise Server (SLES) 11 SP3 软件许可证协议。
- **8** 阅读并接受 NetIQ Sentinel 最终用户许可证协议。
- **9** 在主机名和域名页上,指定主机名和域名。取消选择将主机名指派到回写 **IP**。
- **10** 单击下一步。主机名配置即保存。
- **11** 请选择以下网络连接选项之一:
	- ◆ 要使用当前的网络连接设置,请选择网络配置Ⅱ页面上的使用以下配置,然后单击下一步。
	- 要更改网络连接设置,请选择更改,进行所需更改,然后单击下一步。

网络连接设置即保存。

**12** 设置时间和日期,然后单击下一步。

要在安装后更改NTP配置,请从设备命令行使用YaST。可使用WebYast更改时间和日期,但不是 NTP 配置。

如果在安装后时间立即显示未同步,请运行以下命令重新启动 NTP:

rcntp restart

**13** 设置 root 口令,然后单击下一步。

安装过程会检查可用内存和磁盘空间。如果可用的内存小于 2.5 GB,则安装过程会不允许您继续 执行操作,下一步按钮会变为灰色。

如果可用内存大于 2.5 GB 但少于 6.7 GB, 安装过程中会显示一条讯息,提醒您可用内存少于建议 值。当显示该讯息时,请单击下一步继续执行安装。

**14** 设置 Sentinel admin 口令,然后单击下一步。

安装之后,因为系统要执行一次性初始化,所以可能需要花费几分钟时间来启动所有服务。等待 安装完成之后,才能登录到服务器。

**15** 记录控制台中显示的设备 IP 地址。使用同一 IP 地址访问 Sentinel 主界面。

### <span id="page-89-1"></span>**14.2.2** 安装 **Collector Manager** 和 **Correlation Engine**

要在 VMware ESX Server 上将 Collector Manager 或 Correlation Engine 安装为 OVF 设备映像,请执行 以下操作:

- **1** 通过 第 14.2.1 节"安装 [Sentinel"](#page-89-0)(第 92 页) 中的步骤 10 完成步骤 1。
- **2** 指定 Collector Manager 应该连接到的 Sentinel 服务器的主机名/IP 地址。
- **3** 指定通讯服务器端口号。默认端口为 61616。
- **4** 指定任何拥有管理员角色的用户的身份凭证。输入用户名和口令。
- **5** 单击下一步。
- **6** 接受证书。
- **7** 单击下一步完成安装。

安装完成之后,安装程序将显示一条讯息,指出此设备是 Sentinel Collector Manager 或 Sentinel Correlation Engine (具体取决于您选择安装的部件);同时还会显示 IP 地址。系统 还会显示 Sentinel 服务器用户界面 IP 地址。

# <span id="page-90-0"></span>**14.3** 设备的安装后配置

安装 Sentinel 之后,需要执行其他配置才能使设备正常工作。

- ◆ 第 14.3.1 节"配置 [WebYaST"](#page-90-1)(第 93 页)
- ◆ 第 14.3.2 节"[为传统储存创建分区](#page-90-2)"(第 93 页)
- 第 14.3.3 节"[配置可缩放储存](#page-91-0)"(第 94 页)
- 第 14.3.4 节"[注册更新](#page-91-1)"(第 94 页)
- 第 14.3.5 节"使用 SMT [配置设备](#page-91-2)"(第 94 页)
- 第 14.3.6 节"安装 VMware [工具\(仅适用于](#page-93-1) VMware ESX 服务器)"(第 96 页)

# <span id="page-90-1"></span>**14.3.1** 配置 **WebYaST**

Sentinel设备用户界面配备了 Web YaST, 它是一个基于 Web的远程控制台, 用于控制基于 SUSE Linux Enterprise 的设备。您可以使用 WebYaST 访问、配置和监视 Sentinel 设备。以下过程简短描述了配 置 WebYaST 的步骤。有关详细配置信息,请参阅 *[WebYaST](http://www.novell.com/documentation/webyast/)* 用户指南 (http://www.novell.com/ documentation/webyast/)。

- **1** 登录到 Sentinel 设备。
- **2** 单击设备。
- **3** 配置 Sentinel 服务器以按照第 14.3.4 节"[注册更新](#page-91-1)"(第 94 页)中的描述接收更新。
- **4** 单击下一步完成初始设置。

# <span id="page-90-2"></span>**14.3.2** 为传统储存创建分区

仅当您要使用传统储存作为数据储存选项时,本节中的信息才适用。

作为一项最佳实践,确保您创建的储存 Sentinel 数据的单独分区与可执行文件、配置文件、操作系统 文件所在分区不同。单独储存可变数据的好处包括更易于备份文件集,在损坏时恢复更简单,以及在 磁盘分区已满时提供附加稳健性。有关如何计划分区的详细信息,请参见 第 6.1.1 节"[针对传统储](#page-37-0) [存进行规划](#page-37-0)"(第 40 页)。可以在设备中添加分区,并使用 YaST 工具将某个目录移动到新分区。

使用以下过程创建一个新分区,并将数据文件从其所在目录移动到新创建的分区:

- **1** 以 root 用户身份登录到 Sentinel。
- **2** 运行以下命令在设备上停止 Sentinel: /etc/init.d/sentinel stop
- **3** 指定以下命令以更改为 novell 用户:

su -novell

- <span id="page-91-3"></span>**4** 将目录 /var/opt/novell/sentinel 的内容移到一个临时位置。
- **5** 切换为 root 用户。
- **6** 输入以下命令访问 YaST Control Center:

yast

- **7** 选择系统 **>** 分区程序。
- **8** 阅读警告并选择是以添加新的未使用分区。 有关创建分区的详细信息,请参见 *SLES 11* 文档中的使用 YaST [分区器。](https://www.suse.com/documentation/sled11/book_sle_deployment/data/sec_yast2_i_y2_part_expert.html)
- **9** 将新分区装入到 /var/opt/novell/sentinel。
- **10** 指定以下命令以更改为 novell 用户:

su -novell

- 11 将数据目录的内容从临时位置(数据目录的内容已在[步骤](#page-91-3) 4 中保存到该位置)移回新分区中的 / var/opt/novell/sentinel。
- **12** 运行以下命令重新启动 Sentinel 设备:

/etc/init.d/sentinel start

# <span id="page-91-0"></span>**14.3.3** 配置可缩放储存

要启用可缩放储存并将其配置为数据储存选项,请参见"《NetIQ Sentinel 管理指南》"中的*配置* 可缩放储存。

## <span id="page-91-1"></span>**14.3.4** 注册更新

必须在设备更新通道中注册 Sentinel 设备,才能接收增补程序更新。要注册设备,必须先从 [NetIQ](https://www.netiq.com/Support/default.asp) 客 [户关怀中心获](https://www.netiq.com/Support/default.asp)取设备注册代码或设备激活密钥。

使用以下步骤注册设备以接收更新:

- **1** 登录到 Sentinel 设备。
- **2** 单击设备起动 WebYaST。
- **3** 单击注册。
- 4 指定您希望用来接收更新的电子邮件 ID,然后指定系统名称和设备注册代码。
- **5** 单击保存。

# <span id="page-91-2"></span>**14.3.5** 使用 **SMT** 配置设备

在运行的设备不能直接访问因特网的安全环境中,您可以使用 Subscription Management Tool (SMT) 配置设备,以便在发布 Sentinel 的最新版本时,能够将设备升级到这些版本。SMT 是与 NetIQ 客户中 心相集成的程序包代理系统,可提供主要的 NetIQ 客户中心功能。

- [先决条件\(第](#page-92-0) 95 页)
- [配置设备\(第](#page-92-1) 95 页)
- [升级设备\(第](#page-93-2) 96 页)

### <span id="page-92-0"></span>先决条件

为设备配置 SMT 前, 请确保满足以下先决条件:

- 获取 Sentinel 的 NetIQ 客户中心身份凭证,以从 NetIQ 获得更新。有关获取身份凭证的详细信 息,请与 NetIQ [支持部门联](https://www.netiq.com/Support/default.asp)系。
- 确保在您希望安装 SMT 的计算机上安装 SLES 11 SP3 以及下列包:
	- htmldoc
	- perl-DBIx-Transaction
	- perl-File-Basename-Object
	- perl-DBIx-Migration-Director
	- perl-MIME-Lite
	- perl-Text-ASCIITable
	- yum-metadata-parser
	- createrepo
	- perl-DBI
	- apache2-prefork
	- $\bullet$  libapr1
	- perl-Data-ShowTable
	- perl-Net-Daemon
	- perl-Tie-IxHash
	- $\cdot$  fltk
	- libapr-util1
	- perl-PIRPC
	- apache2-mod\_perl
	- apache2-utils
	- apache2
	- perl-DBD-mysql
- 安装 SMT 并配置 SMT 服务器。有关详细信息,请参见 [SMT](http://www.novell.com/documentation/smt11/) 文档中的以下各节内容:
	- ◆ SMT 安装
	- SMT 服务器配置
	- 使用 SMT 镜像安装程序和更新储存库
- 在设备计算机上安装 wget 实用程序。

## <span id="page-92-1"></span>配置设备

执行以下步骤,为设备配置 SMT:

**1** 通过在 SMT 服务器中运行以下命令,启用设备储存库: smt-repos -e Sentinel-Server-7.0-Updates sle-11-x86\_64 smt-repos -e Sentinel-Collector-Manager-7.0-Updates sle-11-x86\_64 smt-repos -e Sentinel-Correlation-Engine-7.0-Updates sle-11-x86\_64

**2** 通过执行 ["SMT](https://www.suse.com/documentation/smt11/book_yep/data/smt_client.html) 文档"[的将客户端配置为使用](https://www.suse.com/documentation/smt11/) SMT 一节中的步骤,为设备配置 SMT。

# <span id="page-93-2"></span>升级设备

有关升级设备的信息,请参见 第 26.3 节"使用 SMT [升级设备](#page-136-0)"(第 140 页)。

# <span id="page-93-1"></span>**14.3.6** 安装 **VMware** 工具(仅适用于 **VMware ESX** 服务器)

要使Sentinel 在VMware ESX 服务器上有效运行,则需要安装VMware 工具。VMware 工具是一个实用程 序套件,可增强虚拟机操作系统的性能。它还改进了虚拟机的管理。有关安装 VMware 工具的详细信 息,请参见 [VMware Tools for Linux Guests](https://www.vmware.com/support/ws55/doc/ws_newguest_tools_linux.html#wp1127177)。

有关 VMware 文档的详细信息,请参见 [《工作站用户手册》。](http://www.vmware.com/pdf/ws71_manual.pdf)

# <span id="page-93-0"></span>**14.4** 使用 **WebYaST** 停止和启动服务器

您可以按以下方式使用 Web 界面启动和停止 Sentinel 服务器:

- **1** 登录到 Sentinel 设备。
- **2** 单击设备起动 WebYaST。
- **3** 单击系统服务。
- **4** 要停止 Sentinel 服务器,请单击停止。
- **5** 要启动 Sentinel 服务器,请单击启动。

# 15 <sup>15</sup>**NetFlow Collector Manager** 安装

必须将 NetFlow Collector Manager 安装在单独的计算机上,并且不能与 Sentinel 服务器、Collector Manager 或 Correlation Engine 安装在同一台计算机上。

# **15.1** 安装核对清单

在开始安装前,请确保已完成以下任务。

- 确保您的硬件和软件满足最低要求。有关详细信息,请参见 第 5 章"[满足系统要求](#page-34-0)"(第 37 [页\)](#page-34-0)。
- 使用网络时间协议 (NTP) 同步时间。

# **15.2** 安装 **NetFlow Collector Manager**

您可以使用以下方法安装 NetFlow Collector Manager:

- ◆ 标准: 使用 NetFlow 配置的默认值。
- ◆ 自定义: 您可以自定义 Sentinel 服务器的端口号。

#### 注释:

- ◆ 若要发送网络流数据到 Sentinel 服务器, 您必须是管理员身份, 归属于 NetFlow 供应商角色, 或者拥有发送 NetFlow 数据许可权限。
- 如果计划安装多个 NetFlow Collector Manager,您应该为每个 NetFlow Collector Manager 创建 一个新的用户帐户用于向 Sentinel 发送网络流数据。让每个 NetFlow Collector Manager 具有不 同的用户帐户,可以对允许向 Sentinel 发送数据的 NetFlow Collector Manager 提供附加级别的 控制。

安装 NetFlow Collector Manager:

**1** 在 Web 浏览器中指定以下 URL,以起动 Sentinel 主界面:

https://<*IP\_Address/DNS\_Sentinel\_server*>:*8443*/sentinel/views/main.html

其中, <IP\_Address/DNS\_Sentinel\_server> 是 Sentinel 服务器的 IP 地址或 DNS 名称, 而 8443 是 Sentinel 服务器的默认端口。

通过在 Sentinel 服务器安装过程中指定的用户名和口令登陆。

- **2** 在工具栏中,单击下载。
- **3** 在 NetFlow Collector Manager 标题下,单击下载安装程序。
- **4** 单击保存文件将安装程序保存到想要的位置。
- **5** 在命令提示符中,指定如下命令以提取安装文件。

```
tar zxvf <install_filename>
```
使用安装文件实际名称替换 *<install\_filename>*。

**6** 切换到提取安装程序的目录:

cd <*directory\_name*>

**7** 指定以下命令来安装 NetFlow Collector Manager:

./install-netflow

- **8** 指定您希望用于安装的语言数量,然后按 Enter 键。
- **9** 按空格键以通读许可证协议。
- **10** 输入 yes 或 y 以接受许可证并继续安装。 安装过程中可能会花几分钟加载安装程序包和提示选择配置类型。
- **11** 指定您想进行标准安装还是自定义安装。
- **12** 指定应接收网络流数据的 Sentinel 服务器的主机名或 IP 地址。
- 13 (有条件)如果您选择了自定义安装,请指定 Sentinel 服务器的端口号。 默认端口号是 8443。
- **14** 指定用户名和口令以验证鉴定 Sentinel 服务器。

注释: 确保您指定的用户身份凭证具有发送 NetFlow 数据的许可权限或管理员权限。否则,安装 完成,但是当 NetFlow Collector Manager 向 Sentinel 服务器发送数据时鉴定将失败。

安装完成。NetFlow Collector Manager 建立与 Sentinel 服务器的连接可能需花费数分钟。

- **15** (可选的)您可通过执行以下方法的任何一种来确定 NetFlow Collector Manager 是否成功安装:
	- 验证 NetFlow Collector Manager 服务是否正在运行:

/etc/init.d/sentinel status

验证 NetFlow Collector Manager 是否已与 Sentinel 服务器建立连接:

netstat -an |grep 'ESTABLISHED' |grep <HTTPS\_port\_number>

- 校验是否可以通过单击收集 > **NetFlow** 使 NetFlow Collector Manager 显示在 Sentinel 主界 面中。
- **16** 在您想从中收集网络流数据的设备上启用网络流通讯转发。

作为启用设备 NetFlow 功能的一部分,您必须指定 Sentinel 服务器的 IP 地址以及 NetFlow Collector Manager 从启用 NetFlow 设备接收数据的端口。默认端口号是 3578。有关详细信息, 请参见具体启用启用 NetFlow 设备的文档。

# 16 <sup>16</sup>安装附加的收集器和连接器

默认情况下,所有发布的收集器和连接器都会在安装 Sentinel 时安装。如果您要安装在发布 Sentinel 之后发布的新收集器或连接器,请参考以下章节中的信息。

- 第 16.1 节"[安装收集器](#page-96-0)"(第 99 页)
- ◆ 第 16.2 节"[安装连接器](#page-96-1)"(第 99 页)

# <span id="page-96-0"></span>**16.1** 安装收集器

使用以下步骤安装收集器:

- <span id="page-96-2"></span>**1** 从 Sentinel [插件网站下](http://support.novell.com/products/sentinel/secure/sentinelplugins.html)载所需的收集器。
- **2** 登录到 https://<*IP* 地址>:8443 上的 Sentinel 主界面,其中,8443 是 Sentinel 服务器的默认 端口。
- **3** 单击工具栏中的应用程序,然后单击应用程序。
- **4** 单击起动 **Control Center** 以起动 Sentinel Control Center。
- 5 在工具栏中,单击事件源管理 > 实时视图, 然后单击工具 > 导入插件。
- **6** 找到并选择您在[步骤](#page-96-2) 1 中下载的收集器文件,然后单击下一步。
- **7** 按照剩余的提示操作,然后单击完成。

要配置收集器,请参见 Sentinel [插件网页中](http://support.novell.com/products/sentinel/secure/sentinelplugins.html)特定收集器的文档。

# <span id="page-96-1"></span>**16.2** 安装连接器

使用以下步骤安装连接器:

- **1** 从 Sentinel [插件网站下](http://support.novell.com/products/sentinel/secure/sentinelplugins.html)载所需的连接器。
- **2** 登录到 https://<*IP* 地址>:8443 上的 Sentinel 主界面,其中,8443 是 Sentinel 服务器的默认 端口。
- **3** 单击工具栏中的应用程序,然后单击应用程序。
- **4** 单击起动 **Control Center** 以起动 Sentinel Control Center。
- **5** 在工具栏中,选择事件源管理 > 实时视图,然后单击工具 > 导入插件。
- **6** 找到并选择您在[步骤](#page-96-2) 1 中下载的连接器文件,然后单击下一步。
- **7** 按照剩余的提示操作,然后单击完成。

要配置连接器,请参见 Sentinel [插件网站中](http://support.novell.com/products/sentinel/secure/sentinelplugins.html)特定连接器的文档。

# 17 <sup>17</sup>校验安装

通过执行以下任一操作,可以确定安装是否成功:

校验 Sentinel 的版本:

/etc/init.d/sentinel version

验证 Sentinel 服务是在 FIPS 还是在非 FIPS 模式下启动和运行:

/etc/init.d/sentinel status

校验 Web 服务是否已启动并在运行:

netstat -an |grep 'LISTEN' |grep <*HTTPS\_port\_number*>

默认端口号是 8443。

- 访问 Sentinel 主界面:
	- 1. 起动支持的 Web 浏览器。
	- 2. 指定 Sentinel 主界面的 URL:

https://<*IP\_Address/DNS\_Sentinel\_server*>:*8443*/sentinel/views/main.html

其中, <IP\_Address/DNS\_Sentinel\_server> 是 Sentinel 服务器的 IP 地址或 DNS 名称, 而 *8443* 是 Sentinel 服务器的默认端口。

3. 使用在安装期间指定的管理员名称和口令登录。默认用户名为 admin。

# IV IV配置 **Sentinel**

本节将介绍如何配置 Sentinel 和即用型插件。

- 第 18 章"[配置时间](#page-101-0)"(第 105 页)
- 第 19 章"[安装之后修改配置](#page-105-0)"(第 109 页)
- 第 20 章"[配置即用型插件](#page-107-0)"(第 111 页)
- ◆ 第 21 章"在现有的 Sentinel 安装中启用 [FIPS 140-2](#page-109-0) 模式" (第 113 页)
- ◆ 第 22 章"在 [FIPS 140-2](#page-111-1) 模式下操作 Sentinel" (第 115 页)

# 18 <sup>18</sup>配置时间

<span id="page-101-0"></span>事件的时间对 Sentinel 中的事件处理非常重要。它对报告、审计用途和实时处理都很重要。本节将介 绍如何了解 Sentinel 中的时间、以及如何配置时间和处理时区。

- 第 18.1 节"理解 [Sentinel](#page-101-1) 中的时间"(第 105 页)
- 第 18.2 节"配置 [Sentinel](#page-103-0) 中的时间"(第 107 页)
- 第 18.3 节"[为事件配置延迟时间限制](#page-103-1)"(第 107 页)
- 第 18.4 节"[处理时区](#page-103-2)"(第 107 页)

# <span id="page-101-1"></span>**18.1** 理解 **Sentinel** 中的时间

Sentinel 是由分布到您的整个网络中的多个进程组成的分布式系统。此外,事件源可能会引入一定的 延迟。为了适应此需求, Sentinel 进程会在处理事件之前将事件重新排序到一个时序流中。

每个事件都有三个时间字段:

- ◆ 事件时间: 这是由所有分析引擎、搜索、报告等使用的事件时间。
- **Sentinel** 进程时间: Sentinel 从设备收集数据的时间,该时间是从 Collector Manager 系统时 间得到的。
- \* 观察器事件时间: 设备放在数据中的时间戳。数据可能并非始终包含可靠的时间戳,并且可能与 Sentinel 进程时间大不相同。例如,当设备批量递送数据时。

下图说明了 Sentinel 在传统储存设置中是如何做到这一点的:

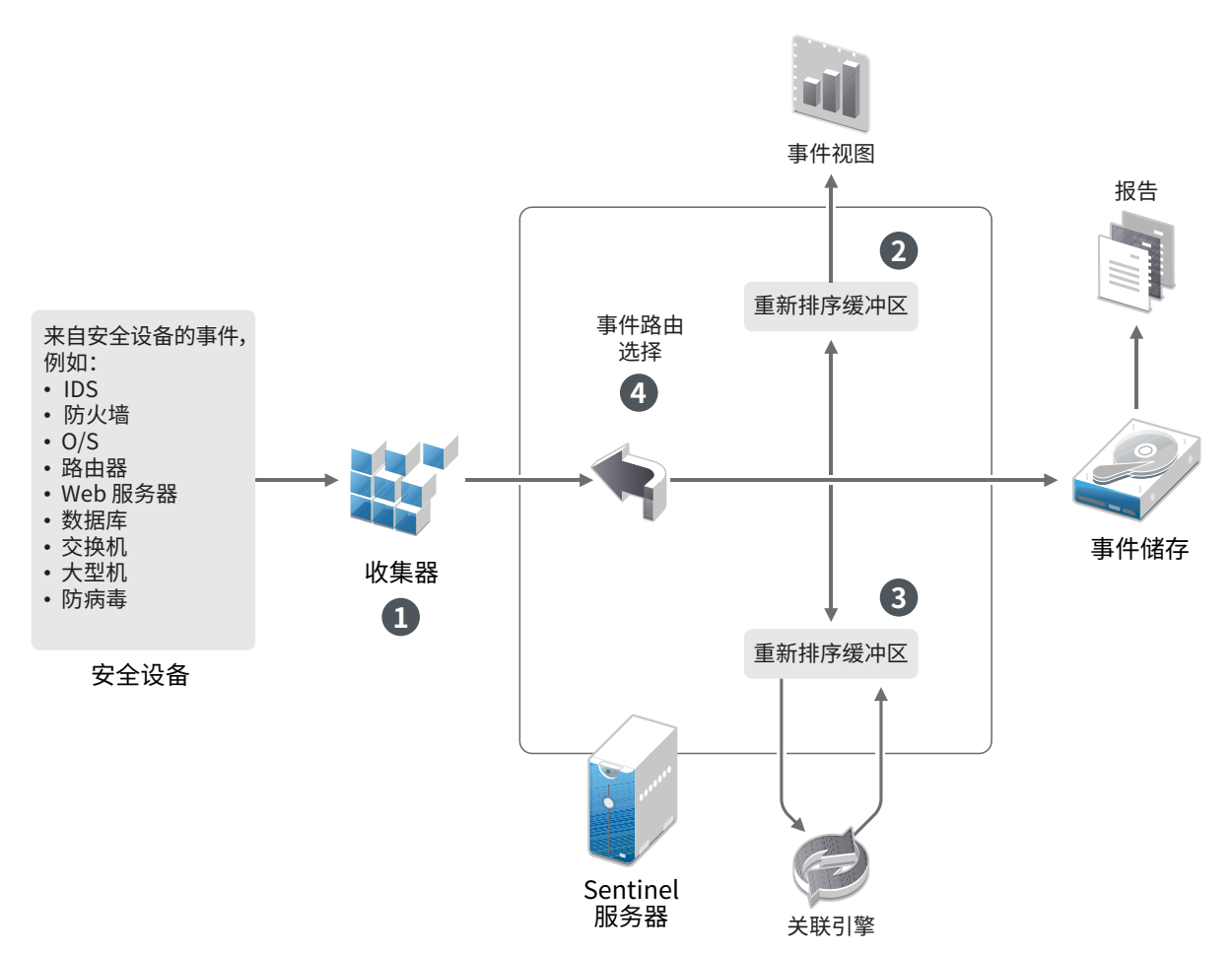

- 1. 默认情况下,"事件时间"设置为"Sentinel 进程时间"。但是,理想情况是使"事件时间 "与"观察器事件时间"相匹配(如果它可用且可信赖)。最好将数据收集配置为信任事件源 时间(如果设备时间可用、准确且已由收集器正确分析)。收集器会将"事件时间"设置为与 "观察器事件时间"相匹配。
- 2. "事件时间"与服务器时间相差不到 5 分钟(早于或晚于服务器时间)的事件通常由事件视图 来处理。如果"事件时间"晚于服务器时间 5 分钟以上, 则此事件不显示在事件视图中, 但会 添加到事件储存中。"事件时间"与服务器时间在未来相差 5 分钟以上并在过去相差不到 24 小 时的事件仍然会显示在图表中,但不会显示在该图表的事件数据中。必须执行向下钻取操作才能 从事件储存中检索这些事件。
- 3. 事件将排序到 30 秒的时间间隔中,以便 Correlation Engine 可以按时间顺序处理它们。如果" 事件时间"早于服务器时间 30 秒以上, 则 Correlation Engine 不会处理这些事件。
- 4. 如果事件时间早于收集器管理器系统时间 5 分钟以上,Sentinel 会直接将这些事件路由到事件储 存,从而绕过关联引擎和安全智能等实时系统。

# <span id="page-103-0"></span>**18.2** 配置 **Sentinel** 中的时间

Correlation Engine 处理事件的时序流,并检测事件中的模式以及流中的时态模式。但是,生成事件 的设备有时可能不会在其日志讯息中包含时间。

要使用 Sentinel 正确配置时间,您有两个选择:

- 在 Collector Manager 上配置 NTP,并在事件源管理器中的事件源上取消选择信任事件源时间。 Sentinel 使用 Collector Manager 作为事件的时间源。
- 选择事件源管理器中的事件源上信任事件源时间。Sentinel 使用日志讯息中的时间作为正确时 间。

要在事件源上更改此设置,请执行以下操作:

**1** 登录到"事件源管理"。

有关详细信息,请参见"《NetIQ Sentinel 管理指南》"中的*访问事件源管理*。

- **2** 右键单击您希望更改其时间设置的事件源,然后选择编辑。
- **3** 在常规选项卡底部选择或取消选择信任事件源。
- **4** 单击确定保存更改。

# <span id="page-103-1"></span>**18.3** 为事件配置延迟时间限制

当 Sentinel 从事件源收到事件时,在事件生成和被 Sentinel 处理时间之间可能有延迟。Sentinel 在 独立分区中储存长延迟事件。如果有许多事件出现长时间延迟,这可能表明事件源配置不正确。试图 处理延迟事件也可能降低 Sentinel 的性能。既然延迟事件可能是不正确的配置造成的,因此,可能不 想它们存储下来,Sentinel 允许您为进来的事件配置可接受的延迟限制。事件路由器会丢弃超过延迟 限制的事件。在 configuration.properties 文件的如下属性中指定延迟限制:

esecurity.router.event.delayacceptthreshold = <*time in milliseconds*>

您也可以拥有一个定期记录 Sentinel 服务器日志文件的列表,用以显示那些超过指定阈值已接收事件 的事件源。若要记录该信息,请在 configuration.properties 文件的如下属性中指定阈值:

sentinel.indexedlog.eventdelay.reportthreshold= <*time in milliseconds*>

# <span id="page-103-2"></span>**18.4** 处理时区

在分布式环境中,时区的处理可能非常复杂。例如,您的事件源可能位于一个时区,Collector Manager 位于另一个时区,后端 Sentinel 服务器位于第三个时区,而查看数据的客户端位于第四个时 区。当您添加夏令时间和许多没有报告为它们所设置的时区的时间源(如所有 syslog 源)等问题时, 需要处理许多可能出现的问题。Sentinel 非常灵活,您可以正确表示事件实际发生的时间,将这些事 件与来自相同或不同时区内的其他源的其他事件进行比较。

一般而言,在处理事件源报告时间戳的方式上,有 3 种方案:

- ◆ 事件源以 UTC 的形式报告时间。例如, 所有标准的 Windows 事件日志总是以 UTC 形式进行报告。
- ◆ 事件源报告本地时间, 但始终在时间戳中包含该时区。例如, 构造时间戳过程中遵循 RFC3339 日 期格式的任何事件源都包含时区,用它作为偏移,其他事件源会报告长时区 ID (如美国/纽约) 或短时区 ID(如 EST),由于存在冲突的和不充分的解决方法,所以可能导致一些问题。
- ◆ 事件源报告本地时间,但不指明时区。不幸的是,极其常见的 syslog 格式也采用此模式。

对于第一种方案,您可以始终计算发生事件的绝对 UTC 时间(假设使用了一种时间同步协议),所以 您可以轻松地对比该事件发生的时间和世界其他事件源的时间。但是,您无法自动确定发生时间的本 地时间是何时。出于此原因,Sentinel 允许客户手动设置事件源的时区,方法是编辑事件源管理器中 的事件源节点并指定合适的时区。此信息不会影响 DeviceEventTime 或 EventTime 的计算,但它位于 ObserverTZ 字段中,可用于计算各种 ObserverTZ 字段,如 ObserverTZHour。这些字段始终使用本地 时间表示。

在第二种方案中,如果使用长格式时区 ID 或偏移量,则可通过转换为 UTC 来获得绝对权威的 UTC 时间 (储存在 DeviceEventTime 中),但您也可以计算本地时间 ObserverTZ 字段。如果使用短时区 ID,可 能会发生冲突。

第三种方案需要管理员来手动设置所有受影响源的事件源时区,以便 Sentinel 可以正确计算 UTC 时 间。如果通过在事件源管理器中编辑事件源节点来正确指定了时区,那么 DeviceEventTime(以及可 能 EventTime)可能不正确, ObserverTZ 和相关联的字段可能也不正确。

一般而言,给定类型的事件源(如 Microsoft Windows)的收集器知道事件源如何提供时间戳,并相 应地进行调整。在事件源管理器中为所有事件源节点手动设置时区始终是一种不错的策略,除非知道 事件源报告本地时间并始终在时间戳中包含时区

对事件源的时间戳表示形式的处理是在收集器中和 Collector Manager 上进行的。DeviceEventTime 和 EventTime储存为UTC, ObserverTZ 字段储存为设置为事件源本地时间的字符串。此信息从 Collector Manager 发送到 Sentinel 服务器并储存在事件储存中。Collector Manager 和 Sentinel 服务器所在的 时区不应影响此进程或储存的数据。但是, 当客户端在 Web浏览器中查看事件时, UTCEventTime会根 据 Web 浏览器转换为本地时间,因此所有事件都是按本地时区显示给客户端的。如果用户希望查看源 的本地时间,他们可以检查 ObserverTZ 字段以了解详细信息。

# 19 <sup>19</sup>安装之后修改配置

<span id="page-105-0"></span>安装 Sentinel 之后,如果希望输入有效的许可证密钥,请更改口令或修改任何已指派的端口,可以运 行 configure.sh 脚本修改它们。该脚本可在 /opt/novell/sentinel/setup 文件夹中找到。

**1** 使用以下命令关闭 Sentinel:

rcsentinel stop

**2** 在命令行指定以下命令来运行 configure.sh 脚本:

./configure.sh

- **3** 指定 1 以执行标准配置,或指定 2 以执行自定义 Sentinel 配置。
- **4** 按空格键以通读许可证协议。
- **5** 输入 yes 或 y 以接受许可协议并继续安装。

安装过程可能会花几分钟时间来加载安装程序包。

**6** 输入 1 以使用默认的评估许可证密钥

或

输入 2 以输入购买的 Sentinel 许可证密钥。

- **7** 决定您是否希望为 admin 管理员用户保留现有口令。
	- ◆ 如果希望保留现有口令,请输入 1, 然后继续执行[步骤](#page-105-1) 8。
	- ◆ 如果希望更改现有口令,请输入 2, 指定新口令, 然后继续执行[步骤](#page-105-1) 8。

admin 用户是一个身份,用于通过 Sentinel 主界面执行管理任务,包括创建其他用户帐户。

- <span id="page-105-1"></span>**8** 决定您是否希望为 dbauser 数据库用户保留现有口令。
	- ◆ 如果希望保留现有口令,请输入 1,然后继续执行[步骤](#page-105-2) 9。
	- ◆ 如果希望更改现有口令,请输入 2, 指定新口令, 然后继续执行[步骤](#page-105-2) 9。

dbauser 帐户是 Sentinel 用来与数据库交互的身份。在此处输入的口令可用于执行数据库维护任 务,包括在忘记或丢失 admin 口令时重设置 admin 口令。

- <span id="page-105-2"></span>**9** 决定您是否希望为 appuser 应用程序用户保留现有口令。
	- ◆ 如果希望保留现有口令,请输入 1, 然后继续执行[步骤](#page-105-3) 10。
	- ◆ 如果希望更改现有口令,请输入 2,指定新口令,然后继续执行[步骤](#page-105-3) 10。

appuser 帐户是一个内部身份,Sentinel java 进程使用此帐户来建立连接,并与数据库交 互。您在此处输入的口令用于执行数据库任务。

- <span id="page-105-3"></span>**10** 通过输入想要的编号,然后指定新端口号,更改分配给 Sentinel 服务的端口。
- **11** 更改端口之后,指定 7 以完成更改。
- **12** 输入 1 以便仅使用内部数据库来鉴定用户。

或

如果已在域中配置了 LDAP 目录,请输入 2 以便使用 LDAP 目录鉴定来鉴定用户。 默认值为 1。

# 20 配置即用型插件

<span id="page-107-0"></span>Sentinel 将与发布 Sentinel 时提供的默认 Sentinel 插件一起预安装。

本章将介绍如何配置即用型插件。

- 第 20.1 节"[查看预安装的插件](#page-107-1)"(第 111 页)
- 第 20.2 节"[配置数据收集](#page-107-2)"(第 111 页)
- 第 20.3 节"[配置解决方案包](#page-107-3)"(第 111 页)
- ◆ 第 20.4 节"[配置操作和集成器](#page-108-0)"(第 112 页)

# <span id="page-107-1"></span>**20.1** 查看预安装的插件

您可以查看 Sentinel 中预安装的插件的列表。您还可以查看插件版本和其他元数据,这可帮助您确定 是否已安装最新版本的插件。

要查看已安装在 **Sentinel** 服务器中的插件,请执行以下操作:

- **1** 以管理员身份登录到 Sentinel 主界面(https://<*IP* 地址>:8443),其中,8443 是 Sentinel 服务 器的默认端口。
- **2** 单击插件 > 编目。

# <span id="page-107-2"></span>**20.2** 配置数据收集

有关为收集数据配置 Sentinel 的信息,请参见"《NetIQ Sentinel 管理指南》"中的*[收集和路由事](https://www.netiq.com/documentation/sentinel-73/s73_admin/data/bookinfo.html)* [件数据](https://www.netiq.com/documentation/sentinel-73/s73_admin/data/bookinfo.html)。

# <span id="page-107-3"></span>**20.3** 配置解决方案包

Sentinel 附带了多种有用的即用型内容,您可以立即使用这些内容来满足许多分析需求。其中的许多 内容都来自预安装的 Sentinel 核心解决方案包和 ISO 27000 系列的解决方案包。有关详细信息,请参 见"《NetIQ Sentinel 管理指南》"中的*使用解决方案包*.

使用解决方案包,可以对内容进行分类,并将其分组到视为一个单元的控件或策略集中。解决方案包 中的控件是预安装的,可向您提供这些即用型内容,但是您必须使用 Sentinel 主界面正式实现或测试 这些控件。

如果您希望借助特定的严密规程来验证 Sentinel 实现可以按照设计进行使用,则可以采用解决方案包 中内置的正式证明过程。此证明过程可实现和测试解决方案包控件,就像您实现和测试任何其他解决 方案包中的控件一样。在此过程中,实现人员和测试人员将证明他们已完成各自的工作;这些证明随 后将成为审计追踪的一部分,通过检查它们便可验证是否正确部署了任何特定控件。

您可以通过使用解决方案管理器来完成证明过程。有关实现和测试控件的详细信息,请参见 " 《NetIQ Sentinel 管理指南》"中的*安装和管理解决方案包*。
## **20.4** 配置操作和集成器

有关配置即用型插件的信息,请参见 Sentinel [插件网站中](https://www.netiq.com/support/sentinel/plugins/)特定插件的文档。

## 21 <sup>21</sup>在现有的 **Sentinel** 安装中启用 **FIPS 140-2**  模式

本章将介绍如何在现有的 Sentinel 安装中启用 FIPS 140-2 模式。

注释: 这些说明假定 Sentinel 已安装在 /opt/novell/sentinel 目录中。必须以 novell 用户的身份执行 命令。

- 第 21.1 节"启用 Sentinel 服务器以在 [FIPS 140-2](#page-109-0) 模式下运行"(第 113 页)
- 第 21.2 节"在远程 Collector Manager 和 [Correlation Engine](#page-109-1) 上启用 FIPS 140-2 模式"(第 113 [页\)](#page-109-1)

## <span id="page-109-0"></span>**21.1** 启用 **Sentinel** 服务器以在 **FIPS 140-2** 模式下运行

要启用 Sentinel 服务器以在 FIPS 140-2 模式下运行,请执行以下操作:

- **1** 登录到 Sentinel 服务器。
- **2** 切换到 novell 用户 (su novell)。
- **3** 浏览至 Sentinel bin 目录。
- **4** 运行 convert\_to\_fips.sh 脚本并按照屏幕指导操作。
- **5** 执行第 22 章"在 [FIPS 140-2](#page-111-0) 模式下操作 Sentinel"(第 115 页)中所述的任务,以完成 FIPS 140-2 模式配置。

## <span id="page-109-1"></span>**21.2** 在远程 **Collector Manager** 和 **Correlation Engine** 上 启用 **FIPS 140-2** 模式

如果要将批准 FIPS 的通讯用于在 FIPS 140-2 模式下运行的 Sentinel 服务器,必须在远程 Collector Manager 和 Correlation Engine 上启用 FIPS 140-2 模式。

#### 要启用远程 **Collector Manager** 或 **Correlation Engine** 以在 **FIPS 140-2** 模式下运行,请执行以下操 作:

- **1** 登录到远程 Collector Manager 或 Correlation Engine 系统。
- **2** 切换到 novell 用户 (su novell)。
- **3** 浏览至 bin 目录。默认位置为 /opt/novell/sentinel/bin。
- **4** 运行 convert\_to\_fips.sh 脚本并按照屏幕指导操作。
- **5** 执行第 22 章"在 [FIPS 140-2](#page-111-0) 模式下操作 Sentinel"(第 115 页)中所述的任务,以完成 FIPS 140-2 模式配置。

# 22 <sup>22</sup>在 **FIPS 140-2** 模式下操作 **Sentinel**

<span id="page-111-0"></span>本章将介绍如何在 FIPS 140-2 模式下配置和操作 Sentinel。

- ◆ 第 22.1 节"在 [FIPS 140-2](#page-111-1) 模式下配置 Advisor 服务"(第 115 页)
- 第 22.2 节"在 FIPS 140-2 [模式下配置分布式搜索](#page-111-2)"(第 115 页)
- 第 22.3 节"在 [FIPS 140-2](#page-112-0) 模式下配置 LDAP 鉴定"(第 116 页)
- 第 22.4 节"在远程 Collector Manager 和 [Correlation Engine](#page-113-0) 中更新服务器证书"(第 117 [页\)](#page-113-0)
- **◆ 第 22.5 节"将 Sentinel [插件配置为在](#page-113-1) FIPS 140-2 模式下运行"(第 117 页)**
- **◆ 第 22.6 节"将证书导入 FIPS [密钥存储区数据库](#page-119-0)"(第 123 页)**
- ◆ 第 22.7 节"将 [Sentinel](#page-119-1) 还原为非 FIPS 模式" (第 123 页)

## <span id="page-111-1"></span>**22.1** 在 **FIPS 140-2** 模式下配置 **Advisor** 服务

Advisor 服务使用安全的 HTTPS 连接从 Advisor 服务器下载其源。需要将服务器用来进行安全通讯的 证书添加到 Sentinel FIPS 密钥存储区数据库中。

要校验是否已成功注册到资源管理数据库,请执行以下操作:

- **1** 从 [Advisor](https://secure-www.novell.com/sentinel/download/advisor/feed/) 服务器下载证书,并将文件保存为 advisor.cer。
- **2** 将 Advisor 服务器证书导入 Sentinel FIPS 密钥存储区。

有关导入证书的详细信息,请参见 将证书导入 FIPS [密钥存储区数据库\(第](#page-119-0) 123 页)。

## <span id="page-111-2"></span>**22.2** 在 **FIPS 140-2** 模式下配置分布式搜索

本节介绍如何在 FIPS 140-2 模式下配置分布式搜索。

#### 方案 **1**:源和目标 **Sentinel** 服务器均处于 **FIPS 140-2** 模式

要允许在以 FIPS 140-2 模式运行的多个 Sentinel 服务器上执行分布式搜索,您需要添加用于与 FIPS 密钥存储区进行安全通讯的证书。

- **1** 登录到分布式搜索源计算机。
- **2** 浏览至证书目录:

cd <*sentinel\_install\_directory*>/config

- **3** 将源证书 (sentinel.cer) 复制到目标计算机上的临时位置。
- **4** 将源证书导入目标 Sentinel FIPS 密钥存储区。

有关导入证书的详细信息,请参见 将证书导入 FIPS [密钥存储区数据库\(第](#page-119-0) 123 页)。

- **5** 登录到分布式搜索目标计算机。
- **6** 浏览至证书目录:

cd /etc/opt/novell/sentinel/config

- **7** 将目标证书 (sentinel.cer) 复制到源计算机上的临时位置。
- **8** 将目标系统证书导入源 Sentinel FIPS 密钥存储区。
- **9** 在源计算机和目标计算机上重新启动 Sentinel 服务。

#### 方案 **2**:源 **Sentinel** 服务器处于非 **FIPS** 模式,而目标 **Sentinel** 服务器处于 **FIPS 140-2** 模式

必须将源计算机上的 Web 服务器密钥存储区转换为证书格式,然后将证书导出到目标计算机。

- **1** 登录到分布式搜索源计算机。
- **2** 创建证书 (.cer) 格式的 Web 服务器密钥存储区:

```
<sentinel_install_directory>/jdk/jre/bin/keytool -export -alias webserver -
keystore <sentinel_install_directory>/config/.webserverkeystore.jks -storepass 
password -file <certificate_name.cer>
```
- **3** 将分布式搜索源证书 (Sentinel.cer) 复制到分布式搜索目标计算机上的临时位置。
- **4** 登录到分布式搜索目标计算机。
- **5** 将源证书导入目标 Sentinel FIPS 密钥存储区。

有关导入证书的详细信息,请参见 将证书导入 FIPS [密钥存储区数据库\(第](#page-119-0) 123 页)。

**6** 在目标计算机上重新启动 Sentinel 服务。

#### 方案 **3**:源 **Sentinel** 服务器处于 **FIPS** 模式,而目标 **Sentinel** 服务器处于非 **FIPS** 模式

- **1** 登录到分布式搜索目标计算机。
- **2** 创建证书 (.cer) 格式的 Web 服务器密钥存储区:

<sentinel\_*install\_directory*>/jdk/jre/bin/keytool -export -alias webserver keystore <*sentinel\_install\_directory*>/config/.webserverkeystore.jks -storepass password -file <certificate\_name.cer>

- **3** 将证书复制到分布式搜索源计算机上的临时位置。
- **4** 将目标证书导入源 Sentinel FIPS 密钥存储区。

有关导入证书的详细信息,请参见 将证书导入 FIPS [密钥存储区数据库\(第](#page-119-0) 123 页)。

**5** 在源计算机上重新启动 Sentinel 服务。

#### <span id="page-112-0"></span>**22.3** 在 **FIPS 140-2** 模式下配置 **LDAP** 鉴定

#### 要针对在 **FIPS 140-2** 模式下运行的 **Sentinel** 服务器配置 **LDAP** 鉴定,请执行以下操作:

**1** 从 LDAP 管理员处获取 LDAP 服务器证书,您也可以使用命令。例如,

openssl s\_client -connect <LDAP server IP>:636

然后将返回的文本(BEGIN 和 END 行之间的文本,但不包括 BEGIN 和 END 行)复制到某个文件 中。

**2** 将 LDAP 服务器证书导入 Sentinel FIPS 密钥存储区。

有关导入证书的详细信息,请参见 将证书导入 FIPS [密钥存储区数据库\(第](#page-119-0) 123 页)。

**3** 以拥有管理员角色的用户身份登录到 Sentinel 主界面,并继续配置 LDAP 鉴定。

有关详细信息,请参见"《NetIQ Sentinel 管理指南》"中的配置 *LDAP* 鉴定。

注释:此外,也可以通过运行 /opt/novell/sentinel/setup 目录中的 ldap\_auth\_config.sh 脚本, 对在 FIPS 140-2 模式下运行的 Sentinel 服务器配置 LDAP 鉴定。

## <span id="page-113-0"></span>**22.4** 在远程 **Collector Manager** 和 **Correlation Engine** 中 更新服务器证书

要将现有远程 Collector Manager 和 Correlation Engine 配置为与以 FIPS 140-2 模式运行的 Sentinel 服务器进行通讯,您可以将远程系统转换为 FIPS 140-2 模式,也可以将 Sentinel 服务器证书更新到 远程系统,并将 Collector Manager 或 Correlation Engine 保留为非 FIPS 模式。处于 FIPS 模式的远 程 Collector Manager 可能无法处理不支持 FIPS 的事件源,或者需要某个尚未启用 FIPS 的 Sentinel 连接器的事件源。

如果您不打算在远程 Collector Manager 或 Correlation Engine 上启用 FIPS 140-2 模式,则必须将最 新的 Sentinel 服务器证书复制到远程系统,以使 Collector Manager 或 Correlation Engine 能够与 Sentinel 服务器进行通讯。

要在远程 Collector Manager 或 Correlation Engine 中更新 Sentinel 服务器证书,请执行以下操作:

- **1** 登录到远程 Collector Manager 或 Correlation Engine 所在的计算机。
- **2** 切换到 novell 用户 (su novell)。
- **3** 浏览至 bin 目录。默认位置为 /opt/novell/sentinel/bin。
- **4** 运行 updateServerCert.sh 脚本并按照屏幕指导操作。

## <span id="page-113-1"></span>**22.5** 将 **Sentinel** 插件配置为在 **FIPS 140-2** 模式下运行

本节将介绍如何将各个 Sentinel 插件配置为在 FIPS 140-2 模式下运行。

注释: 如果您已将 Sentinel 安装在 /opt/novell/sentinel 目录下, 则将提供这些说明。以 novell 用户 身份运行所有命令。

- 第 22.5.1 节"[代理管理器连接器](#page-114-0)"(第 118 页)
- **◆ 第 22.5.2 节"数据库 [\(JDBC\)](#page-114-1) 连接器"(第 118 页)**
- 第 22.5.3 节"Sentinel [链接连接器](#page-114-2)"(第 118 页)
- 第 22.5.4 节["Syslog](#page-115-0) 连接器"(第 119 页)
- 第 22.5.5 节["Windows](#page-116-0) 事件 (WMI) 连接器"(第 120 页)
- 第 22.5.6 节["Sentinel Link Integrator"](#page-117-0)(第 121 页)
- **◆ 第 22.5.7 节["LDAP Integrator"](#page-117-1) (第 121 页)**
- 第 22.5.8 节["SMTP](#page-118-0) 集成器"(第 122 页)
- 第 22.5.9 节["Syslog](#page-118-1) 集成器"(第 122 页)
- ◆ 第 22.5.10 节"将不启用 FIPS [的连接器与处于](#page-118-2) FIPS 140-2 模式的 Sentinel 一起使用" (第 122 [页\)](#page-118-2)

#### <span id="page-114-0"></span>**22.5.1** 代理管理器连接器

仅当您在配置代理管理器事件源服务器的联网设置期间选择了已加密 **(HTTPS)** 选项时,才能执行以下 过程。

#### 要将代理管理器连接器配置为在 **FIPS 140-2** 模式下运行,请执行以下操作:

- **1** 添加或编辑代理管理器事件源服务器。通过配置屏幕继续操作,直到显示"安全性"窗口。有 关详细信息,请参见*《代理管理器连接器指南》*。
- **2** 从客户端鉴定类型字段中选择一个选项。客户端鉴定类型可确定 SSL 代理管理器事件源服务器校 验要尝试发送数据的代理管理器事件源身份的严格程度。
	- 打开: 允许来自代理管理器代理的所有 SSL 连接。不执行任何客户端证书验证或鉴定。
	- 严格: 验证证书是否为有效的 X.509 证书,同时检查客户端证书是否受事件源服务器的信 任。需要将新源明确添加到 Sentinel(这可以防止欺骗源发送未授权的数据)。 对于严格选项,必须将每个新代理管理器客户端的证书导入 Sentinel FIPS 密钥存储区。当 Sentinel 在 FIPS 140-2 模式下运行时,您无法使用事件源管理 (ESM) 界面导入客户端证书。

有关导入证书的详细信息,请参见 将证书导入 FIPS [密钥存储区数据库\(第](#page-119-0) 123 页)。

注释: 在 FIPS 140-2 模式下, 代理管理器事件源服务器使用 Sentinel 服务器密钥对;无需导入 该服务器密钥对。

**3** 如果在代理中启用了服务器鉴定,则还必须将代理配置为信任 Sentinel 服务器证书或远程 Collector Manager 证书,具体取决于部署连接器的位置。

**Sentinel** 服务器证书的位置: /etc/opt/novell/sentinel/config/sentinel.cer

远程 **Collector Manager** 证书的位置: /etc/opt/novell/sentinel/config/rcm.cer

注释: 在使用由证书颁发机构 (CA) 进行数字签名的自定义证书时,代理管理器代理必须信任相 应的证书文件。

#### <span id="page-114-1"></span>**22.5.2** 数据库 **(JDBC)** 连接器

仅当您在配置数据库连接期间选择了 *SSL* 选项时,才能执行以下过程。

#### 要将数据库连接器配置为在 **FIPS 140-2** 模式下运行,请执行以下操作:

**1** 在配置连接器之前,请从数据库服务器下载证书,然后将该证书以 database.cert 文件的形式保存 到 Sentinel 服务器的 /etc/opt/novell/sentinel/config 目录中。

有关详细信息,请参考相关的数据库文档。

**2** 将证书导入 Sentinel FIPS 密钥存储区。

有关导入证书的详细信息,请参见 将证书导入 FIPS [密钥存储区数据库\(第](#page-119-0) 123 页)。

**3** 继续配置连接器。

#### <span id="page-114-2"></span>**22.5.3 Sentinel** 链接连接器

仅当您在配置 Sentinel Link 事件源服务器的联网设置期间选择了已加密 **(HTTPS)** 选项时,才能执行以 下过程。

#### 要将 **Sentinel Link** 连接器配置为在 **FIPS 140-2** 模式下运行,请执行以下操作:

- **1** 添加或编辑 Sentinel Link 事件源服务器。通过配置屏幕继续操作,直到显示"安全性"窗 口。有关详细信息,请参见《*Sentinel Link* 连接器指南》。
- **2** 从客户端鉴定类型字段中选择一个选项。客户端鉴定类型可确定 SSL Sentinel Link 事件源服务 器校验要尝试发送数据的 Sentinel Link 事件源 (Sentinel Link Integrator) 身份的严格程度。
	- ◆ 打开: 允许来自客户端 (Sentinel Link Integrator) 的所有 SSL 连接。不执行任何集成器证 书验证或鉴定。
	- ◆ 严格: 验证集成器证书是否为有效的 X.509 证书, 同时检查集成器证书是否受事件源服务器 的信任。有关详细信息,请参考相关的数据库文档。

对于严格选项:

◆ 如果 Sentinel Link Integrator 处于 FIPS 140-2 模式, 则您必须将 /etc/opt/novell/ sentinel/config/sentinel.cer 文件从发送方 Sentinel 计算机复制到接收方 Sentinel 计 算机。将此证书导入接收方 Sentinel FIPS 密钥存储区。

注释: 在使用由证书颁发机构 (CA) 进行数字签名的自定义证书时,必须导入相应的自 定义证书文件。

◆ 如果 Sentinel Link Integrator 处于非 FIPS 模式, 您必须将自定义集成器证书导入接 收方 Sentinel FIPS 密钥存储区。

注释: 如果发送方为 Sentinel 日志管理器(处于非 FIPS 模式),而接收方为处于 FIPS 140-2 模式的 Sentinel, 则要在发送方导入的服务器证书将是接收方 Sentinel 计 算机中的 /etc/opt/novell/sentinel/config/sentinel.cer 文件。

当 Sentinel 在 FIPS 140-2 模式下运行时,您无法使用事件源管理 (ESM) 界面导入客户端证 书。有关导入证书的详细信息,请参见 将证书导入 FIPS [密钥存储区数据库\(第](#page-119-0) 123 页)。

注释: 在 FIPS 140-2 模式下, Sentinel Link 事件源服务器使用 Sentinel 服务器密钥对。不需 要导入该服务器密钥对。

#### <span id="page-115-0"></span>**22.5.4 Syslog** 连接器

仅当您在配置 Syslog 事件源服务器的网络设置期间选择了 **SSL** 协议时,才能执行以下过程。

#### 要将 **Syslog** 连接器配置为在 **FIPS 140-2** 模式下运行,请执行以下操作:

- **1** 添加或编辑 Syslog 事件源服务器。通过配置屏幕继续操作,直到显示"联网"窗口。有关详 细信息,请参见《*Syslog* 连接器指南》。
- **2** 单击设置。
- **3** 从客户端鉴定类型字段中选择一个选项。客户端鉴定类型可确定 SSL Syslog 事件源服务器校验要 尝试发送数据的 Syslog 事件源身份的严格程度。
	- ◆ 打开: 允许来自客户端(事件源)的所有 SSL 连接。不执行任何客户端证书验证或鉴定。
	- ◆ 严格: 验证证书是否为有效的 X.509 证书,同时检查客户端证书是否受事件源服务器的信 任。必须将新源明确添加到 Sentinel(这可以防止欺骗源向 Sentinel 发送数据)。

对于严格选项,必须将 syslog 客户端的证书导入 Sentinel FIPS 密钥存储区。

当 Sentinel 在 FIPS 140-2 模式下运行时,您无法使用事件源管理 (ESM) 界面导入客户端证 书。

有关导入证书的详细信息,请参见 将证书导入 FIPS [密钥存储区数据库\(第](#page-119-0) 123 页)。

注释: 在 FIPS 140-2 模式下,Syslog 事件源服务器使用 Sentinel 服务器密钥对。不需要导入该 服务器密钥对。

**4** 如果在 syslog 客户端中启用了服务器鉴定,则必须将该客户端配置为信任 Sentinel 服务器证书 或远程 Collector Manager 证书,具体取决于部署连接器的位置。

**Sentinel** 服务器证书文件位于 /etc/opt/novell/sentinel/config/sentinel.cer 位置中。

远程 **Collector Manager** 证书文件位于 /etc/opt/novell/sentinel/config/rcm.cer 位置中。

注释: 在使用由证书颁发机构 (CA) 进行数字签名的自定义证书时,客户端必须信任相应的证书 文件。

#### <span id="page-116-0"></span>**22.5.5 Windows** 事件 **(WMI)** 连接器

要将 **Windows** 事件 **(WMI)** 连接器配置为在 **FIPS 140-2** 模式下运行,请执行以下操作:

- **1** 添加或编辑 Windows 事件连接器。通过配置屏幕继续操作,直到显示"安全性"窗口。有关详 细信息,请参见《*Windows* 事件 *(WMI)* 连接器指南》。
- **2** 单击设置。
- **3** 从客户端鉴定类型字段中选择一个选项。客户端鉴定类型可确定 Windows 事件连接器校验要尝试 发送数据的客户端 Windows 事件收集服务 (WECS) 身份的严格程度。
	- ◆ 打开: 允许来自客户端 WECS 的所有 SSL 连接。不执行任何客户端证书验证或鉴定。
	- ◆ 严格: 验证证书是否为有效的 X.509 证书,同时检查客户端 WECS 证书是否已由 CA 进行签 名。需要明确添加新源(这可以防止欺骗源向 Sentinel 发送数据)。

对于严格选项,必须将客户端 WECS 的证书导入 Sentinel FIPS 密钥存储区。当 Sentinel 在 FIPS 140-2 模式下运行时,您无法使用事件源管理 (ESM) 界面导入客户端证书。

有关导入证书的详细信息,请参见 将证书导入 FIPS 密钥存储区数据库 (第 123 页)。

注释: 在 FIPS 140-2 模式下,Windows 事件源服务器使用 Sentinel 服务器密钥对。不需要导入 该服务器密钥对。

**4** 如果在 Windows 客户端中启用了服务器鉴定,则必须将该客户端配置为信任 Sentinel 服务器证 书或远程 Collector Manager 证书,具体取决于部署连接器的位置。

**Sentinel** 服务器证书文件位于 /etc/opt/novell/sentinel/config/sentinel.cer 位置中。

远程 **Collector Manager** 证书文件位于 /etc/opt/novell/sentinel/config/rcm.cer 位置中。

注释:在使用由证书颁发机构 (CA) 进行数字签名的自定义证书时, 客户端必须信任相应的证书 文件。

**5** 如果您要自动同步事件源或使用 Active Directory 连接填充事件源的列表,则必须将 Active Directory 服务器证书导入 Sentinel FIPS 密钥存储区。

有关导入证书的详细信息,请参见 将证书导入 FIPS 密钥存储区数据库 (第 123 页)。

#### <span id="page-117-0"></span>**22.5.6 Sentinel Link Integrator**

仅当您在配置 Sentinel Link Integrator 的网络设置期间选择了已加密 **(HTTPS)** 选项时,才能执行以 下过程。

要将 **Sentinel Link Integrator** 配置为在 **FIPS 140-2** 模式下运行,请执行以下操作:

- **1** 当 Sentinel Link Integrator 处于 FIPS 140-2 模式时,服务器鉴定是必需的。在配置集成器实例 之前,请将 Sentinel Link 服务器证书导入 Sentinel FIPS 密钥存储区:
	- 如果 **Sentinel Link** 连接器处于 **FIPS 140-2** 模式:

如果连接器部署在 Sentinel 服务器上,则您必须将 /etc/opt/novell/sentinel/config/ sentinel.cer 文件从接收方 Sentinel 计算机复制到发送方 Sentinel 计算机。

如果连接器部署在远程 Collector Manager 上,则您必须将 /etc/opt/novell/sentinel/ config/rcm.cer 文件从接收方远程 Collector Manager 计算机复制到接收方 Sentinel 计算 机。

将此证书导入发送方 Sentinel FIPS 密钥存储区。

注释: 在使用由证书颁发机构 (CA) 进行数字签名的自定义证书时, 必须导入相应的自定义 证书文件。

如果 Sentinel Link 连接器处于非 FIPS 模式:

将自定义 Sentinel Link 服务器证书导入发送方 Sentinel FIPS 密钥存储区。

注释: 当 Sentinel Link Integrator 处于 FIPS 140-2 模式,而 Sentinel Link 连接器处于非 FIPS 模式时,请使用连接器上的自定义服务器密钥对。不要使用内部服务器密钥对。

有关导入证书的详细信息,请参见 将证书导入 FIPS [密钥存储区数据库\(第](#page-119-0) 123 页)。

**2** 继续配置集成器实例。

注释: 在 FIPS 140-2 模式下, Sentinel Link Integrator 使用 Sentinel 服务器密钥对。不需要 导入集成器密钥对。

#### <span id="page-117-1"></span>**22.5.7 LDAP Integrator**

#### 要将 **LDAP Integrator** 配置为在 **FIPS 140-2** 模式下运行,请执行以下操作:

**1** 在配置集成器实例之前,请从 LDAP 服务器下载证书,然后将该证书以 ldap.cert 文件的形式保存 到 Sentinel 服务器的 /etc/opt/novell/sentinel/config 目录中。

例如,使用

openssl s\_client -connect <LDAP server IP>:636

然后将返回的文本(BEGIN 和 END 行之间的文本,但不包括 BEGIN 和 END 行)复制到某个文件 中。

**2** 将证书导入 Sentinel FIPS 密钥存储区。

有关导入证书的详细信息,请参见 将证书导入 FIPS [密钥存储区数据库\(第](#page-119-0) 123 页)。

**3** 继续配置集成器实例。

#### <span id="page-118-0"></span>**22.5.8 SMTP** 集成器

SMTP 集成器支持 2011.1r2 及更高版本的 FIPS 140-2。无需进行配置更改。

#### <span id="page-118-1"></span>**22.5.9 Syslog** 集成器

仅当您在配置 Syslog 集成器的网络设置期间选择了"已加密 (SSL)"选项时,才执行以下过程。

#### 要将 **Syslog** 集成器配置为在 **FIPS 140-2** 模式下运行,请执行以下操作:

- **1** 当 Syslog 集成器处于 FIPS 140-2 模式时,服务器鉴定是必需的。在配置集成器实例之前,请将 Syslog 服务器证书导入 Sentinel FIPS 密钥存储区:
	- 如果 **Syslog** 连接器处于 **FIPS 140-2** 模式: 如果连接器部署在 Sentinel 服务器上,则您必 须将 /etc/opt/novell/sentinel/config/sentinel.cer 文件从接收方 Sentinel 服务器复制到发 送方 Sentinel 服务器。

如果连接器部署在远程 Collector Manager 上, 则您必须将 /etc/opt/novell/sentinel/ config/rcm.cer 文件从接收方远程 Collector Manager 计算机复制到接收方 Sentinel 计算 机。

将此证书导入发送方 Sentinel FIPS 密钥存储区。

注释: 在使用由证书颁发机构 (CA) 进行数字签名的自定义证书时,必须导入相应的自定义 证书文件。

 如果 **Syslog** 连接器处于非 **FIPS** 模式: 您必须将自定义 Syslog 服务器证书导入发送方 Sentinel FIPS 密钥存储区。

注释: 当 Syslog 集成器处于 FIPS 140-2 模式而 Syslog 连接器处于非 FIPS 模式时,请使用 该连接器上的自定义服务器密钥对。不要使用内部服务器密钥对。

#### 要将证书导入 **FIPS** 密钥存储区数据库,请执行以下操作:

- 1. 将证书文件复制到 Sentinel 服务器或远程 Collector Manager 上的任意临时位置。
- 2. 转到 /opt/novell/sentinel/bin 目录。
- 3. 运行以下命令,将证书导入 FIPS 密钥存储区数据库,然后按照屏幕说明操作:

./convert\_to\_fips.sh -i <certificate file path>

- 4. 当提示重新启动 Sentinel 服务器或远程 Collector Manager 时,请输入 yes 或 y。
- **2** 继续配置集成器实例。

注释: 在 FIPS 140-2 模式下, Syslog 集成器使用 Sentinel 服务器密钥对。您不需要导入集成器 密钥对。

#### <span id="page-118-2"></span>**22.5.10** 将不启用 **FIPS** 的连接器与处于 **FIPS 140-2** 模式的 **Sentinel** 一起 使用

本节将介绍如何将不启用 FIPS 的连接器与处于 FIPS 140-2 模式的 Sentinel 一起使用。如果您的源不 支持 FIPS, 或者您想要从环境中的非 FIPS 连接器收集事件, 我们建议采用这种方法。

#### 要将非 **FIPS** 连接器与处于 **FIPS 140-2** 模式的 **Sentinel** 一起使用,请执行以下操作:

**1** 安装处于非 FIPS 模式的 Collector Manager,以连接到处于 FIPS 140-2 模式的 Sentinel 服务 器。

有关详细信息,请参见 第 III 部分 "安装 [Sentinel"](#page-64-0) (第 67 页)。

**2** 将非 FIPS 连接器专门部署到非 FIPS 远程 Collector Manager。

注释: 当非 FIPS 连接器(例如审计连接器和文件连接器)部署在已连接到处于 FIPS 140-2 模式的 Sentinel 服务器的非 FIPS 远程 Collector Manager 上时,会出现某些已知的问题。有关这些已知问题 的详细信息,请参见 《[Sentinel 7.1](https://www.netiq.com/documentation/sentinel71/s71_readme/data/s71_readme.html) 发行说明》。

## <span id="page-119-0"></span>**22.6** 将证书导入 **FIPS** 密钥存储区数据库

只有将证书插入 Sentinel FIPS 密钥存储区数据库,才能建立从拥有这些证书的部件到 Sentinel 的安 全 (SSL) 通讯。在 Sentinel 中启用了 FIPS 140-2 模式时,您无法照常使用 Sentinel 用户界面上载证 书。必须手动将证书导入 FIPS 密钥存储区数据库。

对于要使用部署到远程 Collector Manager 的连接器的事件源,您必须将证书导入远程 Collector Manager (而非中心 Sentinel 服务器)的 FIPS 密钥存储区数据库。

#### 要将证书导入 **FIPS** 密钥存储区数据库,请执行以下操作:

- **1** 将证书文件复制到 Sentinel 服务器或远程 Collector Manager 上的任意临时位置。
- **2** 浏览至 Sentinel bin 目录。默认位置为 /opt/novell/sentinel/bin。
- **3** 运行以下命令将证书导入 FIPS 密钥存储区数据库,然后按照屏幕指导操作:

./convert\_to\_fips.sh -i *<certificate file path>*

**4** 当提示重新启动 Sentinel 服务器或远程 Collector Manager 时,请输入 yes 或 y。

## <span id="page-119-1"></span>**22.7** 将 **Sentinel** 还原为非 **FIPS** 模式

本节将介绍如何将 Sentinel 及其部件还原为非 FIPS 模式。

- 第 22.7.1 节"将 Sentinel [服务器还原为非](#page-119-2) FIPS 模式"(第 123 页)
- 第 22.7.2 节"将远程 Collector Manager 或远程 [Correlation Engine](#page-120-0) 还原为非 FIPS 模式"(第 124 [页\)](#page-120-0)

#### <span id="page-119-2"></span>**22.7.1** 将 **Sentinel** 服务器还原为非 **FIPS** 模式

仅当您在将 Sentinel 服务器转换为在 FIPS 140-2 模式下运行之前创建了该服务器的备份时,才能将 以 FIPS 140-2 模式运行的 Sentinel 服务器还原为非 FIPS 模式。

注释: 当您将 Sentinel 服务器还原为非 FIPS 模式时,在转换为运行 FIPS 140-2 模式之后的事件、 事件数据以及对 Sentinel 服务器所做的配置更改将会丢失。Sentinel 系统将重新恢复到非 FIPS 模式 的上一个恢复点。在还原为非 FIPS 模式之前,应该创建当前系统的备份以供将来使用。

#### 要将 **Sentinel** 服务器还原为非 **FIPS** 模式,请执行以下操作:

- **1** 以 root 用户身份登录 Sentinel 服务器。
- **2** 切换到 novell 用户。
- **3** 浏览至 Sentinel bin 目录。默认位置为 /opt/novell/sentinel/bin。
- **4** 运行以下命令将 Sentinel 服务器还原为非 FIPS 模式,然后按照屏幕指导操作:

./backup\_util.sh -f *<backup\_file\_name.tar.gz>* -m 'restore'

例如,如果 non-fips2013012419111359034887.tar.gz 是备份文件,请运行以下命令:

./backup\_util.sh -f non-fips2013012419111359034887.tar.gz -m 'restore'

**5** 重新启动 Sentinel 服务器。

### <span id="page-120-0"></span>**22.7.2** 将远程 **Collector Manager** 或远程 **Correlation Engine** 还原为非 **FIPS** 模式

您可以将远程 Collector Manager 或远程 Correlation Engine 还原为非 FIPS 模式。

#### 要将远程 **Collector Manager** 或远程 **Correlation Engine** 还原为非 **FIPS** 模式,请执行以下操作:

- **1** 登录到远程 Collector Manager 或远程 Correlation Engine 系统。
- **2** 切换到 novell 用户 (su novell)。
- **3** 浏览至 bin 目录。默认位置为 /opt/novell/sentinel/bin。
- **4** 运行 revert\_to\_nonfips.sh 脚本并按照屏幕指导操作。
- **5** 重新启动远程 Collector Manager 或远程 Correlation Engine。

## V <sup>V</sup>升级 **Sentinel**

本节将介绍如何升级 Sentinel 和其他部件。

- 第 23 章"[实现核对清单](#page-123-0)"(第 127 页)
- 第 24 章"[先决条件](#page-125-0)"(第 129 页)
- 第 25 章"升级 [Sentinel](#page-127-0) 传统安装" (第 131 页)
- ◆ 第 26 章"升级 [Sentinel](#page-133-0) 设备"(第 137 页)
- 第 27 章"[升级后配置](#page-137-0)"(第 141 页)
- 第 28 章"升级 [Sentinel](#page-139-0) 插件" (第 143 页)

# 23 实现核对清单

<span id="page-123-0"></span>在升级 Sentinel 之前,请查看下列核对清单,以确保升级成功:

#### 表 *23-1* 实现核对清单

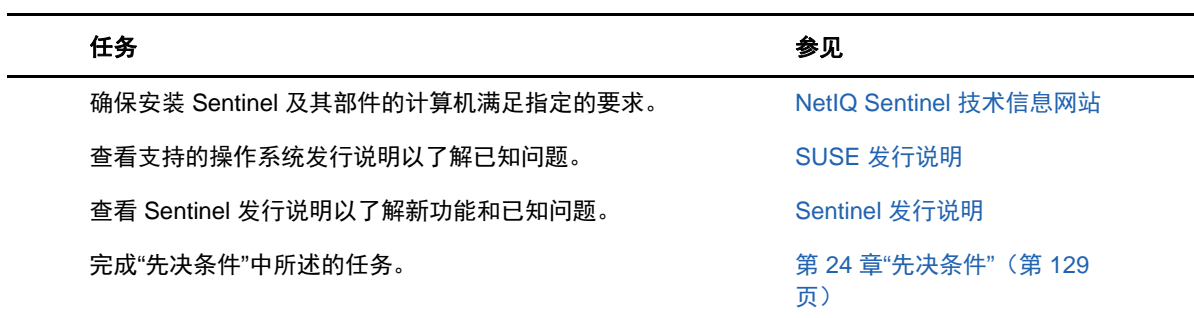

# 24 先决条件

- <span id="page-125-0"></span>第 24.1 节"[保存自定义配置信息](#page-125-1)"(第 129 页)
- 第 24.2 节["Change Guardian](#page-125-2) 集成"(第 129 页)
- 第 24.3 节"Sentinel 7.1.1 [以前版本的先决条件](#page-125-3)"(第 129 页)

## <span id="page-125-1"></span>**24.1** 保存自定义配置信息

如果在 server.conf 文件中设置了任何自定义配置参数值,升级前请将这些值保存在独立文件中。

要保存自定义配置信息,请执行以下操作:

- **1** 以 novell 用户身份登录到 Sentinel 服务器,然后转到 /etc/opt/novell/sentinel/config/ 目录。
- **2** 创建名为 server-custom.conf 的配置文件,然后将自定义配置参数添加到此文件中。
- 3 (可选)为 Sentinel 的其他组件(如 NetFlow 收集器)创建类似的自定义配置文件。例如, netflow-collector-custom.conf。

在升级过程中,Sentinel 将已保存的自定义配置应用到这些配置文件中。

## <span id="page-125-2"></span>**24.2 Change Guardian** 集成

Sentinel 与 Change Guardian 4.2 及其更高版本兼容。要从 Change Guardian 接收事件, 您必须先将 Change Guardian 服务器、代理和策略编辑器升级到 4.2 或更高版本,以确保升级后 Sentinel 仍可从 Change Guardian 接收事件。

## <span id="page-125-3"></span>**24.3 Sentinel 7.1.1** 以前版本的先决条件

Sentinel 7.1.1 和更高版本包含 MongoDB 2.4.1 版本。MongoDB 2.4 需要删除数据库中重复的用户名。 如果您要升级 7.1.1 之前的 Sentinel 版本,请校验是否存在重复用户,然后去除重复用户。

#### 执行以下步骤标识重复用户:

- **1** 以 novell 用户身份登录到 Sentinel 7.1 或更早版本。
- **2** 更改为以下目录:

cd opt/novell/sentinel/3rdparty/mongodb/bin

**3** 运行以下命令校验重复用户:

```
./mongo --port 27017 --host "localhost"
use analytics
db.system.users.find().count()
如果 count 大于 1,表明存在重复用户。
```
#### 执行以下步骤以删除重复用户:

<span id="page-126-1"></span>**1** 运行以下命令列出用户:

db.system.users.find().pretty()

该命令列出用户及其重复项。列表中的第一个用户是原始用户。您应该保留第一个用户,并删除 列表中其他用户。

**2** 运行以下命令删除重复用户:

db.system.users.remove({ \_id : ObjectId("*object\_ID*") })

<span id="page-126-0"></span>**3** 运行以下命令校验重复用户是否已删除:

db.system.users.find().pretty()

**4** 切换到数据库管理员用户:

use admin

**5** 通过[步骤](#page-126-0) 3重[复步骤](#page-126-1) 1来校验和删除管理员数据库中重复的 dbausers。

# 25 升级 Sentinel 传统安装

- <span id="page-127-0"></span>第 25.1 节"升级 [Sentinel"](#page-127-1)(第 131 页)
- 第 25.2 节"以非 root [用户身份升级](#page-128-0) Sentinel"(第 132 页)
- 第 25.3 节"升级 Collector Manager 或 [Correlation Engine"](#page-130-0)(第 134 页)
- 第 25.4 节"[升级操作系统](#page-130-1)"(第 134 页)

## <span id="page-127-1"></span>**25.1** 升级 **Sentinel**

使用以下步骤升级 Sentinel 服务器:

1 备份您的配置,然后创建 ESM 导出。

有关备份数据的详细信息,请参见"《NetIQ Sentinel 管理指南》"中的*备份和恢复数据*。

- 2 (条件)如果您已在 server.xml、collector\_mgr.xml 或 correlation\_engine.xml 文件中自定义了配 置设置,请确保您已经创建了名为 obj-component id 的相应属性文件来确保升级后保留此自定 义。有关详细信息,请参见"《NetIQ Sentinel 管理指南》"中的在 *XML* 文件中维持自定义设 置。
- **3** 从 NetIQ [下载网站下](https://dl.netiq.com)载最新的安装程序。
- **4** 以 root 身份登录要升级 Sentinel 的服务器。
- **5** 指定以下命令从 tar 文件提取安装文件:

tar xfz *<install\_filename>*

使用安装文件实际名称替换 *<install\_filename>*。

- **6** 将目录更改为抽取安装文件的位置。
- **7** 指定以下命令来升级 Sentinel:

./install-sentinel

- **8** 要使用选择的语言继续,请选择该语言旁边的编号。 最终用户许可证协议将以选定的语言显示。
- 9 阅读最终用户许可证协议,输入 yes 或 y 接受许可证,然后继续安装。
- **10** 安装脚本将提示您存在早期产品版本,并提示您指定是否升级该产品。要继续升级,请按 y。 安装将开始安装所有的 RPM 程序包。该安装完成可能需要几秒钟的时间。
- **11** 清除 Web 浏览器超速缓存,以查看最新的 Sentinel 版本。
- **12** 在客户端计算机上清除 Java Web Start 超速缓存,以便使用最新版本的 Sentinel 应用程序。 可以通过使用 javaws -clearcache 命令或 Java Control Center 来清除 Java Web Start 超速缓存。 有关详细信息,请参见 [http://www.java.com/en/download/help/plugin\\_cache.xml](http://www.java.com/en/download/help/plugin_cache.xml)。
- 1**3** (有条件)如果 PostgreSQL 数据库升级到一个主版本(如 8.0 到 9.0 或者 9.0 到 9.1),请从 PostgreSQL数据库清除旧PostgreSQL文件。有关 PostgreSQL数据库是否已升级的信息,请参见 Sentinel 发行说明。
	- **13a** 切换到 novell 用户。

su novell

**13b** 浏览至 bin 文件夹:

cd /opt/novell/sentinel/3rdparty/postgresql/bin

**13c** 使用以下命令删除所有旧的 postgreSQL 文件:

./delete\_old\_cluster.sh

- 14  (有条件)如果您要从 Sentinel 7.1.1 或更早版本升级,则安装程序在默认情况下不会迁移安全 智能 (SI) 数据。要从 Sentinel 7.1.1 或更早版本迁移 SI 数据,请手动启用 SI 数据迁移, 如下 所示:
	- **14a** 切换到 novell 用户。

su novell

- **14b** 打开 /etc/opt/novell/sentinel/config/server.xml 文件。
- **14c** 在 BaseliningRuntime 组件部分中,添加以下属性:

<property name="baselining.migration.check">true</property>

- **14d** 重新启动 Sentinel 服务器。
- **15** 要升级 Collector Manager 系统和 Correlation Engine 系统,请参见第 [25.3](#page-130-0) 节"升级 Collector Manager 或 [Correlation Engine"](#page-130-0)(第 134 页)。

## <span id="page-128-0"></span>**25.2** 以非 **root** 用户身份升级 **Sentinel**

如果组织策略不允许以 root 用户身份运行完整的 Sentinel 升级,则可以以另一个用户的身份升级 Sentinel。在此升级过程中,以 root 用户身份执行前几步,然后以 root 用户创建的另一个用户身份 继续升级 Sentinel。

- **1** 备份您的配置,然后创建 ESM 导出。 有关备份数据的详细信息,请参见"《NetIQ Sentinel 管理指南》"中的*备份和恢复数据*。
- **2** (条件)如果您已在 server.xml、collector\_mgr.xml 或 correlation\_engine.xml 文件中自定义了配 置设置,请确保您已经创建了名为 obj-component id 的相应属性文件来确保升级后保留此自定 义。有关详细信息,请参见"《NetIQ Sentinel 管理指南》"中的*备份和恢复数据*。
- **3** 可以从 NetIQ [下载网站下](https://dl.netiq.com/index.jsp)载这些安装文件。
- **4** 在命令行指定以下命令从 tar 文件提取安装文件:

tar -zxvf *<install\_filename>*

使用安装文件实际名称替换 *<install\_filename>*。

- **5** 以 root 身份登录要升级 Sentinel 的服务器。
- **6** 从 Sentinel 安装文件中提取 squashfs RPM。
- **7** 在 Sentinel 服务器上安装 squashfs。

```
rpm -Uvh <install_filename>
```
**8** 指定以下命令以更改为新创建的非根 novell 用户:novell:

su novell

- **9** (有条件)要执行交互式升级,请执行以下操作:
	- **9a** 指定以下命令:

./install-sentinel

要在非默认位置升级 Sentinel,请在命令中指定 --location 选项。例如:

./install-sentinel --location=/foo

**9b** 继续执行[步骤](#page-129-0) 11。

**10** (有条件)要执行无提示升级,请指定以下命令:

```
./install-sentinel -u <response_file>
```
将使用储存在响应文件中的值继续安装。Sentinel 升级已完成。

- <span id="page-129-0"></span>**11** 指定要用于升级的语言编号。 最终用户许可证协议将以选定的语言显示。
- **12** 阅读最终用户许可证协议并输入 yes 或 y 接受此许可证协议,然后继续升级。 升级将开始安装所有的 RPM 程序包。该安装完成可能需要几秒钟的时间。
- **13** 清除 Web 浏览器超速缓存,以查看最新的 Sentinel 版本。
- **14** 在客户端计算机上清除 Java Web Start 超速缓存,以便使用最新版本的 Sentinel 应用程序。 可以通过使用 javaws -clearcache 命令或 Java Control Center 来清除 Java Web Start 超速缓存。 有关详细信息,请参见 [http://www.java.com/en/download/help/plugin\\_cache.xml](http://www.java.com/en/download/help/plugin_cache.xml)。
- 15 (有条件)如果 PostgreSQL 数据库升级到一个主版本(如 8.0 到 9.0 或者 9.0 到 9.1),请从 PostgreSQL 数据库清除旧 PostgreSQL 文件。有关 PostgreSQL 数据库是否已升级的信息,请参见 Sentinel 发行说明。
	- **15a** 切换到 novell 用户。

su novell

**15b** 浏览至 bin 文件夹:

cd /opt/novell/sentinel/3rdparty/postgresql/bin

**15c** 使用以下命令删除所有旧的 postgreSQL 文件:

./delete\_old\_cluster.sh

- 16 (有条件)如果您要从 Sentinel 7.1.1 或更早版本升级, 则安装程序在默认情况下不会迁移安全 智能 (SI) 数据。要从 Sentinel 7.1.1 或更早版本迁移 SI 数据,请手动启用 SI 数据迁移, 如下 所示:
	- **16a** 切换到 novell 用户。

su novell

- **16b** 打开 /etc/opt/novell/sentinel/config/server.xml 文件。
- **16c** 在 BaseliningRuntime 组件部分中,添加以下属性:

<property name="baselining.migration.check">true</property>

**16d** 重新启动 Sentinel 服务器。

## <span id="page-130-0"></span>**25.3** 升级 **Collector Manager** 或 **Correlation Engine**

使用以下步骤升级 Collector Manager 或 Correlation Engine:

**1** 备份您的配置,然后创建 ESM 导出。

有关详细信息,请参见"《NetIQ Sentinel 管理指南》"中的*备份和恢复数据*。

- **2** 以拥有管理员角色的用户身份登录 Sentinel 主界面。
- **3** 选择下载。
- **4** 在"Collector Manager 安装程序"部分中,单击下载安装程序。
- **5** 将安装程序文件保存在各自的 Collector Manager 或 Correlation Engine 服务器中。
- **6** 将文件复制到临时位置。
- **7** 提取文件的内容。
- **8** 运行以下脚本:

#### 对于 **Collector Manager**:

./install-cm

对于 **Correlation Engine**:

./install-ce

- **9** 按照屏幕上的指导完成安装。
- 10 (有条件)对于自定义安装,请运行以下命令以在 Sentinel 服务器、Collector Manager 和 Correlation Engine 之间同步配置:

/opt/novell/sentinel/setup/configure.sh

### <span id="page-130-1"></span>**25.4** 升级操作系统

将操作系统升级到主版本(例如从SLES11升级到SLES12)时,在升级操作系统的过程中会删除一些 Sentinel RPM。

此版本的 Sentinel 包含一组可在操作系统升级过程中使用的命令。这些命令可确保升级操作系统后 Sentinel 能够正常工作。

注释: 升级操作系统之前,您必须先升级 Sentinel。

使用以下步骤来升级您的操作系统:

- **1** 在要升级操作系统的 Sentinel 服务器上,以下列用户身份之一登录:
	- ◆ root 用户
	- ◆ 非 root 用户
- **2** 打开命令提示符,并转到提取 Sentinel 安装文件的目录。

**3** 停止 Sentinel 服务:

rcsentinel stop

**4** 运行以下命令:

./install-sentinel --preosupgrade

注释: 如果您要以非 root 用户身份运行此命令, 请确保 novell 用户拥有相应的权限, 可以在当 前工作目录中创建文件。

- **5** 升级您的操作系统。
- 6 (有条件)如果您以非 root 用户身份登录,请完成以下步骤:
	- **6a** 切换到 root 用户。
	- **6b** 运行以下命令:

./bin/root\_install\_prepare --location=<*install\_location*> --postosupgrade

- **6c** 切换到非 root 用户。
- **7** 运行以下命令:

./install-sentinel --postosupgrade

- **8** 对以下组件重复执行此过程:
	- Collector Manager
	- Correlation Engine
	- NetFlow Collector Manager
- 9 (有条件)如果您要在 Sentinel 的传统安装中升级操作系统,请重启动 Sentinel 服务:

rcsentinel 重启动

此步骤对 Sentinel HA 不适用。

# 26 <sup>26</sup>升级 **Sentinel** 设备

<span id="page-133-0"></span>本章中的过程将指导您完成 Sentinel 设备以及 Collector Manager 和 Correlation Engine 设备的升 级。

- 第 26.1 节"使用 zypper [升级设备](#page-133-1)"(第 137 页)
- 第 26.2 节"通过 [WebYaST](#page-134-0) 升级设备"(第 138 页)
- 第 26.3 节"使用 SMT [升级设备](#page-136-0)"(第 140 页)

## <span id="page-133-1"></span>**26.1** 使用 **zypper** 升级设备

要使用 zypper 增补程序升级设备,请执行以下操作:

**1** 备份您的配置,然后创建 ESM 导出。

有关详细信息,请参见"《NetIQ Sentinel 管理指南》"中的*备份和恢复数据*。

- 2 (条件)如果您已在 server.xml、collector\_mgr.xml 或 correlation\_engine.xml 文件中自定义了配 置设置,请确保您已经创建了名为 obj-component id 的相应属性文件来确保升级后保留此自定 义。有关详细信息,请参见"《NetIQ Sentinel 管理指南》"中的在 *XML* 文件中维持自定义设 置。
- <span id="page-133-2"></span>**3** 以 root 用户身份登录到设备控制台。
- **4** 运行以下命令:

/usr/bin/zypper patch

- 5 (有条件)如果您要升级 Sentinel 7.0.1 或更早版本,请输入相应的选项,以接受供应商从 Novell 更改为 NetIQ。
- 6 (有条件)如果安装程序显示一则讯息,要求您必须解析 OpenSSH包的依赖项,请输入相应的选 项,以降级 OpenSSH 包。
- **7** (有条件)如果安装程序显示一则讯息,指示 ncgOverlay 体系结构发生更改,请输入相应的选 项,以接受体系结构更改。
- 8 (有条件)如果安装程序显示一则讯息,要求您必须解析某些设备包的依赖项,请输入相应的选 项,以卸载依赖项包。
- **9** 输入 Y 以继续操作。
- **10** 输入 yes 以接受许可证协议。
- **11** 重新启动 Sentinel 设备。
- <span id="page-133-3"></span>12 (有条件)如果·Sentinel·安装在自定义端口上或·Collector·Manager·或 Correlation Engine 处于 FIPS 模式下, 则运行以下命令:

/opt/novell/sentinel/setup/configure.sh

- **13** 清除 Web 浏览器超速缓存,以查看最新的 Sentinel 版本。
- **14** 在客户端计算机上清除 Java Web Start 超速缓存,以便使用最新版本的 Sentinel 应用程序。

可以通过使用 javaws -clearcache 命令或 Java Control Center 来清除 Java Web Start 超速缓存。 有关详细信息,请参见 [http://www.java.com/en/download/help/plugin\\_cache.xml](http://www.java.com/en/download/help/plugin_cache.xml)。

- **15** (有条件)如果 PostgreSQL 数据库升级到一个主版本(如 8.0 到 9.0 或者 9.0 到 9.1),请从 PostgreSQL数据库清除旧PostgreSQL文件。有关 PostgreSQL数据库是否已升级的信息,请参见 Sentinel 发行说明。
	- **15a** 切换到 novell 用户。

su novell

**15b** 浏览至 bin 文件夹:

cd /opt/novell/sentinel/3rdparty/postgresql/bin

**15c** 使用以下命令删除所有旧的 postgreSQL 文件:

./delete\_old\_cluster.sh

- 1**6** (有条件)如果您要从 Sentinel 7.1.1 或更早版本升级,则安装程序在默认情况下不会迁移安全 智能 (SI) 数据。要从 Sentinel 7.1.1 或更早版本迁移 SI 数据, 请手动启用 SI 数据迁移, 如下 所示:
	- **16a** 切换到 novell 用户。

su novell

- **16b** 打开 /etc/opt/novell/sentinel/config/server.xml 文件。
- **16c** 在 BaseliningRuntime 组件部分中,添加以下属性:

<property name="baselining.migration.check">true</property>

**16d** 重新启动 Sentinel 服务器。

**17** (有条件)要升级 Collector Manager 或 Correlation Engine,请执行[步骤](#page-133-2) 3 到[步骤](#page-133-3) 12。

## <span id="page-134-0"></span>**26.2** 通过 **WebYaST** 升级设备

如果按照*[Sentinel 7.3.2](https://www.netiq.com/documentation/sentinel-73/)* 发行说明所述手动升级 NetIQ Change Guardian RPM,您可以仅使用 WebYaST 在 Sentinel 版本 7.3.2 或更高版本上升级设备。

从 Sentinel 7.3.2 以前的版本进行设备升级必须使用 zypper 命令行实用程序完成,因为完成升级需 要用户交互。WebYaST 对所需要的用户交互没有辅助作用。有关使用zypper 升级设备的信息,请参见 第 26.1 节"使用 zypper [升级设备](#page-133-1)"(第 137 页)。

- **1** 以管理员角色中的用户身份登录 Sentinel 设备。
- **2** 备份您的配置,然后创建 ESM 导出。

有关详细信息,请参见"《NetIQ Sentinel 管理指南》"中的*备份和恢复数据*。

- 3 (条件)如果您已在 server.xml、collector\_mgr.xml 或 correlation\_engine.xml 文件中自定义了配 置设置,请确保您已经创建了名为 obj-component id 的相应属性文件来确保升级后保留此自定 义。有关详细信息,请参见"《NetIQ Sentinel 管理指南》"中的在 *XML* 文件中维持自定义设 置。
- **4** 如果要升级 **Sentinel** 设备,请单击设备以起动 WebYaST。
- **5** 如果您要升级 **Collector Manager** 或 **Correlation Engine** 设备,请使用端口 4984 将 Collector Manager 或 Correlation Engine 计算机的 URL 指定为 https://<*IP\_address*>:4984以起动 WebYaST, 其中 <*IP\_address*> 是 Collector Manager 或 Correlation Engine 的 IP 地址。完成[步骤](#page-135-0) 6[到步骤](#page-135-1) [10](#page-135-1)。
- <span id="page-135-0"></span>6 (有条件)如果尚未注册该设备以进行自动更新,请先注册以进行更新。 有关详细信息,请参见 第 14.3.4 节"[注册更新](#page-91-0)"(第 94 页)。 如果设备未注册, 则 Sentinel 将显示一则黄色警告, 指示该设备未注册。
- **7** 要检查是否有任何更新,请单击更新。

将显示可用的更新。

**8** 选择并应用更新。

完成更新可能需要几分钟时间。更新成功后将显示 WebYaST 登录页面。

升级设备之前,WebYaST 将自动停止 Sentinel 服务。升级完成之后,必须手动重新启动此服务。

**9** 使用 Sentinel 主界面重启动 Sentinel 服务。

有关详细信息,请参见第 14.4 节"使用 WebYaST [停止和启动服务器](#page-93-0)"(第 96 页)。

<span id="page-135-1"></span>10 (有条件)如果 Sentinel 安装在自定义端口上或 Collector Manager 或 Correlation Engine 处于 FIPS 模式下, 则运行以下命令:

/opt/novell/sentinel/setup/configure.sh

- **11** 清除 Web 浏览器超速缓存,以查看最新的 Sentinel 版本。
- **12** 在客户端计算机上清除 Java Web Start 超速缓存,以便使用最新版本的 Sentinel 应用程序。

可以通过使用 javaws -clearcache 命令或 Java Control Center 来清除 Java Web Start 超速缓存。 有关详细信息,请参见 [http://www.java.com/en/download/help/plugin\\_cache.xml](http://www.java.com/en/download/help/plugin_cache.xml)。

**13** (有条件)如果 PostgreSQL 数据库升级到一个主版本(如 8.0 到 9.0 或者 9.0 到 9.1),请从 PostareSQL数据库清除旧 PostgreSQL文件。有关 PostgreSQL数据库是否已升级的信息,请参见 Sentinel 发行说明。

**13a** 切换到 novell 用户。

su novell

**13b** 浏览至 bin 文件夹:

cd /opt/novell/sentinel/3rdparty/postgresql/bin

**13c** 使用以下命令删除所有旧的 postgreSQL 文件:

./delete\_old\_cluster.sh

- **14** (有条件)如果您要从 Sentinel 7.1.1 或更早版本升级,则安装程序在默认情况下不会迁移安全 智能 (SI) 数据。要从 Sentinel 7.1.1 或更早版本迁移 SI 数据,请手动启用 SI 数据迁移, 如下 所示:
	- **14a** 切换为 novell 用户:

su novell

- **14b** 打开 /etc/opt/novell/sentinel/config/server.xml 文件。
- **14c** 在 BaseliningRuntime 组件部分中,添加以下属性:

<property name="baselining.migration.check">true</property>

**14d** 重新启动 Sentinel 服务器。

## <span id="page-136-0"></span>**26.3** 使用 **SMT** 升级设备

在设备无需直接访问因特网即可运行的安全环境中,您可以使用订阅管理工具 (SMT) 配置设备,以便 您能够将设备升级到可用的最新版本。

**1** 确保使用 SMT 配置设备。

有关详细信息,请参见 第 14.3.5 节"使用 SMT [配置设备](#page-91-1)"(第 94 页)。

**2** 备份您的配置,然后创建 ESM 导出。

有关详细信息,请参见"《NetIQ Sentinel 管理指南》"中的*备份和恢复数据*。

- 3 (条件)如果您已在 server.xml、collector\_mgr.xml 或 correlation\_engine.xml 文件中自定义了配 置设置,请确保您已经创建了名为 obj-component id 的相应属性文件来确保升级后保留此自定 义。有关详细信息,请参见"《NetIQ Sentinel 管理指南》"中的在 *XML* 文件中维持自定义设 置。
- <span id="page-136-1"></span>**4** 以 root 用户身份登录到设备控制台。
- **5** 刷新储存库以进行升级:

zypper ref -s

**6** 检查是否已启用设备以进行升级:

zypper lr

**7** (可选)检查设备的可用更新:

```
zypper lu
```
**8** (可选)检查包含设备可用更新的程序包:

zypper lp -r SMT-http\_<smt\_server\_fqdn>:<package\_name>

**9** 更新设备:

zypper up -t patch -r SMT-http\_<smt\_server\_fqdn>:<package\_name>

**10** 重新启动设备。

rcsentinel restart

<span id="page-136-2"></span>11 (有条件)如果·Sentinel·安装在自定义端口上或·Collector·Manager·或 Correlation Engine 处于 FIPS 模式下, 则运行以下命令:

/opt/novell/sentinel/setup/configure.sh

**12** (有条件)要升级 Collector Manager 或 Correlation Engine,请执行[步骤](#page-136-1) 4 到[步骤](#page-136-2) 11。

# 27 <sup>27</sup>升级后配置

<span id="page-137-0"></span>本章包括升级后配置。

- 第 27.1 节"添加 [JDBC DB2](#page-137-1) 驱动程序"(第 141 页)
- 第 27.2 节"在 Sentinel [设备中配置数据联合属性](#page-137-2)"(第 141 页)
- ◆ 第 27.3 节"[更新外部数据库以进行数据同步](#page-138-0)"(第 142 页)
- ◆ 第 27.4 节"在 [Sentinel Scalable Data Manager](#page-138-1) 中更新仪表板和可视化项"(第 142 页)

## <span id="page-137-1"></span>**27.1** 添加 **JDBC DB2** 驱动程序

升级 Sentinel 后, 通过执行以下步骤, 添加正确的 JDBC 驱动程序并将其配置为数据收集和数据同 步:

- **1** 为 /opt/novell/sentinel/lib 文件夹中的 DB2 数据库版本复制正确版本的 IBM DB2 JDBC 驱动程序 (db2jcc-\*.jar)。
- **2** 确保您设置了驱动程序文件的必要所有权和许可权限。
- **3** 配置此驱动程序,以便进行数据收集。有关详细信息,请参见[数据库连接器文档。](https://www.netiq.com/support/sentinel/plugins/prod/connectors/Database-(JDBC)_2011.1r2.pdf)

## <span id="page-137-2"></span>**27.2** 在 **Sentinel** 设备中配置数据联合属性

升级 Sentinel 设备后执行以下步骤,以便数据联合不会在配置有两个或更多 NIC 的环境中显示任何错 误:

- **1** 在授权请求者服务器中,将以下属性添加在 /etc/opt/novell/sentinel/config/ configuration.properties 文件中, 如下所示: sentinel.distsearch.console.ip=<授权请求者的 IP 地址之一>
- **2** 在数据源服务器中,将以下属性添加在 /etc/opt/novell/sentinel/config/ configuration.properties 文件中, 如下所示:

sentinel.distsearch.target.ip=<数据源的 IP 地址之一>

**3** 重启动 Sentinel:

rcsentinel 重启动

**4** 登录到授权请求者服务器,然后单击集成。如果您想添加的数据源已经存在,请将其删除,并使 用您在步骤 2 中指定的 IP 地址之一重新进行添加。

同样,使用您在步骤 1 中指定的 IP 地址添加授权请求者。

## <span id="page-138-0"></span>**27.3** 更新外部数据库以进行数据同步

从 Sentinel 8.x 开始,"讯息 (msg)"事件字段的大小已从 4000 增至 8000 个字符, 以使该字段可容 纳更多信息。

如果您已在早期版本的 Sentinel 中创建将"讯息 (msg)"事件字段同步到外部数据库的数据同步策 略,则必须根据需要增加外部数据库中相应映射列的大小。

注释: 仅当您将早期版本的 Sentinel 升级到 8.x 时, 以上步骤才适用。

## <span id="page-138-1"></span>**27.4** 在 **Sentinel Scalable Data Manager** 中更新仪表板和可 视化项

NetIQ 建议您在升级SSDM 后更新仪表板和可视化项,以便应用仪表板和可视化项的最新版本中包含的 改进内容。

升级 SSDM 后,在默认情况下,将不更新仪表板和可视化项。但是,您可以在升级后手动更新这些内 容。您可以通过以下方式更新仪表板和可视化项:删除现有的仪表板和可视化项,然后运行 load\_kibana\_data.sh 脚本, 该脚本将安装最新的仪表板和可视化项。

重要: 在更新仪表板和可视化项时,可能已在仪表板和可视化项中完成的自定义项将会丢失。

要更新仪表板和可视化项,请执行以下操作:

- **1** 登录到 SSDM Web 界面,然后转到"事件可视化"。
- **2** 在"事件可视化"中,转到设置 > 对象 > 仪表板。
- **3** 选择要更新的仪表板,然后单击删除。
- **4** 单击可视化项。选择要更新的可视化项,然后单击删除。
- **5** 注销 SSDM Web 界面。
- **6** 以 novell 用户身份登录 SSDM 服务器。
- **7** 转到 /opt/novell/sentinel/bin 目录。
- **8** 使用以下命令运行 load\_kibana\_data.sh:
	- 。/load\_kibana\_data.sh http://<*Elasticsearch* 主机名*/IP* 地址>:<*Elastic Search* 端口号> 例如:
	- 。/load\_kibana\_data.sh http://127.0.0.1:9200
- **9** 登录到 SSDM Web 界面,然后转到"事件可视化",以查看更新的仪表板和可视化项。

## 28 <sup>28</sup>升级 **Sentinel** 插件

<span id="page-139-0"></span>除非特定插件与最新版本的 Sentinel 不兼容,否则, Sentinel 的升级安装不会升级插件。

通常,新的和更新的 Sentinel 插件(包括解决方案包)将不断上载到 Sentinel [插件网站](http://support.novell.com/products/sentinel/secure/sentinelplugins.html)。要获取插 件的最新 bug 修复、文档更新和增强功能,请下载并安装最新版本的插件。有关安装插件的信息,请 参见特定的插件文档。

## VI VI部署 **Sentinel** 实现高可用性

本节介绍如何以主动-被动高可用性模式安装 NetIQ Sentinel。在此模式下,如果发生硬件或软件故 障,允许 Sentinel 故障转移到冗余群集节点。有关在 Sentinel 环境中实现高可用性和灾难恢复的详 细信息,请联系 NetIQ [技术支持。](https://www.netiq.com/support/)

注释: 高可用性 (HA) 配置仅在 Sentinel 服务器上受支持。但是, Collector Manager 和 Correlation Engine 仍然可以与 Sentinel HA 服务器进行通讯。

- 第 29 章"概念"(第 [147](#page-142-0) 页)
- 第 30 章"[系统要求](#page-144-0)"(第 149 页)
- 第 31 章"[安装和配置](#page-146-0)"(第 151 页)
- 第 32 章"将 [Sentinel HA](#page-160-0) 配置为 SSDM"(第 165 页)
- 第 33 章"[在高可用性环境中升级](#page-162-0) Sentinel"(第 167 页)
- 第 34 章"[备份和恢复](#page-172-0)"(第 177 页)

## 29 概念

<span id="page-142-0"></span>高可用性是指一种设计方法,旨在使系统尽可能地保持可用。其目的是最大程度地减少诸如系统故障 和维护等的停机因素,并最大限度地缩短检测发生的停机事件并从其中恢复所需的时间。事实上,自 动检测停机事件并从其中恢复很快成为必要的手段,因为必须实现最高级别的可用性。

有关高可用性的详细信息,请参见 SUSE [高可用性指南。](https://www.suse.com/documentation/sle_ha/book_sleha/data/book_sleha.html)

- 第 29.1 节"[外部系统](#page-142-1)"(第 147 页)
- ◆ 第 29.2 节"[共享储存](#page-142-2)"(第 147 页)
- ◆ 第 29.3 节"[服务监视](#page-143-0)"(第 148 页)
- 第 [29.4](#page-143-1) 节"隔离"(第 148 页)

#### <span id="page-142-1"></span>**29.1** 外部系统

Sentinel 是一种复杂的多层应用程序,它依赖于各种服务并提供各种服务。此外,它与多个外部第三 方系统集成,以进行数据收集、数据共享和事件更新。大多数 HA 解决方案都允许实现者声明应该高度 可用的服务之间的相关性,但是,这只适用于在群集本身上运行的服务。Sentinel 外部系统(如事件 源)必须单独进行配置,以便在组织需要时可供使用,另外,这些系统还必须配置为能够正确处理 Sentinel 有段时间不可用(如故障转移事件)的情况。如果严格限制访问权限(例如,使用鉴定的 会话在第三方系统与 Sentinel 之间发送和/或接收数据),则必须将第三方系统配置为接受来自任何 群集节点的会话,或者发起到任何群集节点的会话(针对此目的,应该使用虚拟 IP 地址配置 Sentinel)。

## <span id="page-142-2"></span>**29.2** 共享储存

所有 HA 群集都需要某种形式的共享储存,以便在源节点发生故障时,能够在群集节点之间快速移动应 用程序数据。储存本身应该高度可用;通常,可以借助于使用光纤通道网络连接到群集节点的储存区 域网络(SAN)技术实现这种高可用性。其他系统使用网络挂接储存(NAS)、iSCSI 或其他技术,这些技 术可用于远程装入共享储存。共享储存的基本要求是,群集能够完全将储存从发生故障的群集节点移 动到新的群集节点。

注释: 对于 iSCSI, 您应使用您的硬件支持的最大讯息传送单位 (MTU)。较大的 MTU 有利于提高储存 性能。如果储存的延迟和带宽慢于建议值,则 Sentinel 可能会遇到问题。

Sentinel 可对共享储存使用两种基本方法。第一种方法是将所有组件(应用程序二进制文件、配置和 事件数据)定位在共享储存上。在发生故障转移时,储存将从主节点上卸载,并移到备份节点;这样 就可以从共享储存装载整个应用程序和配置了。第二种方法是将事件数据储存在共享储存上,但应用 程序二进制文件和配置驻留在每个群集节点上。在发生故障转移时,只会将事件数据移到备份节点。

每种方法都有各自的优缺点,但第二种方法允许 Sentinel 安装使用符合 FHS 的标准安装路径,可用于 验证 RPM 打包,还可用于进行热增补和重新配置,以最大程度地减少停机时间。

此解决方案将向您介绍一个有关在群集上进行安装的过程示例,该群集使用 iSCSI 共享储存,并将应 用程序二进制文件/配置定位在每个群集节点上。

## <span id="page-143-0"></span>**29.3** 服务监视

任何高可用性环境的一个关键要素是,能够以可靠且一致的方式监视应该保持高度可用的资源,以及 这些资源所依赖的任何资源。SLEHAE使用名为资源代理的部件执行此监视操作,资源代理的任务是提 供每个资源的状态,以及(根据要求)启动或停止该资源。

资源代理只有提供了受监视资源的可靠状态,才能防止出现不必要的停机。误报(认为某个资源已发 生故障,但事实上它能够自行恢复)可能会导致其实不必要的服务迁移(及相关的停机),而漏报 (资源代理报告某个资源在正常运行,但事实上该资源未正常运行)可能会阻止服务的正常使用。另 一方面,对服务进行外部监视可能相当困难。例如,Web 服务端口可能会响应简单的 ping 命令,但是 当发出实际查询时无法提供正确的数据。在许多情况下,必须在服务本身中内置自检功能,才能提供 真正准确的度量。

此解决方案为 Sentinel 提供了基本的 OCF 资源代理,该代理可以监视重大的硬件、操作系统或 Sentinel 系统故障。目前, Sentinel 的外部监视功能基于 IP 端口探测, 因此, 在某种程度上存在误 报和漏报读取内容的可能性。我们计划不断改进 Sentinel 和资源代理,以提高此部件的准确性。

### <span id="page-143-1"></span>**29.4** 隔离

在 HA 群集中,关键服务不断受到监视,并在发生故障时将在其他节点上自动重新启动。但是,如果主 节点出现通讯问题,则这种自动化操作可能会引入问题;尽管在该节点上运行的服务看似已停止,但 实则还在运行并向共享储存写入数据。在此情况下,在备份节点上启动一组新的服务可能很容易导致 数据损坏。

群集使用各种技术(统称为"隔离")防止发生这种情况,这些技术包括节点分裂检测 (SBD) 和逐 出其他节点 (STONITH))。其主要目标是防止共享储存上发生数据损坏。
# 30 <sup>30</sup>系统要求

在分配群集资源以支持高可用性 (HA) 安装时,请考虑以下要求:

- (有条件)对于 HA 设备的安装,请确保 Sentinel HA 设备有一个有效许可证可用。Sentinel HA 设备是一个 ISO 设备, 它包含以下包:
	- ◆ 操作系统: SLES 11 SP4
	- SLES 高可用性扩展 (SLES HAE) 包
	- ◆ Sentinel 软件 (包括 HA rpm)
- (有条件)进行传统的 HA 安装时,请确保备齐以下项目:
	- ◆ 操作系统:SLES 11 SP4 或 SLES 12 SP1
	- ◆ 带有效许可证的 SLES HAE ISO 映像
	- Sentinel 安装程序(TAR 文件)
- □ (有条件)如果您使用的是内核版本为 3.0.101 或更高版本的 SLES 操作系统,则必须手动加载计 算机中的检查包驱动程序。若要找到适合您计算机硬件的检查包驱动程序,请与您的硬件供应商 联系。若要加载检查包驱动程序, 请执行以下操作:
	- 1. 在命令提示符中,运行以下命令在当前会话中加载检查包驱动程序:

/sbin/modprobe -v --ignore-install <*watchdog driver name*>

2. 在 /etc/init.d/boot.local 文件中添加以下行,以确保计算机在每次启动时自动装载检查包 驱动程序:

/sbin/modprobe -v --ignore-install <*watchdog driver name*>

- 确保托管 Sentinel 服务的每个群集节点都满足第 5 章"[满足系统要求](#page-34-0)"(第 37 页)中指定的要 求。
- □ 确保为 Sentinel 数据和应用程序提供足够的共享储存。
- 确保对在发生故障转移时可在节点之间迁移的服务使用虚拟 IP 地址。
- 确保共享储存设备满足第 5 章"[满足系统要求](#page-34-0)"(第 37 页)中指定的性能和大小特征要求。 NetIQ 建议使用配置有 iSCSI 目标的标准 SLES 虚拟机作为共享储存。
- 确保至少有两个群集节点满足在客户环境中运行 Sentinel 的资源要求。NetIQ 建议使用两个 SLES 虚拟机。
- 确保已创建群集节点与共享储存通讯的方法,例如用于 SAN 的 FibreChannel。NetIQ 建议使用专 用 IP 地址连接到 iSCSI 目标。
- 确保已拥有的虚拟 IP 地址可在群集节点之间迁移,并可用作 Sentinel 的外部 IP 地址。
- 确保每个群集节点至少有一个 IP 地址用于内部群集通讯。NetIQ 建议使用简单的单播 IP 地址, 但在生产环境中首选使用多路广播。

# 31 <sup>31</sup>安装和配置

本章提供的步骤用于在高可用性 (HA) 环境中安装和配置 Sentinel。

下图显示了主动-被动 HA 体系结构。

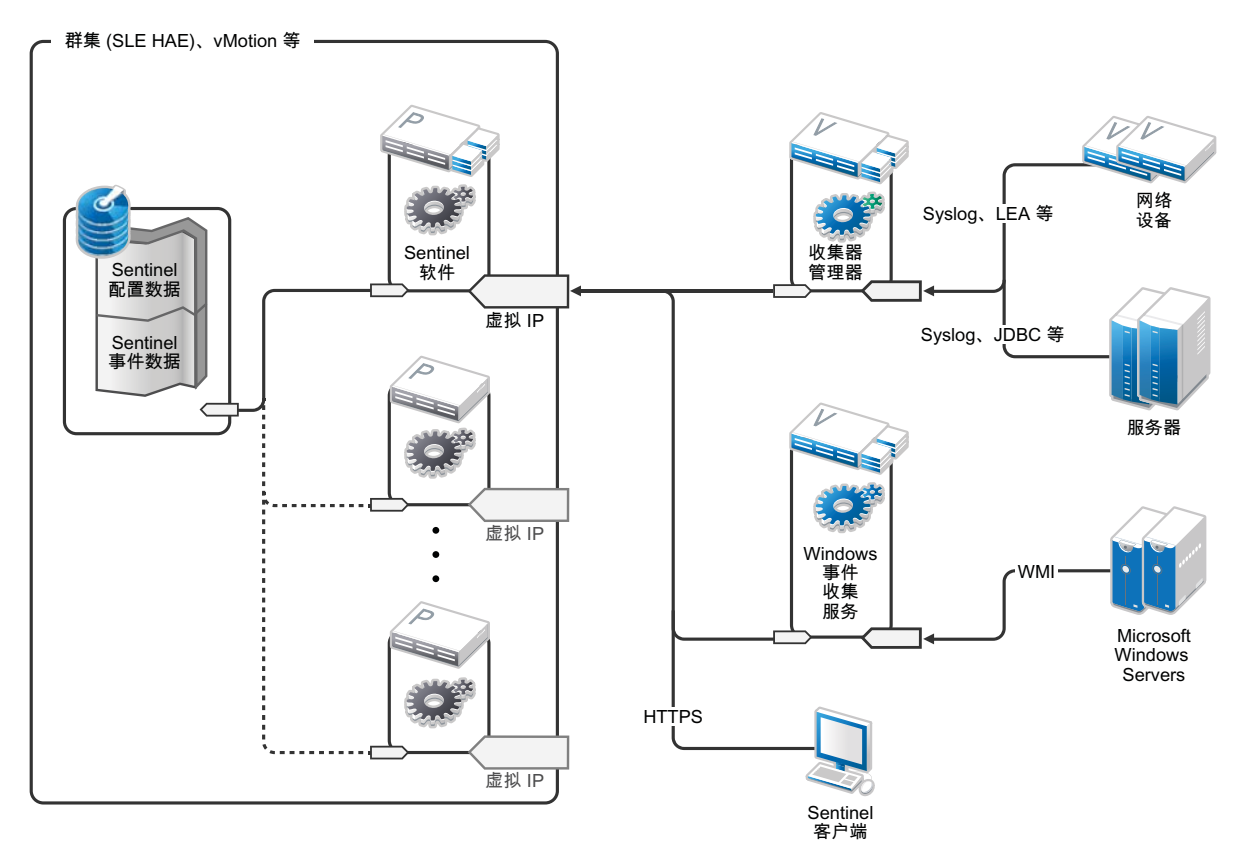

- 第 31.1 节"[初始设置](#page-146-0)"(第 151 页)
- 第 31.2 节"[共享储存设置](#page-148-0)"(第 153 页)
- 第 31.3 节["Sentinel](#page-151-0) 安装"(第 156 页)
- 第 31.4 节"[群集安装](#page-154-0)"(第 159 页)
- 第 31.5 节"[群集配置](#page-154-1)"(第 159 页)
- 第 31.6 节"[资源配置](#page-157-0)"(第 162 页)
- 第 31.7 节"[辅助储存配置](#page-158-0)"(第 163 页)

## <span id="page-146-0"></span>**31.1** 初始设置

根据针对 Sentinel 记录的要求以及本地客户要求,配置计算机硬件、网络硬件、储存硬件、操作系 统、用户帐户和其他基本系统资源。测试系统以确保其运行正常且稳定。

使用以下核对清单来指导您完成初始设置和配置。

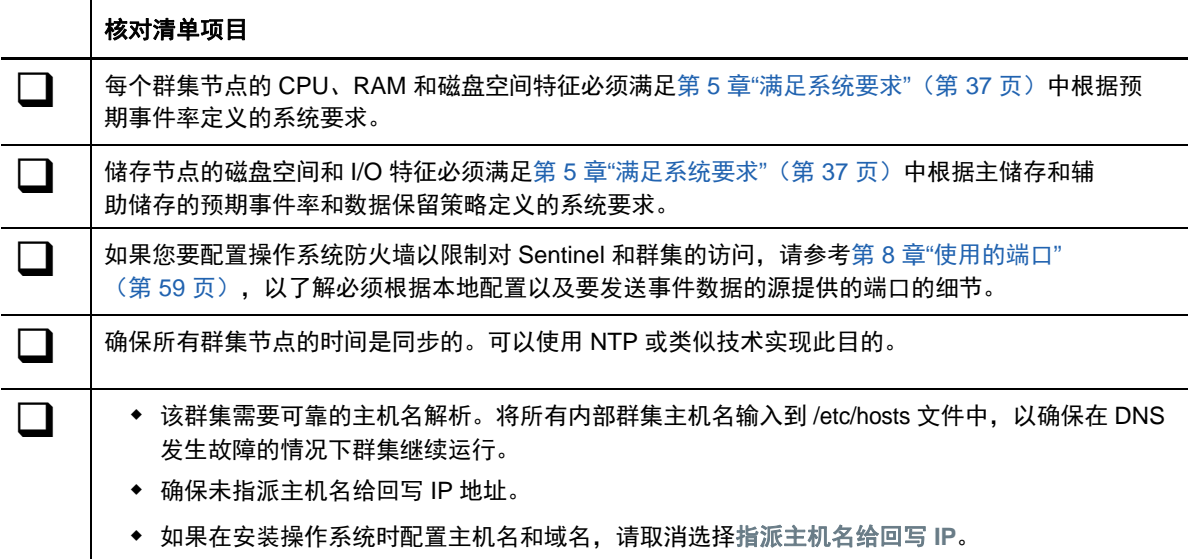

NetIQ 建议使用以下配置:

- (有条件)对于传统 HA 安装:
	- 两个 SLES 11 SP4 或 SLES 12 SP1 群集节点 VM。
	- ◆ (有条件)如果您需要GUI配置,可以安装XWindows。将引导脚本设置为在没有X的情况下 启动(运行级别 3),因此可以仅在需要的时候启动它们。
- ◆ (有条件)对于 HA 设备安装:两个基于 HA ISO 设备的群集节点虚拟机。有关安装 HA ISO 设备的 详细信息,请参见 第 14.1.2 节"安装 [Sentinel"](#page-86-0)(第 89 页)。
- ◆ 节点的一个 NIC 将用于外部访问,而另一个 NIC 将用于 iSCSI 通讯。
- ◆ 使用可用于通过 SSH 或类似协议远程访问的 IP 地址配置外部 NIC。在本示例中,我们将使用 172.16.0.1 (node01) 和 172.16.0.2 (node02)。
- ◆ 每个节点都应该为操作系统、Sentinel 二进制文件和配置数据、群集软件、临时空间等提供足够 的磁盘空间。请参见 SLES 和 SLES HAE 系统要求,以及 Sentinel 应用程序要求。
- ◆ 一个 SLES 11 SP4 或 SLES 12 SP1 虚拟机,配置有 iSCSI 目标,作为共享储存
	- ◆ (有条件)如果您需要GUI配置,可以安装XWindows。将引导脚本设置为在没有X的情况下 启动(运行级别 3),因此可以仅在需要的时候启动它们。
	- 系统将包含两个 NIC:一个用于外部访问,而另一个用于 iSCSI 通讯。
	- ◆ 使用允许通过 SSH 或类似协议进行远程访问的 IP 地址配置外部 NIC。例如,172.16.0.3 (storage03)。
	- 系统应该为操作系统和临时空间提供足够的空间,为共享储存提供大量的空间来保存 Sentinel 数据,并为 SBD 分区提供少量的空间。请参见 SLES 系统要求,以及 Sentinel 事件 数据储存要求。

注释:在生产群集中,您可以在单独的 NIC(也可能是用于实现冗余的一对 NIC)上使用不可路由的 内部 IP 地址进行内部群集通讯。

## <span id="page-148-0"></span>**31.2** 共享储存设置

设置您的共享储存,并确保能够将它装入每个群集节点。如果您使用的是 FibreChannel 和 SAN,则可 能需要提供物理连接及附加配置。Sentinel 使用此共享储存来储存数据库和事件数据。确保根据预期 的事件发生率和数据保留策略,适当地相应调整共享储存的大小。

考虑以下共享储存安装程序示例:

典型的实现可能会使用通过 FibreChannel 连接到所有群集节点的快速 SAN,并使用一个大型 RAID 阵 列储存本地事件数据。单独的 NAS 或 iSCSI 节点可用于速度较慢的辅助储存。只要群集节点可以像普 通的块设备那样装入主储存,就能供解决方案使用。辅助储存也可以作为块设备装入,或者可能是 NFS 或 CIFS 卷。

注释: NetIQ 建议您在每个群集节点上装入共享储存时对其进行配置和测试。但是,群集配置将处理 储存的实际装入。

执行以下过程,以创建由 SLES 虚拟机托管的 iSCSI 目标:

- **1** 连接到 storage03(您在[初始设置期](#page-146-0)间创建的虚拟机),然后启动控制台会话。
- **2** 运行以下命令,以便按照需要为 Sentinel 主储存创建一个任意大小的空文件: dd if=/dev/zero of=/localdata count=< $\overrightarrow{x}$  /# $\overrightarrow{x}$ //> bs=< $\overrightarrow{w}$  $\overrightarrow{x}$ //> 例如,运行以下命令,创建一个 20GB 的文件,其中填充有从 /dev/zero 伪设备复制的零: dd if=/dev/zero of=/localdata count=20480000 bs=1024
- 3 重复执行步骤 1 至步骤 2, 以同样的方式为辅助储存创建一个文件。 例如,对辅助储存运行以下命令: dd if=/dev/zero of=/networkdata count=20480000 bs=1024

注释: 对于此示例,您创建了两个具有相同大小和性能特征的文件来表示两个磁盘。在生产部署中, 您可以将主储存创建在快速 SAN 上,而将辅助储存创建在速度较慢的 iSCSI、NFS 或 CIFS 卷上。

执行以下各节中提供的步骤,以配置 iSCSI 目标和发起程序设备:

- ◆ 第 [31.2.1](#page-148-1) 节"配置 iSCSI 目标"(第 153 页)
- 第 31.2.2 节"配置 iSCSI [发起程序](#page-150-0)"(第 155 页)

### <span id="page-148-1"></span>**31.2.1** 配置 **iSCSI** 目标

执行以下过程,将 localdata 和 networkdata 文件配置为 iSCSI 目标。

有关配置 iSCSI 目标的详细信息,请参见 SUSE 文档中的使用 YaST 创建 [iSCSI](https://www.suse.com/documentation/sles11/stor_admin/data/sec_inst_system_iscsi_target.html#sec_inst_system_iscsi_target_yast) 目标。

- **1** 从命令行(如果您愿意,可以使用图形用户界面)运行 YaST:/sbin/yast
- **2** 选择 **Network Devices**(网络设备)> **Network Settings**(网络设置)。
- **3** 确保已选择概述选项卡。
- 4 从显示的列表中选择辅助 NIC, 然后按 Tab 切换到"编辑"并按 Enter。
- **5** 在地址选项卡上,指派静态 IP 地址 10.0.0.3。这将是内部 iSCSI 通讯 IP·地址。
- **6** 单击下一步,然后单击确定。
- **7** (有条件)在主屏幕上执行以下操作:
	- 如果您使用的是 SLES 11 SP4,请选择网络服务 > **iSCSI** 目标。
	- ◆ 如果您使用的是 SLES 12 SP1, 请选择网络服务 > iSCSI LIO 目标。

注释: 如果您找不到此选项,请转到 软件 > 软件管理 > **iSCSI LIO** 服务器,然后安装 iSCSI LIO 包。

- 8 (有条件)如果出现系统提示,请安装所需的软件:
	- ◆ 对于 SLES 11 SP4: iscsitarget RPM
	- ◆ 对于 SLES 12 SP1: iscsiliotarget RPM
- 9 (有条件)如果您使用的是 SLES 12 SP1,请在所有群集节点上执行以下步骤:
	- **9a** 运行以下命令,打开包含 iSCSI 发起程序名称的文件: cat /etc/iscsi/initiatorname.iscsi
	- **9b** 记录要用于配置 iSCSI 发起程序的发起程序名称:

例如:

InitiatorName=iqn.1996-04.de.suse:01:441d6988994

这些发起程序名称将在配置 iSCSI 目标客户端安装程序时使用。

- **10** 单击服务,选择引导时选项,以确保在引导操作系统时启动该服务。
- **11** 选择全局选项卡,取消选择无鉴定以启用鉴定,然后为入局和出局鉴定指定所需的身份凭证。 默认情况下,无身份验证选项处于启用状态。但是,NetIQ 建议您启用鉴定,以确保配置是安全 的。
- 12 单击目标,然后单击添加以添加新目标。 iSCSI 目标将自动生成 ID, 然后显示可用 LUN (驱动器)的空列表。
- **13** 单击添加以添加新的 LUN。
- 14 将 LUN 编号保留为 0, 然后在路径对话框中浏览 (在 Type=fileio 下面), 并选择已创建的 / localdata 文件。如果您将专用磁盘用于储存,请指定块设备,例如 /dev/sdc。
- **15** 重复步骤 13 和步骤 14,并在这次添加 LUN 1 和选择 /networkdata。 此时将显示"修改 iSCSI 目标客户端安装程序"屏幕。
- 16 (有条件)如果您使用的是 SLES 11 SP4, 请执行以下步骤:
	- **16a** 将其他选项保留为其默认值,单击确定,然后单击下一步。
	- 16b (有条件)如果您已在步骤 11 中启用鉴定,请提供鉴定身份凭证。 选择客户端,再选择编辑鉴定 > 入局鉴定, 然后指定用户名和口令。
- 17 (有条件)如果您使用的是 SLES 12 SP1,请执行以下步骤:
	- **17a** 将其他选项保留为其默认值,然后单击下一步。
	- **17b** 单击添加。当系统提示输入客户端名称时,请指定您已在步骤 9 中复制的发起程序名称。重 复执行此步骤,以添加所有客户端名称,方法是指定发起程序名称。 客户端名称列表将显示在客户端列表中。
	- 17c (有条件)如果您已在步骤 11 中启用鉴定,请提供鉴定身份凭证。 选择客户端,再选择编辑鉴定 > 入局鉴定,然后指定用户名和口令。对所有客户端重复执行 此步骤。
- 18 再次单击下一步,以选择默认鉴定选项,然后单击完成以退出配置。当系统提示重启动 iSCSI 时,接受该要求。
- **19** 退出 YaST。

注释: 此过程在 IP 地址为 10.0.0.3 的服务器上公开了两个 iSCSI 目标。在每个群集节点上,请确保 该节点能够装入本地数据共享储存设备。

#### <span id="page-150-0"></span>**31.2.2** 配置 **iSCSI** 发起程序

执行以下过程,对 iSCSI 发起程序设备进行格式化。

有关配置 iSCSI 发起程序的详细信息,请参见 SUSE 文档中的配置 iSCSI [发起程序。](https://www.suse.com/documentation/sles11/stor_admin/data/sec_inst_system_iscsi_initiator.html#bkob990)

- **1** 连接到其中一个群集节点 (node01) 并启动 YaST。
- **2** 选择 **Network Devices**(网络设备)> **Network Settings**(网络设置)。
- **3** 确保已选择概述选项卡。
- **4** 从显示的列表中选择辅助 NIC,然后按 Tab 切换到"编辑"并按 Enter。
- **5** 单击地址,指派静态 IP 地址 10.0.0.1。这将是内部 iSCSI 通讯 IP·地址。
- **6** 选择下一步,然后单击确定。
- **7** 单击网络服务 > **iSCSI** 发起程序。
- **8** 如果出现系统提示,请安装所需软件 (iscsiclient RPM)。
- **9** 单击服务,选择引导时,以确保在引导时启动 iSCSI 服务。
- **10** 单击已发现的目标,然后选择发现。
- **11** 指定 iSCSI 目标 IP 地址 (10.0.0.3)。

(有条件)如果您已在第 [31.2.1](#page-148-1) 节"配置 iSCSI 目标"(第 153 页)的步骤 11 中启用鉴定, 请取消选择无鉴定。在出局鉴定字段中,输入您已在 iSCSI 目标配置期间配置的用户名和口令。 单击下一步。

- 12 选择 IP 地址为 10.0.0.3 的已发现 iSCSI 目标, 然后选择登录。
- **13** 请执行下列步骤:
	- **13a** 切换到启动下拉菜单中的"自动"。
	- 13b (有条件)如果您已启用鉴定,请取消选择无鉴定。 您已在步骤 11 中指定的用户名和口令应显示在出局鉴定部分中。如果不显示这些身份凭证, 请在此部分中输入身份凭证。
	- **13c** 单击下一步。
- **14** 切换到已连接的目标选项卡,以确保连接到目标。
- **15** 退出配置。此时,iSCSI 目标应该已作为块设备装入群集节点上。
- **16** 在 YaST 主菜单中,选择系统 > 分区程序。
- 17 在系统视图中,您会在列表中看到以下类型的新硬盘(例如 /dev/sdb 和 /dev/sdc):
	- ◆ 在 SLES 11 SP4 中: IET-VIRTUAL-DISK
	- ◆ 在 SLES 12 SP1 中: LIO-ORG-FILEIO

按 Tab 切换到列表中的第一项(应该是主储存),并选择该磁盘,然后按 Enter 键。

- **18** 选择添加以将新分区添加到空磁盘。将该磁盘格式化为 主分区,但不要装入它。确保已选择不要 装入分区选项。
- 19 选择下一步,然后在查看要做的更改后选择完成。

此时,已格式化的磁盘(例如 /dev/sdb1)应准备就绪。在此过程的以下步骤中,我们称之为 / dev/<SHARED1>。

- **20** 重新转到分区程序,并针对 /dev/sdc 或与辅助储存对应的任意块设备重复分区/格式化过程(步 骤·16·至步骤·19)。这应该会生成 /dev/sdc1 分区或类似的已格式化磁盘(下面称为 /dev/ <NETWORK1>)。
- **21** 退出 YaST。
- 22  (有条件)如果您要执行传统的 HA 安装,请创建一个安装点,并按如下方式测试装入本地分区 (确切的设备名称可能因具体实施而异):

```
# mkdir /var/opt/novell
# mount /dev/<SHARED1> /var/opt/novell
```
您应该能够在新分区上创建文件,并在装入该分区的任何位置看到这些文件。

23 (有条件)如果您正在进行传统 HA 安装, 则要卸载:

# umount /var/opt/novell

- 24 (有条件)对于 HA 设备安装,请重复执行步骤 1-15,以确保每个群集节点均可装入本地共享储 存。对于每个群集节点,将步骤 5 中的节点 IP 地址替换为其他 IP 地址。
- 25 (有条件)对于传统 HA 安装,请重复执行步骤 1-15、22 和 23,以确保每个群集节点均可装入本 地共享储存。对于每个群集节点,将步骤 6 中的节点 IP 地址替换为其他 IP 地址。

## <span id="page-151-0"></span>**31.3 Sentinel** 安装

有两个选项可用于安装 Sentinel:将 Sentinel 的每一部分都安装到共享储存中(使用 --location 选 项将 Sentinel 安装重定向到已装入共享储存的任何位置),或者只将可变应用程序数据安装在共享储 存中。

NetIQ 建议将 Sentinel 安装到可以托管它的每个群集节点上。首次安装 Sentinel 后,必须执行完整 的安装(包括应用程序二进制文件、配置和所有数据储存)。对于其他群集节点上的后续安装,将只 安装应用程序。在装入了共享储存后,Sentinel 数据将立即可用。

#### **31.3.1** 在第一个节点上安装

- ◆ 传统 HA 安装 (第 156 页)
- ◆ Sentinel HA [设备安装\(第](#page-152-0) 157 页)

#### <span id="page-151-1"></span>传统 **HA** 安装

- **1** 连接到其中一个群集节点 (node01) 并打开控制台窗口。
- **2** 下载 Sentinel 安装程序(tar.gz 文件),并将其储存在群集节点上的 /tmp 中。
- **3** 请执行以下步骤开始安装:
	- **3a** 执行以下命令:

mount /dev/<SHARED1> /var/opt/novell

cd /tmp

tar -xvzf sentinel\_server\*.tar.gz

cd sentinel\_server\*

。/install-sentinel --record-unattended=/tmp/install.props

**3b** 提示选择配置方法时,指定 2 选择"自定义配置"。

- **4** 执行完整安装,适当配置产品。
- **5** 启动 Sentinel 并测试基本功能。您可以使用标准的外部群集节点 IP 地址访问本产品。
- **6** 使用下列命令关闭 Sentinel 并卸下共享存储:

```
rcsentinel stop
umount /var/opt/novell
此步骤将删除自动启动脚本,使群集可以管理产品。
cd /
insserv -r sentinel
```
#### <span id="page-152-0"></span>**Sentinel HA** 设备安装

Sentinel HA 设备包括已安装和配置的 Sentinel 软件。若要将 Sentinel 软件配置成 HA 模式,请执行 以下步骤:

- **1** 连接到其中一个群集节点 (node01) 并打开控制台窗口。
- **2** 导航到以下目录:

cd /opt/novell/sentinel/setup

- **3** 记录配置信息:
	- **3a** 执行以下命令:

./configure.sh --record-unattended=/tmp/install.props --no-start

该步骤在 install.props 文件中记录配置信息,需要使用 install-resources.sh 脚本配置群集 资源。

- **3b** 提示选择配置方法时,指定 2 选择"自定义配置"。
- **3c** 出现口令提示时,指定 2 以输入新口令。

如果您指定 1, 该 install.props 文件不会储存口令。

**4** 使用以下命令关闭 Sentinel:

```
rcsentinel stop
```
此步骤将删除自动启动脚本,使群集可以管理产品。

insserv -r sentinel

**5** 使用以下命令将 Sentinel 数据文件夹移至共享存储。该移动将允许节点通过共享存储使用 Sentinel 数据文件夹。

mkdir -p /tmp/new mount /dev/<SHARED1> /tmp/new

```
mv /var/opt/novell/sentinel /tmp/new
```
umount /tmp/new/

**6** 使用以下命令校验 Sentinel 数据文件夹到共享存储的移动是否成功:

```
mount /dev/<SHARED1> /var/opt/novell/
umount /var/opt/novell/
```
## **31.3.2** 在后续节点上安装

- ◆ 传统 HA 安装 (第 158 页)
- Sentinel HA [设备安装\(第](#page-153-1) 158 页)

在其他节点上重复安装:

初始 Sentinel 安装程序将创建一个用户帐户供本产品使用,该用户帐户在安装时使用下一个可用的用 户 ID。在无人照管模式下执行后续安装时,将尝试使用相同的用户 ID 创建帐户,但确实存在冲突的 可能性(如果群集节点在安装时不相同)。强烈建议执行以下操作之一:

- ◆ 跨群集节点同步用户帐户数据库 (通过 LDAP 或类似的程序手动同步), 确保在执行后续安装之 前进行同步。在此情况下,安装程序将检测用户帐户是否存在,并使用现有的用户帐户。
- 观察后续无人照管安装的输出 如果无法使用相同的用户 ID 创建用户帐户,将会发出警告。

#### <span id="page-153-0"></span>传统 **HA** 安装

- **1** 连接到每个附加的群集节点 (node02) 并打开控制台窗口。
- **2** 执行以下命令:

```
cd /tmp
scp root@node01:/tmp/sentinel_server*.tar.gz .
scp root@node01:/tmp/install.props .
tar -xvzf sentinel_server*.tar.gz
./install-sentinel --no-start --cluster-node --unattended=/tmp/install.props
insserv -r sentinel
```
#### <span id="page-153-1"></span>**Sentinel HA** 设备安装

- **1** 连接到每个附加的群集节点 (node02) 并打开控制台窗口。
- **2** 执行以下命令:

insserv -r sentinel

**3** 停止 Sentinel 服务。

rcsentinel stop

**4** 删除 Sentinel 目录。

```
rm -rf /var/opt/novell/sentinel
```
在此过程结束时,Sentinel 应已安装在所有节点上,但在同步各个密钥之前(在配置群集资源时会执 行这种同步),它有可能无法正常工作。

## <span id="page-154-0"></span>**31.4** 群集安装

对于传统的高可用性 (HA) 安装,必须仅安装群集软件。Sentinel HA 设备包含群集软件并且无需手动 安装。

**NetIQ** 建议通过以下过程设置 **SLES** 高可用性扩展(带有适合 **Sentinel** 的资源代理层):

- **1** 在每个节点上安装群集软件。
- **2** 使用群集管理器注册每个群集节点。
- **3** 校验每个群集节点是否显示在群集管理控制台中。

注释: Sentinel 的 OCF 资源代理是一个简单的外壳脚本, 它可以运行各种检查, 以校验 Sentinel 是否正常工作。如果您不使用 OCF 资源代理监视 Sentinel, 则必须为本地群集环境开 发一个类似的监视解决方案。要开发自己的解决方案,请复查现有的资源代理(储存在 Sentinel 下载包内的 Sentinelha.rpm 文件中)。

- **4** 按照SLE HAE [文档安装核心](http://www.suse.com/documentation/sle_ha/book_sleha/data/sec_ha_installation_add-on.html) SLE HAE 软件。有关安装 SLES 外接式附件的信息,请参见[《部署指](http://www.suse.com/documentation/sles11/book_sle_deployment/data/cha_add-ons.html) [南》。](http://www.suse.com/documentation/sles11/book_sle_deployment/data/cha_add-ons.html)
- **5** 在所有群集节点上重复执行步骤 4。外接式附件将安装核心群集管理和通讯软件,以及用于监视 群集资源的许多资源代理。
- **6** 安装附加 RPM 以提供特定于 Sentinel 的附加群集资源代理。HA RPM 可以在安装产品时解包的默 认 Sentinel 下载包中储存的 novell-Sentinelha-<*Sentinel\_version*>\*.rpm 文件内找到。
- **7** 在每个群集节点上,将 novell-Sentinelha-<*Sentinel\_version*>\*.rpm 文件复制到 /tmp 目录中,然后 运行以下命令:

rpm -i novell-Sentinelha-<*Sentinel\_version*>\*.rpm

## <span id="page-154-1"></span>**31.5** 群集配置

您必须配置群集软件,以便将每个群集节点注册为群集的成员。在此配置过程中,您还可以设置隔离 和逐出其他节点 (STONITH) 资源,以确保群集的一致性。

#### **NetIQ** 建议按照以下过程进行群集配置:

对于本解决方案,必须使用专用 IP 地址进行内部群集通讯,并使用单播以最大程度地减少从网络管理 员请求多路广播地址的需要。您还必须使用在托管共享储存的同一个 SLES 虚拟机上配置的 iSCSI 目 标,将其作为实现隔离目的的节点分裂检测 (SBD) 设备。

#### **SBD** 设置

**1** 连接到 storage03 并启动控制台会话。运行以下命令,以便按照需要创建一个任意大小的空文件: dd if=/dev/zero of=/sbd count=<文件大小> bs=<位大小>

例如,运行以下命令,创建一个 1MB 的文件,其中填充有从 /dev/zero 伪设备复制的零:

dd if=/dev/zero of=/sbd count=1024 bs=1024

cd /tmp

- **2** 从命令行或图形用户界面运行 YaST:/sbin/yast
- **3** 选择网络服务 > **iSCSI** 目标。
- **4** 单击目标并选择现有目标。
- 5 选择编辑。UI 将显示可用 LUN (驱动器) 的列表。
- **6** 选择添加以添加新的 LUN。
- **7** 将 LUN 编号保留为 2。在路径对话框中浏览,并选择已创建的 /sbd 文件。
- **8** 将其他选项保留为默认值,依次选择确定和下一步,然后再次单击下一步,以选择默认的鉴定选 项。
- **9** 单击完成以退出配置。根据需要重新启动服务。退出 YaST。

注释: 以下步骤要求每个群集节点都能够解析所有其他群集节点的主机名(否则,文件同步服务 csync2 将会失败)。如果 DNS 未设置或不可用,请在列出每个 IP 地址及其主机名(由 hostname 命令 报告)的 /etc/hosts 文件中添加每个主机的项。另外,请确保未为回环 IP 地址指派主机名。

执行以下步骤可在 IP 地址为 10.0.0.3 的服务器上公开 SBD 设备的 iSCSI 目标 (storage03)。

#### 节点配置

连接到群集节点 (node01) 并打开控制台:

- **1** 运行 YaST.
- **2** 打开网络服务 > **iSCSI** 发起程序。
- **3** 选择已连接的目标,然后选择您在前面配置的 iSCSI 目标。
- **4** 选择注销选项,并从目标中注销。
- 5 切换到已发现的目标选项卡,选择目标,然后重新登录以刷新设备列表(保留自动启动选项并取 消选择无鉴定)。
- **6** 选择确定以退出 iSCSI 发起程序工具。
- **7** 打开系统 > 分区程序,然后将 SBD 设备标识为 1MB IET-VIRTUAL-DISK。该设备将以**/dev/sdd**或类 似的形式列出 - 请记下具体的标识。
- **8** 退出 YaST。
- **9** 执行命令 ls -l /dev/disk/by-id/,并记下已链接到您前面找到的设备名称的设备 ID。
- 10 (有条件)执行以下命令之一:
	- ◆ 如果您使用的是 SLES 11 SP4:

sleha-init

◆ 如果您使用的是 SLES 12 SP1:

ha-cluster-init

- **11** 当系统提示输入要绑定的目标网络地址时,请指定外部 NIC IP 地址 (172.16.0.1)。
- **12** 接受默认的多播地址和端口。稍后我们将覆盖这些信息。
- 13 输入"y"以启用 SBD,然后指定 /dev/disk/by-id/<设备 ID>,其中,<设备 ID> 是您前面找到的 ID(可以使用 Tab 键自动填写路径)。
- 14 (有条件)如果您使用的是 SLES12 SP1,请输入"y"以配置管理 IP 地址,然后在系统提示输入 以下内容时提供虚拟 IP 地址:

Do you wish to configure an administration IP? [y/N]

- **15** 完成向导并确保未报告任何错误。
- **16** 启动 YaST。
- **17** 选择高可用性 > 群集(在某些系统上只需直接选择"群集")。
- 18 在左侧的框中,确保已选择通讯通道。
- **19** 按 Tab 切换到配置的首行,并将所选的 **udp** 更改为 **udpu**(这会禁用多播并选择单播)。
- **20** 选择添加成员地址并指定此节点 (172.16.0.1),然后重复此步骤并添加其他群集节点: 172.16.0.2。
- **21** 选择完成以完成配置。
- **22** 退出 YaST。
- **23** 运行命令 /etc/rc.d/openais restart,以使用新的同步协议重新启动群集服务。

连接到每个附加的群集节点 (node02) 并打开控制台:

- **1** 运行 YaST.
- **2** 打开网络服务 > **iSCSI** 发起程序。
- **3** 选择已连接的目标,然后选择您在前面配置的 iSCSI 目标。
- **4** 选择注销选项,并从目标中注销。
- 5 切换到已发现的目标选项卡,选择目标,然后重新登录以刷新设备列表(保留自动启动选项并取 消选择无鉴定)。
- **6** 选择确定以退出 iSCSI 发起程序工具。
- **7** (有条件)执行以下命令之一:
	- ◆ 如果您使用的是 SLES 11 SP4:

sleha-join

◆ 如果您使用的是 SLES 12 SP1:

ha-cluster-join

**8** 输入第一个群集节点的 IP 地址。

(有条件)如果群集未正常启动,请执行以下步骤:

- **1** 手动将 /etc/corosync/corosync.conf 文件从 node01 复制到 node02,在 node01 上运行 csync2 -x -v, 或者通过 YaST 在 node02 上手动设置群集。
- 2  (有条件)如果您在步骤 1 中运行的 csync2 -x -v 命令无法同步所有文件,请执行以下过程:
	- **2a** 清除所有节点上的 csync2 数据库(位于 /var/lib/csync2 目录中)。
	- **2b** 在所有服务器上运行以下命令,将 csync2 数据库更新为匹配文件系统,但是不将任何内容 标记为需要同步到其他服务器:

csync2 -cIr /

**2c** 运行以下命令,找到授权服务器与远程服务器之间的所有不同之处,并将其标记为需要同 步:

csync2 -TUXI

- **2d** 运行以下命令,对数据库进行重设置,强制当前服务器在发生任何冲突时忽略相关冲突: csync2 -fr /
- **2e** 运行以下命令,启动同步操作,将内容同步到所有其他的服务器: csync2 -xr /

**2f** 运行以下命令,校验是否同步了所有文件:

csync2 -T

如果同步成功,则此命令将不列出任何文件。

**3** 在 node02 上运行以下命令:

/etc/rc.d/openais start

(有条件)如果 xinetd 服务未正确添加新的 csync2 服务,该脚本将无法正常运行。为了使其他节 点能够将群集配置文件一直同步到此节点,需要 xinetd 服务。如果显示诸如 csync2 运行失败之类 的错误,则表明您可能遇到此问题。

要解决此问题,请执行 kill -HUP `cat /var/run/xinetd.init.pid 命令,然后重新运行 sleha-join 脚 本。

- **4** 在每个群集节点上运行 crm\_mon,以校验该群集是否正常运行。此外,还可以使用"hawk"(Web 控制台)来校验群集。默认登录名是 hacluster,口令是 linux。
- (有条件)根据您的环境,请执行以下任务来修改其他参数:
- **1** 要确保双节点群集中的单个节点出现故障不会使整个群集意外停止,请将全局群集选项 noquorum-policy 设为 ignore:

crm configure property no-quorum-policy=ignore

注释: 如果您的群集包含两个以上的节点,请勿设置此选项。

**2** 要确保资源管理器允许资源就地运行和移动,请将全局群集选项 default-resource-stickiness 设 为 1:

crm configure property default-resource-stickiness=1。

## <span id="page-157-0"></span>**31.6** 资源配置

默认情况下,资源代理随 SLEHAE 一起提供。如果您不想使用 SLEHAE,则需要使用替代技术监视这些 附加资源:

- 与该软件所用的共享储存对应的文件系统资源。
- 与用来访问服务的虚拟 IP 地址对应的 IP 地址资源。
- 用于储存配置和事件元数据的 Postgres 数据库软件。

#### **NetIQ** 建议使用以下过程进行资源配置:

NetIQ 提供了 crm 脚本, 用于帮助完成群集配置。该脚本将从安装 Sentinel 的过程中生成的无人照管 安装文件提取相关的配置变量。如果您未生成安装文件,或者想要更改资源的配置,则可以使用以下 过程相应地编辑该脚本。

**1** 连接到安装 Sentinel 的原始节点。

注释: 这必须是运行完整 Sentinel 安装的节点。

**2** 编辑该脚本,使其显示如下,其中 <SHARED1> 是之前创建的共享卷:

mount /dev/<SHARED1> /var/opt/novell

```
cd /usr/lib/ocf/resource.d/novell
```
./install-resources.sh

- **3** (有条件)群集中出现的新资源可能有问题;如果遇到此问题,请在 node02 上运行 /etc/rc.d/ openais restart。
- **4** install-resources.sh 脚本将提示您提供两个值(即您希望用户在访问 Sentinel 时使用的虚拟 IP 地址,以及共享储存的设备名称),然后自动创建所需的群集资源。请注意,脚本要求已装入共 享卷,并要求在安装 Sentinel 的过程中创建的无人照管安装文件 (/tmp/install.props) 存在。您 只需要在第一个已安装的节点上运行此脚本;所有相关的配置文件将自动同步到其他节点。
- **5** 如果您的环境与 NetIQ 建议的此解决方案不同,您可以编辑 resources.cli 文件(位于同一目录 中),并修改该文件中的基元定义。例如,建议的解决方案使用了简单的文件系统资源;您可能 需要使用一个群集感知程度更高的 cLVM 资源。
- **6** 在运行外壳脚本后,您可以发出 crm status 命令,其输出应如下所示:

crm status

```
Last updated: Thu Jul 26 16:34:34 2012
Last change: Thu Jul 26 16:28:52 2012 by hacluster via crmd on node01
Stack: openais
Current DC: node01 - partition with quorum
Version: 1.1.6-b988976485d15cb702c9307df55512d323831a5e
2 Nodes configured, 2 expected votes
5 Resources configured.
```

```
Online: [ node01, node02 ]
stonith-sbd (stonith:external/sbd): Started node01
 Resource Group: sentinelgrp
    sentinelip (ocf::heartbeat:IPaddr2): Started node01
     sentinelfs (ocf::heartbeat:Filesystem): Started node01
     sentineldb (ocf::novell:pgsql): Started node01
     sentinelserver (ocf::novell:sentinel): Started node01
```
**7** 此时,应该已在群集中配置了相关的 Sentinel 资源。您可以在群集管理工具中检查这些资源的 配置和分组方式(例如,通过运行 crm status)。

## <span id="page-158-0"></span>**31.7** 辅助储存配置

执行以下步骤来配置辅助储存,使 Sentinel 可以将事件分区迁移到较便宜的储存:

注释: 此过程是可选的,并且辅助储存的高可用性方式不需要与所配置的系统的其余部分相同。您可 以使用从 SAN、非 SAN、NFS 或 CIFS 卷装入的任何目录。

- **1** 在 Sentinel 主界面的顶部菜单栏中,单击储存。
- **2** 选择配置。
- **3** 选择未配置的辅助储存下方的单选按钮之一

NetIQ 建议使用简单的 iSCSI 目标作为网络共享储存位置,这在很大程度上与主储存的配置相同。在 生产环境中,储存技术可能会有所不同。

使用以下过程配置辅助储存以供 Sentinel 使用:

注释: 由于 NetIQ 建议对此解决方案使用 iSCSI 目标,因此目标将以目录的形式装入,以用作辅助储 存。必须将装入配置为文件系统资源,其方式与主储存文件系统的配置方式类似。这未在资源安装脚 本中进行自动设置,因为还有其他可能的变量。

- **1** 复查前面的步骤,以确定创建了哪个分区以用作辅助储存(/dev/<NETWORK1>,或者类似于 /dev/ sdc1 的标识)。如果需要,请创建一个可用于装入分区的空目录(例如 /var/opt/netdata)。
- **2** 将网络文件系统设置为群集资源:使用 Sentinel 主界面或运行命令:

crm configure primitive sentinelnetfs ocf:heartbeat:Filesystem params device="/ dev/<NETWORK1>" directory="<PATH>" fstype="ext3" op monitor interval=60s

其中,/dev/<NETWORK1> 是在前面"共享储存设置"一节中创建的分区,而 <PATH> 是该分区可 以装入到的任何本地目录。

**3** 将新资源添加到受管资源组:

```
 crm resource stop sentinelgrp
  crm configure delete sentinelgrp
 crm configure group sentinelgrp sentinelip sentinelfs sentinelnetfs sentineldb 
sentinelserver
  crm resource start sentinelgrp
```
- **4** 您可以连接到当前托管资源的节点(使用 crm status 命令或 Hawk),并确保已正确装入辅助储存 (使用 mount 命令)。
- **5** 登录到 Sentinel 主界面。
- **6** 依次选择储存和配置,然后在"未配置的辅助储存"下选择 **SAN**(本地装入)。
- **7** 键入辅助储存装入到的路径,例如 /var/opt/netdata。

NetIQ 建议使用所需资源的简单版本,例如简单的文件系统资源代理 - 客户可以根据需要选择使用更 复杂的群集资源,例如 cLVM(文件系统的逻辑卷版本)。

# 32 <sup>32</sup>将 **Sentinel HA** 配置为 **SSDM**

本章节介绍将 Sentinel HA 设置配置为 SSDM 的相关信息。这些说明对于传统安装和设备安装均适用。 将 Sentinel HA 设置配置为 SSDM:

- **1** 安装和配置 Sentinel 可缩放储存。有关详细信息,请参见第 12 章"[安装和设置可缩放储存](#page-70-0)" (第 73 [页\)。](#page-70-0)
- **2** 在活动节点上启用可缩放储存。有关详细信息,请参见"《NetIQ Sentinel 管理指南》"中的 在安装后启用可缩放储存。
- **3** 在活动节点上运行以下命令:

csync2 -x -v

此操作会将 SSDM 配置与所有被动节点同步。

- 4 (有条件)如果您在步骤 3 中运行的 csync2 -x -v 命令无法同步所有文件, 请执行以下操作:
	- **4a** 清除所有节点上的 csync2 数据库(位于 /var/lib/csync2 目录中)。
	- **4b** 在所有服务器上运行以下命令,将 csync2 数据库更新为匹配文件系统,但是不将任何内容 标记为需要同步到其他服务器: csync2 -cIr /
	- **4c** 运行以下命令,找到授权服务器与远程服务器之间的所有不同之处,并将其标记为需要同 步:

csync2 -TUXI

- **4d** 运行以下命令,对数据库进行重设置,强制当前服务器在发生任何冲突时忽略相关冲突: csync2 -fr /
- **4e** 运行以下命令,启动同步操作,将内容同步到所有其他的服务器: csync2 -xr /
- **4f** 运行以下命令,校验是否同步了所有文件: csync2 -T

如果同步成功,则此命令将不列出任何文件。

## 33 <sup>33</sup>在高可用性环境中升级 **Sentinel**

当您在 HA 环境下升级 Sentinel 时,您应该首先升级群集中的无源节点,然后再升级活动的群集节 点。

- 第 33.1 节"[先决条件](#page-162-0)"(第 167 页)
- 第 33.2 节"升级传统 [Sentinel HA](#page-162-1) 安装"(第 167 页)
- 第 33.3 节"升级 [Sentinel HA](#page-167-0) 设备安装"(第 172 页)

## <span id="page-162-0"></span>**33.1** 先决条件

- 从 NetIQ [下载网站下](https://dl.netiq.com/index.jsp)载最新的安装程序。
- ◆ 如果正在使用内核版本 3.0.101 或更高版本的 SLES 操作系统,您必须手动加载计算机中的检查 包驱动程序。若要找到适合您计算机硬件的检查包驱动程序,请与您的硬件供应商联系。若要加 载检查包驱动程序,请执行以下操作:
	- 1. 在命令提示符中,运行以下命令在当前会话中加载检查包驱动程序:

/sbin/modprobe -v --ignore-install <*检查包驱动程序名称*>

2. 在 /etc/init.d/boot.local 文件中添加下面一行,以确保计算机在每次引导时自动加载检查 包驱动程序:

/sbin/modprobe -v --ignore-install <检查包驱动程序名称>

## <span id="page-162-1"></span>**33.2** 升级传统 **Sentinel HA** 安装

本节介绍如何升级传统的 Sentinel 安装,以及如何在传统的 Sentinel 安装过程中升级操作系统。

- **◆ 第 33.2.1 节"升级 [Sentinel HA"](#page-162-2)(第 167 页)**
- 第 33.2.2 节"[升级操作系统](#page-164-0)"(第 169 页)

## <span id="page-162-2"></span>**33.2.1** 升级 **Sentinel HA**

**1** 在群集中启用维护模式:

crm configure property maintenance-mode=true

维护模式可以帮助您在更新 Sentinel 时,避免对正在运行的群集资源产生任何干扰。可以从任 何群集节点运行此命令。

**2** 校验维护模式是否处于活动状态:

crm status

群集资源应显示为处于非受管状态。

- <span id="page-162-3"></span>**3** 升级被动群集节点:
	- **3a** 停止群集堆栈:

rcopenais stop

停止群集堆栈可确保群集资源仍然可以访问,并可避免节点防护。

- **3b** 以 root 身份登录要升级 Sentinel 的服务器。
- **3c** 从 tar 文件提取安装文件:

tar xfz *<install\_filename>*

**3d** 在您提取安装文件的目录中运行以下命令:

。/install-sentinel --cluster-node

**3e** 在升级完成后,重新启动群集堆栈:

rcopenais start

对所有被动群集节点重复执行[步骤](#page-162-3) 3。

**3f** 去除自动启动脚本,使群集可以管理产品。 cd /

insserv -r sentinel

**4** 升级主动群集节点:

据。

- **4a** 备份您的配置,然后创建 ESM 导出。 有关备份数据的详细信息,请参见"《NetIQ Sentinel 管理指南》"中的*备份和恢复数* 
	- **4b** 停止群集堆栈:

rcopenais stop

停止群集堆栈可确保群集资源仍然可以访问,并可避免节点防护。

- **4c** 以 root 身份登录要升级 Sentinel 的服务器。
- **4d** 运行以下命令从 tar 文件提取安装文件:

tar xfz *<install\_filename>*

**4e** 在您提取安装文件的目录中运行以下命令:

。/install-sentinel

- **4f** 在升级完成后,启动群集堆栈: rcopenais start
- **4g** 去除自动启动脚本,使群集可以管理产品。

cd /

insserv -r sentinel

- **4h** 运行以下命令以同步配置文件中的任何更改: csync2 -x -v
- **5** 在群集中禁用维护模式:

crm configure property maintenance-mode=false

可以从任何群集节点运行此命令。

**6** 校验维护模式是否处于非活动状态:

crm status

群集资源应显示为处于已启动状态。

**7** (可选)校验 Sentinel 升级是否成功:

rcsentinel version

### <span id="page-164-0"></span>**33.2.2** 升级操作系统

本节介绍如何在 Sentinel HA 群集中将操作系统升级到主版本,例如从 SLES 11 升级到 SLES 12。升级 操作系统时,必须执行几项配置任务,确保在升级该操作系统后 Sentinel HA 可以正常工作。

执行以下各节中所述的步骤:

- ◆ 升级操作系统 (第 169 页)
- 配置 iSCSI [目标\(第](#page-165-0) 170 页)
- 配置 iSCSI 发起程序 (第 170 页)
- 配置 HA [群集\(第](#page-166-0) 171 页)

#### <span id="page-164-1"></span>升级操作系统

要升级操作系统,请执行以下操作:

- **1** 以 root 用户身份登录到 Sentinel HA 群集中的任何节点。
- **2** 运行以下命令,在群集上启用维护模式: crm configure property maintenance-mode=true 维护模式可帮助您在升级操作系统时避免对正在运行的群集资源产生任何干扰。
- **3** 运行以下命令,校验维护模式是否处于活动状态:
	- crm status

群集资源应显示为处于非受管状态。

- **4** 确保您已在所有群集节点上将 Sentinel 升级到 8.0 或更高版本。
- **5** 确保所有的群集节点都已在 SLES 和 SLESHA 中注册。
- **6** 执行以下步骤,在被动群集节点上升级操作系统:
	- **6a** 运行以下命令,停止群集堆栈:

rcopenais stop

停止群集堆栈可确保群集资源仍然可以访问,并可避免节点防护。

- **6b** 升级操作系统。执行第 25.4 节"[升级操作系统](#page-130-0)"(第 134 页)中所述的步骤。
- **7** 在所有被动节点上重复执行步骤 6,以升级操作系统。
- **8** 在主动节点上重复执行步骤 6,以在其上升级操作系统。
- **9** 重复执行步骤 6b,以在共享储存上升级操作系统。
- **10** 确保所有群集节点上的操作系统均已升级到 SLES12 SP1。

#### <span id="page-165-0"></span>配置 **iSCSI** 目标

要配置 iSCSI 目标,请执行以下操作:

- **1** 在共享储存上,检查是否已安装 iSCSI LIO 包。如果尚未安装,请转到"YaST2 软件管理",然 后安装 iSCSI LIO 包 (iscciliotarget RPM)。
- **2** 在所有群集节点上执行以下步骤:
	- **2a** 运行以下命令,打开包含 iSCSI 发起程序名称的文件:

cat /etc/iscsi/initiatorname.iscsi

**2b** 记录要用于配置 iSCSI 发起程序的发起程序名称: 例如:

InitiatorName=iqn.1996-04.de.suse:01:441d6988994

这些发起程序名称将在配置 iSCSI 目标客户端安装程序时使用。

- **3** 单击服务,选择引导时选项,以确保在引导操作系统时启动该服务。
- **4** 选择全局选项卡,取消选择无鉴定以启用鉴定,然后为入局和出局鉴定指定所需的身份凭证。 默认情况下,无身份验证选项处于启用状态。但是,NetIQ 建议您启用鉴定,以确保配置是安全 的。
- 5 单击目标,然后单击添加以添加新目标。
- **6** 单击添加以添加新的 LUN。
- **7** 将 LUN 编号保留为 0,然后在路径对话框(在 Type=fileio 下面)中浏览,并选择已创建的 / localdata 文件。如果您将专用磁盘用于储存,请指定块设备,例如 /dev/sdc。
- **8** 重复步骤 6 和步骤 7,并在这次添加 LUN 1 和选择 /networkdata。
- **9** 重复步骤 6 和步骤 7,并在这次添加 LUN 2 和选择 /sbd。
- **10** 将其他选项保留为其默认值。单击下一步。 此时将显示"修改 iSCSI 目标客户端安装程序"屏幕。
- **11** 单击添加。当系统提示输入客户端名称时,请指定您已在步骤 2 中复制的发起程序名称。重复执 行此步骤,以添加所有客户端名称,方法是指定发起程序名称。 客户端名称列表将显示在客户端列表中。
- **12** (有条件)如果您已在步骤 4 中启用鉴定,请提供您在步骤 4 中指定的鉴定身份凭证。 选择客户端,再选择编辑鉴定 > 入局鉴定,然后指定用户名和口令。对所有客户端重复执行此步 骤。
- 13 单击下一步, 以选择默认鉴定选项, 然后单击完成以退出配置。出现系统提示时, 重启动 iSCSI。
- **14** 退出 YaST。

#### <span id="page-165-1"></span>配置 **iSCSI** 发起程序

要配置 iSCSI 发起程序,请执行以下操作:

- **1** 连接到其中一个群集节点 (node01) 并启动 YaST。
- **2** 单击网络服务 > **iSCSI** 发起程序。
- **3** 如果出现系统提示,请安装所需软件 (iscsiclient RPM)。
- **4** 单击服务,选择引导时,以确保在引导时启动 iSCSI 服务。

**5** 单击已发现的目标。

注释: 如果显示任何以前就有的 iSCSI 目标, 请删除这些目标。

选择发现以添加新的 iSCSI 目标。

**6** 指定 iSCSI 目标 IP 地址 (10.0.0.3)。

(有条件)如果您已在配置 iSCSI [目标\(第](#page-165-0) 170 页)的步骤 4 中启用鉴定,请取消选择无鉴定。 在出局鉴定部分中,输入您在配置 iSCSI 目标时指定的鉴定身份凭证。

单击下一步。

- **7** 选择 IP 地址为 10.0.0.3 的已发现 iSCSI 目标,然后选择登录。
- **8** 请执行下列步骤:

**8a** 切换到启动下拉菜单中的"自动"。

- 8b (有条件)如果您已启用鉴定,请取消选择无鉴定。 您已指定的用户名和口令应显示在出局鉴定部分中。如果不显示这些身份凭证,请在此部分 中输入身份凭证。
- **8c** 单击下一步。
- **9** 切换到已连接的目标选项卡,以确保连接到目标。
- 10 退出配置。此时,iSCSI 目标应该已作为块设备装入群集节点上。
- **11** 在 YaST 主菜单中,选择系统 > 分区程序。
- **12** 在系统视图中,您会在列表中看到 LIO-ORG-FILEIO 类型的新硬盘(例如 /dev/sdb 和 /dev/sdc), 以及已格式化的磁盘(例如 /dev/sdb1 或 /dev/<SHARED1)。
- **13** 在所有节点上重复执行步骤 1 至步骤 12。

#### <span id="page-166-0"></span>配置 **HA** 群集

要配置 HA 群集,请执行以下操作:

- **1** 启动 YaST2,然后转到高可用性 > 群集。
- **2** 出现系统提示时,安装 HA 包并解析依赖项。 在安装 HA 包后,将显示群集通讯通道。
- **3** 确保将"单播"选为"传输"选项。
- **4** 选择添加成员地址,并指定节点 IP 地址,然后重复执行此操作,以添加所有其他的群集节点 IP 地址。
- **5** 确保选择自动生成节点 **ID**。
- **6** 确保在所有节点上启用 HAWK 服务。如果未启用该服务,请运行以下命令以启用它: service hawk start
- **7** 运行以下命令:

ls -l /dev/disk/by-id/

此时将显示 SBD 分区 ID。例如, scsi-1LIO-ORG\_FILEIO:33caaa5a-a0bc-4d90-b21b-2ef33030cc53。 复制该 ID。

- 8 打开 sbd 文件 (/etc/sysconfig/sbd), 然后使用您已在步骤 7 中复制的 ID 更改 SBD\_DEVICE 的 ID。
- **9** 运行以下命令以重启动 pacemaker 服务:

rcpacemaker restart

**10** 运行以下命令以去除自动启动脚本,以便群集可以管理本产品。 cd /

insserv -r sentinel

- **11** 在所有群集节点上重复执行步骤 1 至步骤 10。
- **12** 运行以下命令以同步配置文件中的任何更改: csync2 -x -v
- **13** 运行以下命令,在群集上禁用维护模式: crm configure property maintenance-mode=false 可以从任何群集节点运行此命令。
- **14** 运行以下命令,校验维护模式是否处于非活动状态: crm status

群集资源应显示为处于已启动状态。

## <span id="page-167-0"></span>**33.3** 升级 **Sentinel HA** 设备安装

您可以通过使用 Zypper 增补程序通过 WebYaST 升级 Sentinel HA 设备安装。

- 第 33.3.1 节"通过使用 Zypper 升级 [Sentinel HA](#page-167-1) 设备"(第 172 页)
- 第 33.3.2 节"通过 WebYast 升级 [Sentinel HA](#page-168-0) 设备"(第 173 页)

## <span id="page-167-1"></span>**33.3.1** 通过使用 **Zypper** 升级 **Sentinel HA** 设备

您必须在升级前通过 WebYast 注册所有的设备节点。有关详细信息,请参见 第 14.3.4 节"[注册更新](#page-91-0) "(第 94 [页\)。](#page-91-0)若您未注册设备, Sentinel 将显示一则黄色警告。

**1** 在群集上启用维护模式。

crm configure property maintenance-mode=true

维护模式帮助您在升级 Sentinel 软件时避免干扰正在运行的群集资源。可以从任何群集节点运 行此命令。

**2** 校验维护模式是否处于活动状态。

crm status

群集资源应显示为处于非受管状态。

- **3** 升级被动群集节点:
	- **3a** 停止群集堆栈。

rcopenais stop

停止群集堆栈可确保群集资源仍然可以访问,并可避免节点防护。

**3b** 下载 Sentinel HA 设备的更新。

zypper -v patch

3c (有条件)如果安装程序显示一则讯息,要求您必须解析 OpenSSH包的依赖项,请输入相应 的选项,以降级 OpenSSH 包。

- 3d (有条件)如果安装程序显示一则讯息,指示 ncgOverlay 体系结构发生更改,请输入相应的 选项,以接受体系结构更改。
- **3e** (有条件)如果安装程序显示一则讯息,要求您必须解析某些设备软件包的依赖项,请输入 相应的选项,以卸装依赖项软件包。
- **3f** 在升级完成后,启动群集堆栈。

rcopenais start

- **4** 对所有无源群集节点重复步骤 3。
- **5** 升级主动群集节点:
	- **5a** 备份您的配置,然后创建 ESM 导出。

有关备份数据的详细信息,请参见"《NetIQ Sentinel 管理指南》"中的*备份和恢复数* 据。

**5b** 停止群集堆栈。

rcopenais stop

停止群集堆栈可确保群集资源仍然可以访问,并可避免节点防护。

**5c** 下载 Sentinel HA 设备的更新。

zypper -v patch

- 5d (有条件)如果安装程序显示一则讯息,要求您必须解析 OpenSSH包的依赖项,请输入相应 的选项,以降级 OpenSSH 包。
- **5e** (有条件)如果安装程序显示一则讯息,指示 ncgOverlay 体系结构发生更改,请输入相应的 选项,以接受体系结构更改。
- 5f (有条件)如果安装程序显示一则讯息,要求您必须解析某些设备软件包的依赖项,请输入 相应的选项,以卸装依赖项软件包。
- **5g** 在升级完成后,启动群集堆栈。

rcopenais start

**5h** 运行以下命令以同步配置文件中的任何更改:

csync2 -x -v

**6** 禁用群集上的维护模式。

crm configure property maintenance-mode=false

可以从任何群集节点运行此命令。

**7** 校验维护模式是否处于非活动状态。

crm status

群集资源应显示为处于已启动状态。

8 (可选)校验 Sentinel 升级是否成功:

rcsentinel version

### <span id="page-168-0"></span>**33.3.2** 通过 **WebYast** 升级 **Sentinel HA** 设备

您必须在升级前通过 WebYast 注册所有的设备节点。有关详细信息,请参见 第 14.3.4 节"[注册更新](#page-91-0) "(第 94 [页\)。](#page-91-0)若您未注册设备, Sentinel 将显示一则黄色警告。

**1** 在群集上启用维护模式。

crm configure property maintenance-mode=true

维护模式帮助您在升级 Sentinel 软件时避免干扰正在运行的群集资源。可以从任何群集节点运 行此命令。

**2** 校验维护模式是否处于活动状态。

crm status

群集资源应显示为处于非受管状态。

- **3** 升级被动群集节点:
	- **3a** 停止群集堆栈。

rcopenais stop

停止群集堆栈可确保群集资源仍然可以访问,并可避免节点防护。

- **3b** 使用端口 4984 将被动群集节点的 URL 指定为https://<*IP\_address*>:4984以起动 WebYaST,其 中 <*IP\_address*> 是被动群集节点的 IP 地址。以管理员身份登录到 Sentinel 设备。
- **3c** 若要检查是否有任何更新,请单击更新。
- **3d** 选择并应用更新。

更新可能花费数分钟完成。更新成功后,将出现 WebYaST 登录页面。

**3e** 在升级完成之后,重新启动群集堆栈。

rcopenais start

对所有被动群集节点重复执行[步骤](#page-169-0) 4。

- <span id="page-169-0"></span>**4** 升级主动群集节点:
	- **4a** 备份您的配置,然后创建 ESM 导出。

有关备份数据的详细信息,请参见"《NetIQ Sentinel 管理指南》"中的*备份和恢复数* 据。

**4b** 停止群集堆栈。

rcopenais stop

停止群集堆栈可确保群集资源仍然可以访问,并可避免节点防护。

- **4c** 以管理员身份登录到 Sentinel 设备。
- **4d** 若要升级 Sentinel 设备,请单击设备起动 WebYaST。
- **4e** 若要检查是否有任何更新,请单击更新。
- **4f** 选择并应用更新。 更新可能花费数分钟完成。更新成功后,将出现 WebYaST 登录页面。 升级设备之前,WebYaST 将自动停止 Sentinel 服务。升级完成之后,必须手动重新启动此服 务。
- **4g** 清除 Web 浏览器超速缓存,以查看最新的 Sentinel 版本。
- **4h** 在升级完成之后,重新启动群集堆栈。

rcopenais start

**4i** 运行以下命令以同步配置文件中的任何更改:

csync2 -x -v

**5** 禁用群集上的维护模式。

crm configure property maintenance-mode=false

可以从任何群集节点运行此命令。

**6** 校验维护模式是否处于非活动状态。

crm status

- 群集资源应显示为处于已启动状态。
- **7** (可选)校验 Sentinel 升级是否成功:

rcsentinel version

# 34 <sup>34</sup>备份和恢复

本文档中介绍的高可用性故障转移群集提供了某种冗余级别,这样,如果群集中某个节点上的服务发 生故障,该服务将会自动进行故障转移,并在群集中的另一个节点上恢复。当发生此类事件时,必须 将发生故障的节点恢复到正常运行状态,使系统中的冗余能够恢复,并在再次发生故障时提供保护。 本节将探讨如何在各种故障情况下恢复发生故障的节点。

- 第 [34.1](#page-172-0) 节"备份"(第 177 页)
- 第 [34.2](#page-172-1) 节"恢复"(第 177 页)

## <span id="page-172-0"></span>**34.1** 备份

尽管高可用性故障转移群集(例如本文档中介绍的群集)提供了冗余层,但是,以传统方式定期备份 配置和数据仍很重要,不过,在发生丢失或损坏的情况下,可能无法轻松地从中恢复。"《NetIQ Sentinel 管理指南》"中的*备份和恢复数据*一节介绍了如何使用 Sentinel 的内置工具创建备份。这 些工具应该在群集中的主动节点上使用,因为群集中的被动节点对共享储存设备没有必需的访问权 限。其他商用的备份工具也可以使用,这些工具可能对使用它们的节点有着不同的要求。

## <span id="page-172-1"></span>**34.2** 恢复

- 第 34.2.1 节"[临时故障](#page-172-2)"(第 177 页)
- ◆ 第 34.2.2 节"[节点损坏](#page-172-3)"(第 177 页)
- ◆ 第 34.2.3 节"[群集数据配置](#page-172-4)"(第 177 页)

#### <span id="page-172-2"></span>**34.2.1** 临时故障

如果故障是临时性的,并且对应用程序和操作系统软件以及配置没有造成明显的损坏,则只需清除临 时故障(例如,重引导节点),即可将节点恢复到正常运行状态。如果需要,可以使用群集管理用户 界面将运行中的服务故障回复到原始群集节点。

#### <span id="page-172-3"></span>**34.2.2** 节点损坏

如果故障导致了节点储存系统中的应用程序、操作系统软件或配置损坏,则需要重新安装损坏的软 件。重复本文档前面介绍的向群集添加节点的步骤,即可将节点恢复到正常运行状态。如果需要,可 以使用群集管理用户界面将运行中的服务故障回复到原始群集节点。

#### <span id="page-172-4"></span>**34.2.3** 群集数据配置

如果共享储存设备上发生数据损坏,并且共享储存设备无法从这种损坏中恢复,则会导致影响整个群 集的损坏,并且使用本文档中所述的高可用性故障转移群集也无法从这种损坏中自动恢复。" 《NetIQ Sentinel 管理指南》"中的*备份和恢复数据*一节介绍了如何使用 Sentinel 的内置工具从备份 中恢复。这些工具应该在群集中的主动节点上使用,因为群集中的被动节点对共享储存设备没有必需 的访问权限。其他商用的备份和恢复工具也可以使用,这些工具可能对使用它们的节点有着不同的要 求。

# VII VII附录

- 附录 A"查错"(第 [181](#page-175-0) 页)
- 附录 B"卸装"(第 [183](#page-177-0) 页)

# <span id="page-175-0"></span>A <sup>A</sup>查错

本节包含安装过程中可能出现的一些问题以及解决这些问题的措施。

## **A.1** 因为错误网络配置导致安装失败

首次引导时,如果安装程序发现网络设置不正确,将会显示一条错误讯息。如果网络不可用,在设备 上安装 Sentinel 将失败。

要解决此问题,请正确配置网络设置。要验证配置,请使用 ifconfig 命令返回有效的 IP 地址,并使 用 hostname -f 命令返回有效的主机名。

## **A.2 UUID** 不是为 **Collector Manager** 或 **Correlation Engine** 映像而创建

如果您为 Collector Manager 服务器创建了映像(例如通过使用 ZENWorks 映像),并在不同的计算机 上恢复了相应映像,则 Sentinel 将不能唯一识别 Collector Manager 的各个新实例。这是因为重复的 UUID 造成的。

您必须在新安装的 Collector Manager 系统上执行以下步骤来生成新的 UUID:

- **1** 删除位于 /var/opt/novell/sentinel/data 文件夹中的 host.id 或 sentinel.id 文件。
- **2** 重新启动 Collector Manager。

Collector Manager 便会自动生成 UUID。

## **A.3** 登录后 **Sentinel** 主界面在 **Internet Explorer** 中为空 白

如果因特网安全级别设置为"高",则在登录 Sentinel 后会显示空白页,并且浏览器可能会阻止文 件下载弹出窗口。要解决此问题,您需要首先将安全级别设置为"中-高",然后更改到自定义级 别,如下所示:

- 1. 导航到工具 **> Internet** 选项 **>** 安全,然后将安全级别设置为中**-**高。
- 2. 确保工具 **>** 兼容性视图选项未选中。
- 3. 导航到工具 **> Internet** 选项 **>** 安全选项卡 **>** 自定义级别,然后向下滚动到下载部分,并在自动提示 文件下载选项下选择启用。

# <span id="page-177-0"></span>B <sup>B</sup>卸装

本附录将介绍如何卸装 Sentinel 以及卸装后的任务。

- 第 B.1 节"[卸装核对清单](#page-177-1)"(第 183 页)
- **◆ 第 B.2 节"卸装 [Sentinel"](#page-177-2) (第 183 页)**
- ◆ 第 B.3 节"[卸装后的任务](#page-179-0)"(第 185 页)

## <span id="page-177-1"></span>**B.1** 卸装核对清单

使用以下核对清单卸装 Sentinel:

- 卸装 Sentinel 服务器。
- □ 卸装 Collector Manager 和 Correlation Engine (如果有)。
- □ 执行卸装后的任务以完成 Sentinel 卸装。

## <span id="page-177-2"></span>**B.2** 卸装 **Sentinel**

有一个卸装脚本可帮助您去除 Sentinel 安装。在执行全新安装之前,应该执行以下所有步骤,以确保 以前的安装没有剩下任何文件或系统设置。

警告: 以下说明包括修改操作系统设置和文件。如果您对修改这些系统设置和文件不熟悉,请联系您 的系统管理员。

## **B.2.1** 卸装 **Sentinel** 服务器

使用以下步骤卸装 Sentinel 服务器:

**1** 以 root 用户身份登录到 Sentinel 服务器。

注释:如果安装是以 root 用户身份执行的,则非 root 用户无法卸装 Sentinel 服务器。但是, 如果安装是以非 root 用户身份执行的,则非 root 用户可以卸装 Sentinel 服务器。

**2** 访问以下目录:

/opt/novell/sentinel/setup/

**3** 运行以下命令:

./uninstall–sentinel

**4** 当提示重新确认希望卸装时,请按 y。 该脚本首先停止服务,然后完全去除它。

## **B.2.2** 卸载 **Collector Manager** 和 **Correlation Engine**

使用以下步骤卸装 Collector Manager 和 Correlation Engine:

**1** 以 root 身份登录到 Collector Manager 和 Correlation Engine 计算机。

注释: 如果安装以 root 用户的身份进行, 您将无法以非 root 用户的身份卸载远程 Collector Manager 和远程 Correlation Engine。然而,如果安装以非 root 用户身份进行, 非 root 用户便 可以卸载。

**2** 转到以下位置:

/opt/novell/sentinel/setup

**3** 运行以下命令:

./uninstall–sentinel

脚本显示一则警告,告知 Collector Manager 或者 Correlation Engine 以及所有相关数据都将被 彻底删除。

**4** 输入 y 去除 Collector Manager 或 Correlation Engine。

该脚本首先停止服务,然后完全去除它。但是, "Collector Manager 和 Correlation Engine"图标仍会在 Sentinel 主界面中显示为非活动状态。

**5** 执行以下附加步骤,在 Sentinel 主界面中手动删除 Collector Manager 和 Correlation Engine:

#### **Collector Manager**:

- 1. 访问事件源管理 **>** 实时视图。
- 2. 右键单击要删除的 Collector Manager, 然后单击删除。

#### **Correlation Engine**:

- 1. 以管理员身份登录到 Sentinel 主界面。
- 2. 展开关联, 然后选择您希望删除的 Correlation Engine。
- 3. 单击删除按钮(回收站图标)。

#### **B.2.3** 卸载 **NetFlow Collector Manager**

使用以下步骤卸载 NetFlow Collector Manager:

**1** 登录到 NetFlow Collector Manager 计算机。

注释: 你必须以与安装 NetFlow Collector Manager 时使用的用户许可权限相同的用户许可权限 登录。

**2** 更改为以下目录:

/opt/novell/sentinel/setup

**3** 运行以下命令:

./uninstall–sentinel

**4** 输入 y 卸载 Collector Manager。 脚本首先停止服务,然后将服务彻底卸载。

## <span id="page-179-0"></span>**B.3** 卸装后的任务

在卸装 Sentinel 服务器时,不会从操作系统中去除 Sentinel 管理员用户。您必须手动去除该用户。

卸装 Sentinel 之后,某些系统设置会保留。在执行 Sentinel 的"干净"安装之前应该去除这些设 置,尤其是如果 Sentinel 卸装遇到错误时。

要手动 Sentinel 系统设置:

- **1** 以 root 身份登录。
- **2** 确保所有 Sentinel 流程均已停止。
- **3** 去除 /opt/novell/sentinel(或 Sentinel 软件安装的任何位置)下的内容。
- **4** 确保没有人以 Sentinel 管理员操作系统用户(默认为 novell)身份登录,然后去除用户、用户 主目录以及组。

userdel -r novell

groupdel novell

**5** 重新启动操作系统。